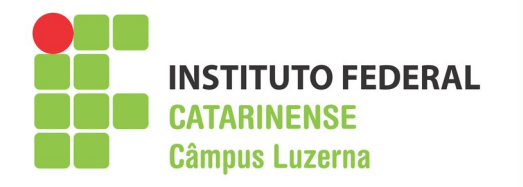

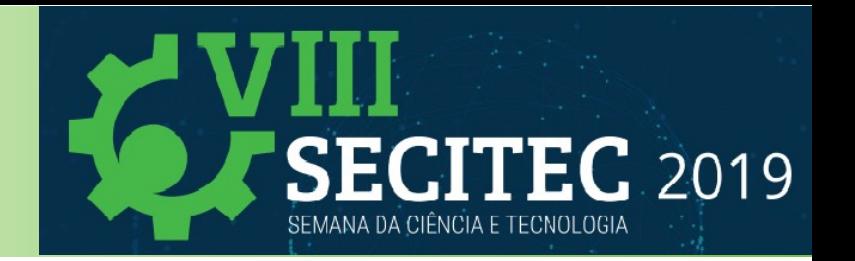

# **Eagle e Fabricação de Placas de circuitos impressos**

**Professor Ricardo Kerschbaumer ricardo.kerschbaumer@ifc.edu.br** 

**http://professor.luzerna.ifc.edu.br/ricardo-kerschbaumer/**

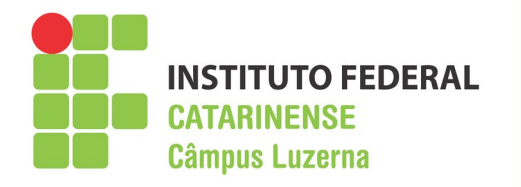

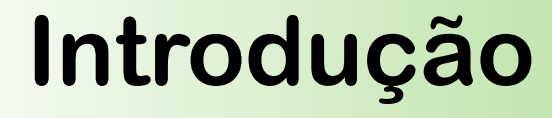

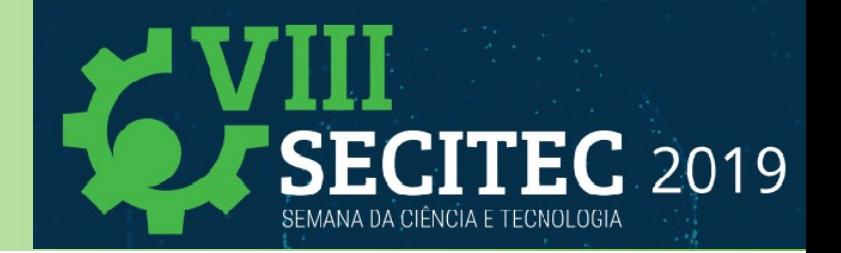

### **O que são placas de circuito impresso?**

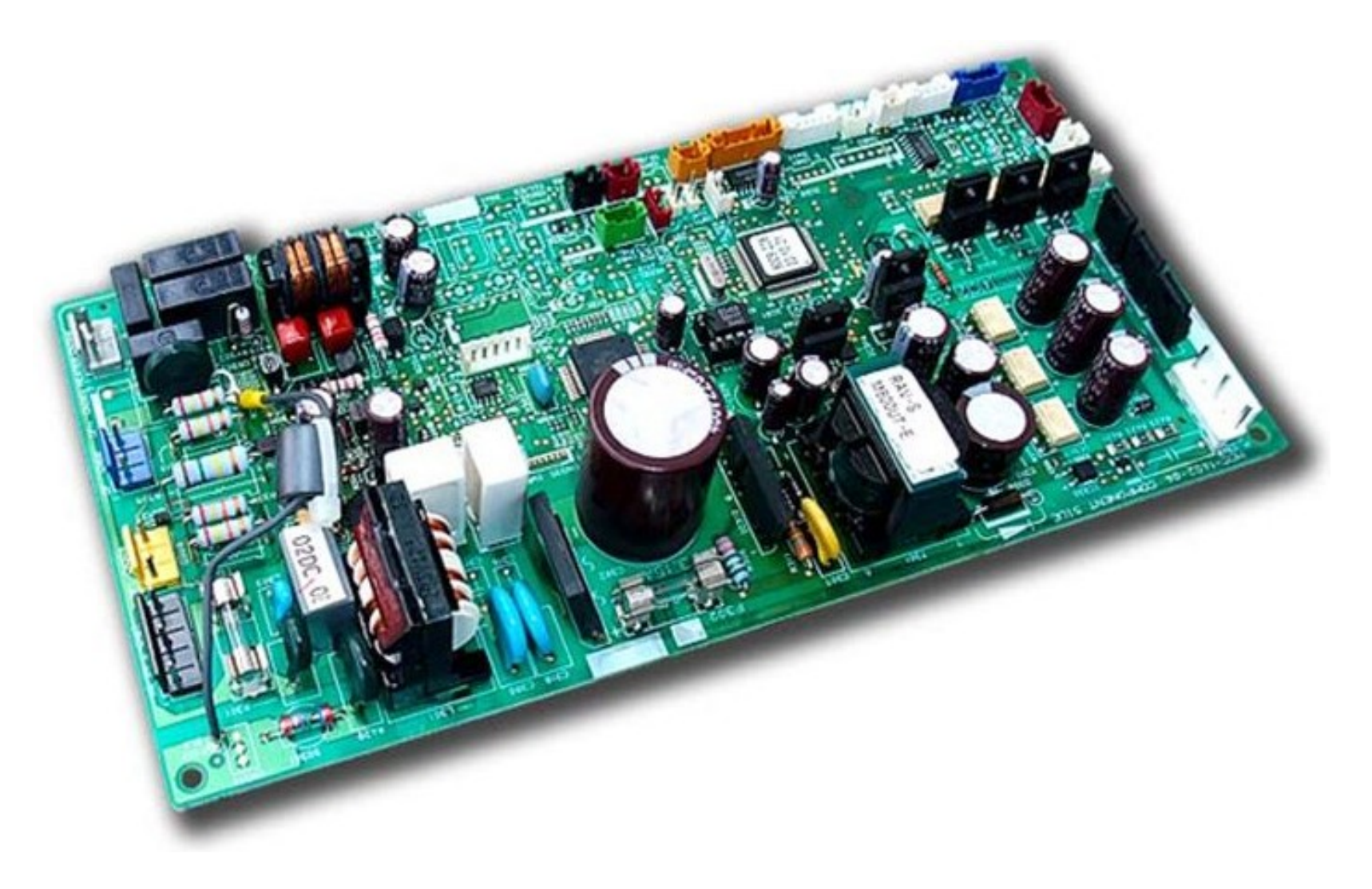

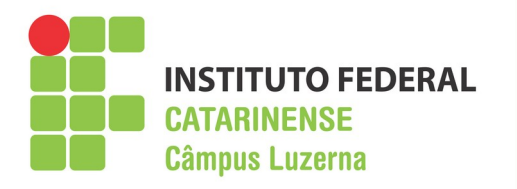

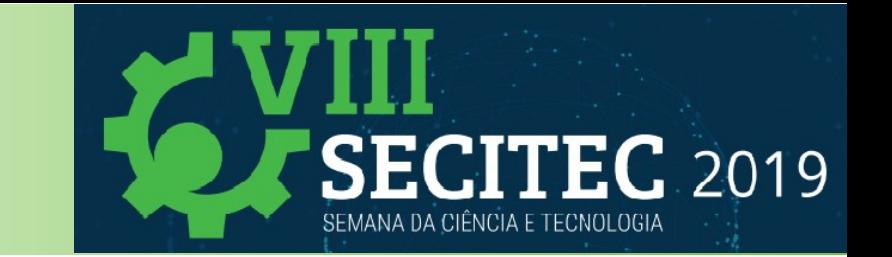

## **Terminologia**

● **Board ou PCB**: Se refere a placa de circuito Impresso.

**Introdução**

- **Schematic**: É o diagrama eletrônico do circuito.
- **Wires ou Traces**: São as trilhas que interconectam eletricamente os componentes.
- **Pads**: São as ilhas nas extremidades das trilhas nas quais os componentes são soldados.
- **Vias**: São conexões elétricas que conectam trilhas de diferentes camadas da placa.
- **Layers**: São as camadas da placa.
- **Top Layer**: É a camada superior da placa.
- **Button Layer**: É a cama inferior da placa.
- **Component**: São os componentes eletrônicos do circuito.
- **Package**: É a embalagem de um determinado componente.
- **Silkscreen**: É a camada onde são impressos os textos informativos da placa.

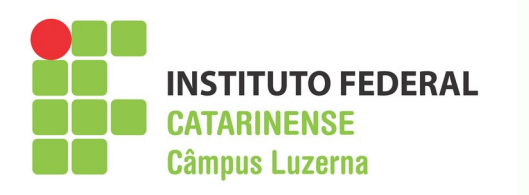

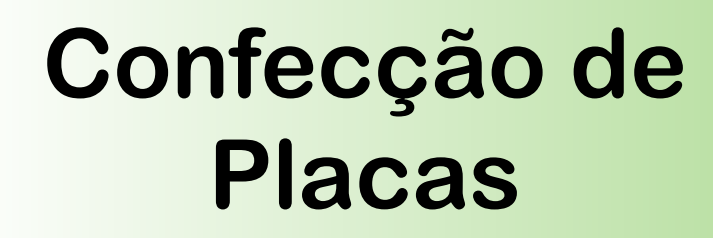

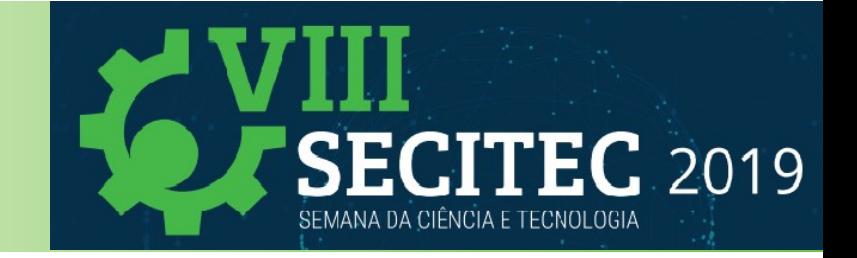

### **Composição das placas**

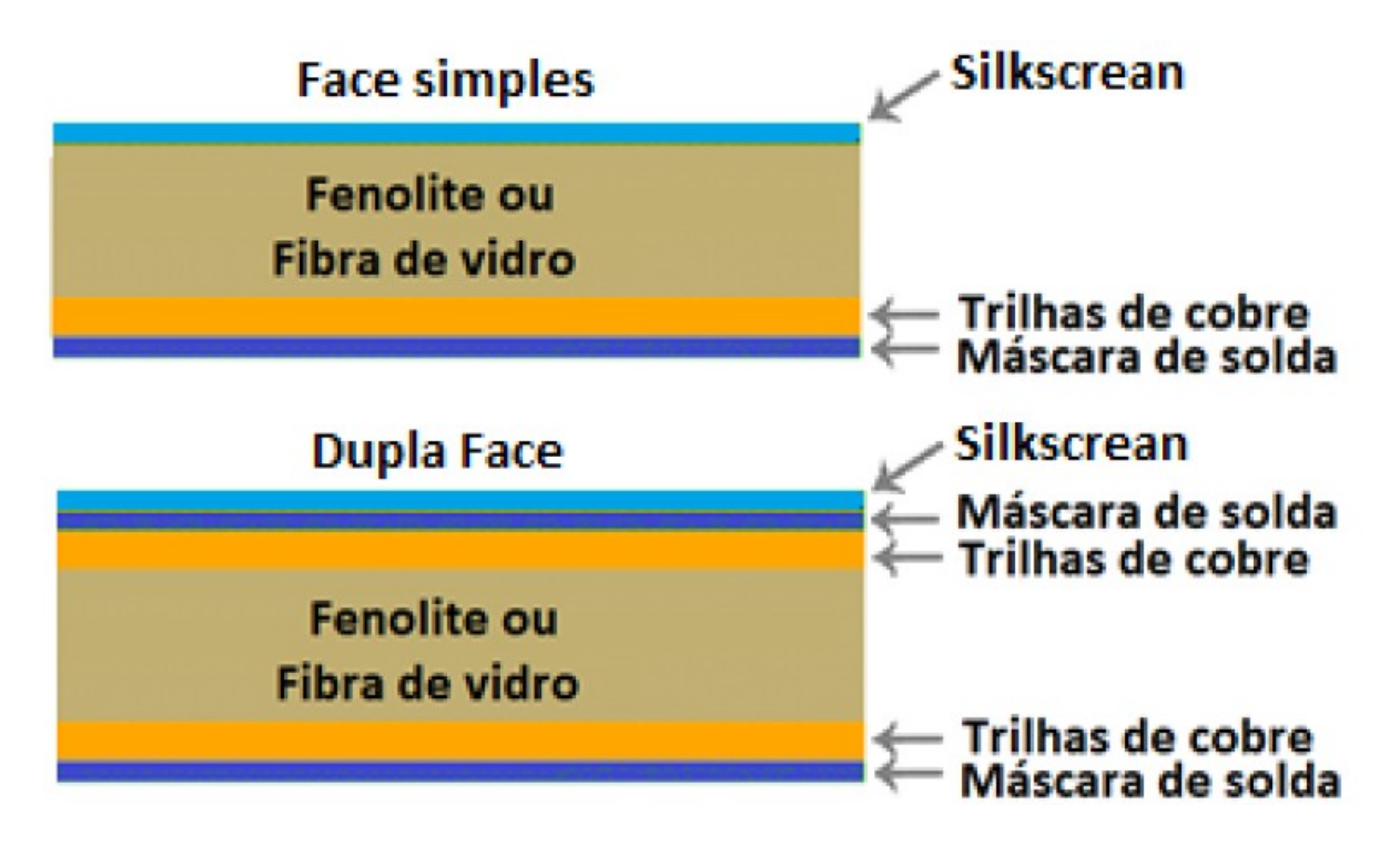

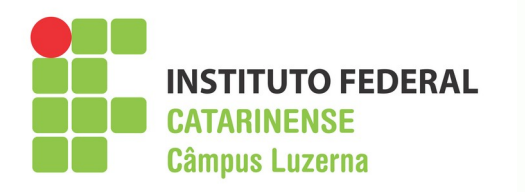

# **Confecção de Placas**

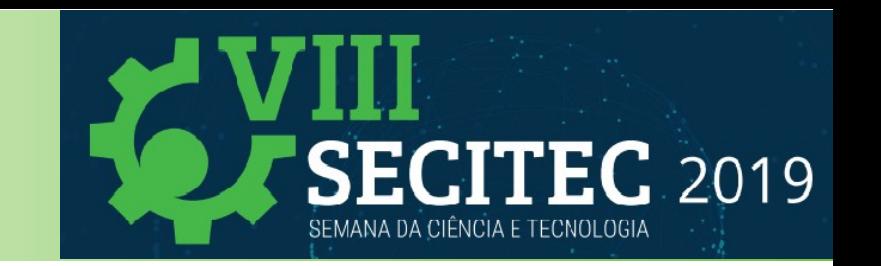

### **Métodos de fabricação de placas**

**Fabricação industrializada de placas de circuito impresso**

- **Desenho do diagrama esquemático**
- **Elaboração o layout da placa**
- **Exportação dos arquivos "Gerber"**
- **Fabricação das placas de circuito por uma empresa**

**Fabricação artesanal de placas de circuito impresso**

- **Desenho do diagrama esquemático**
- **Elaboração o layout da placa**
- **Processo de corrosão com produtos químicos**
- **Fresagem CNC**
- **Prototipagem a Laser etc**

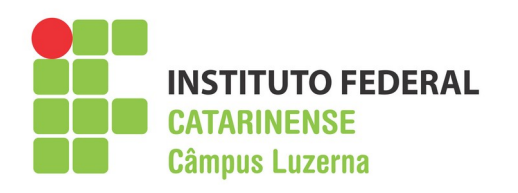

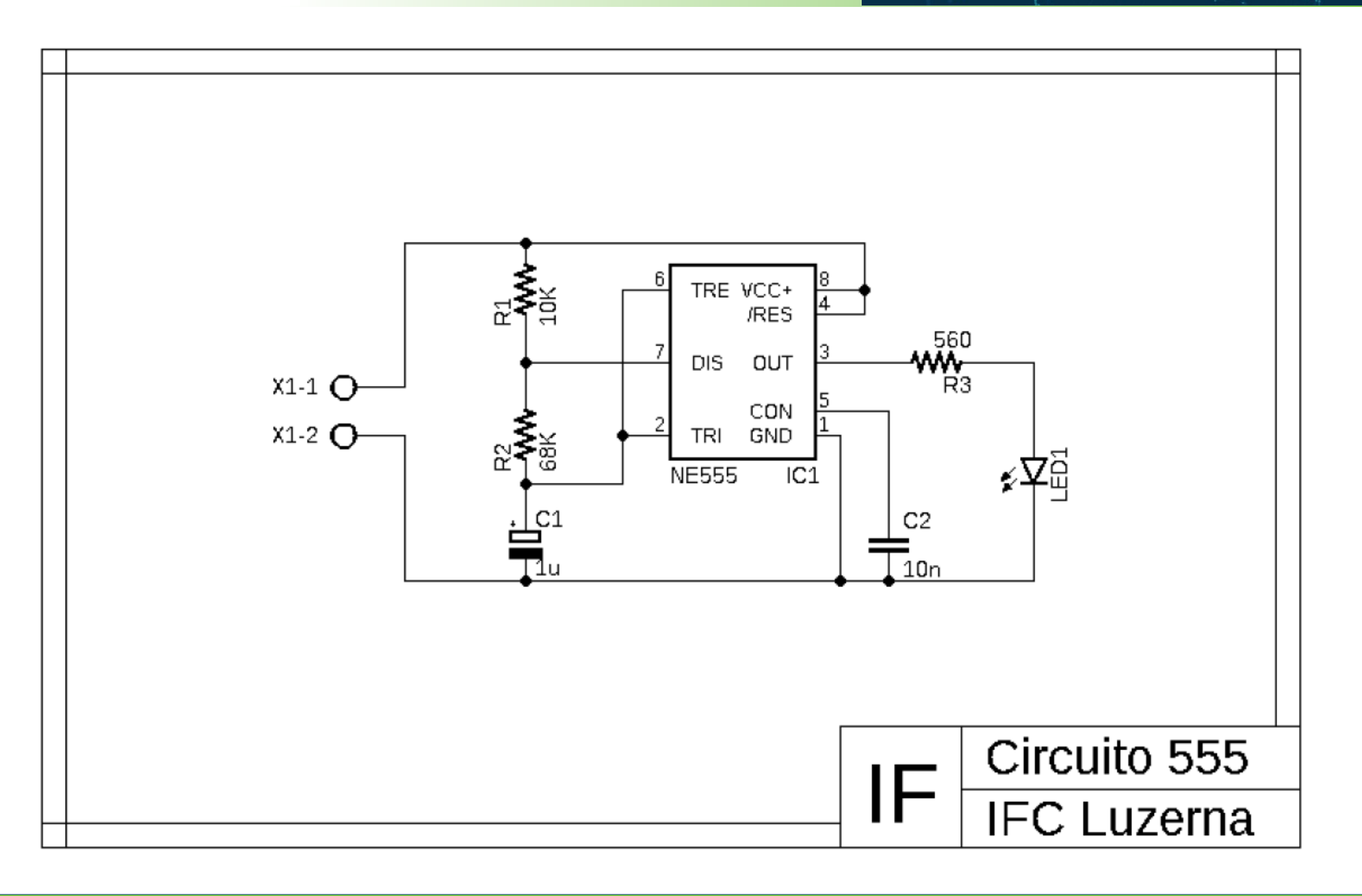

**ECITEC 2019** 

SEMANA DA CIÊNCIA E TECNOLOGIA

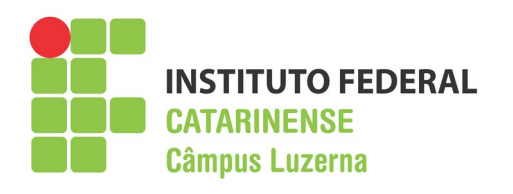

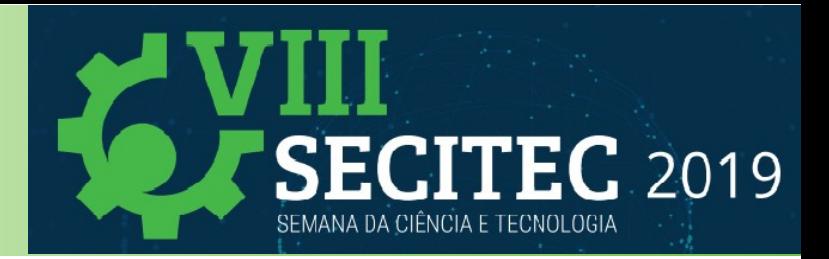

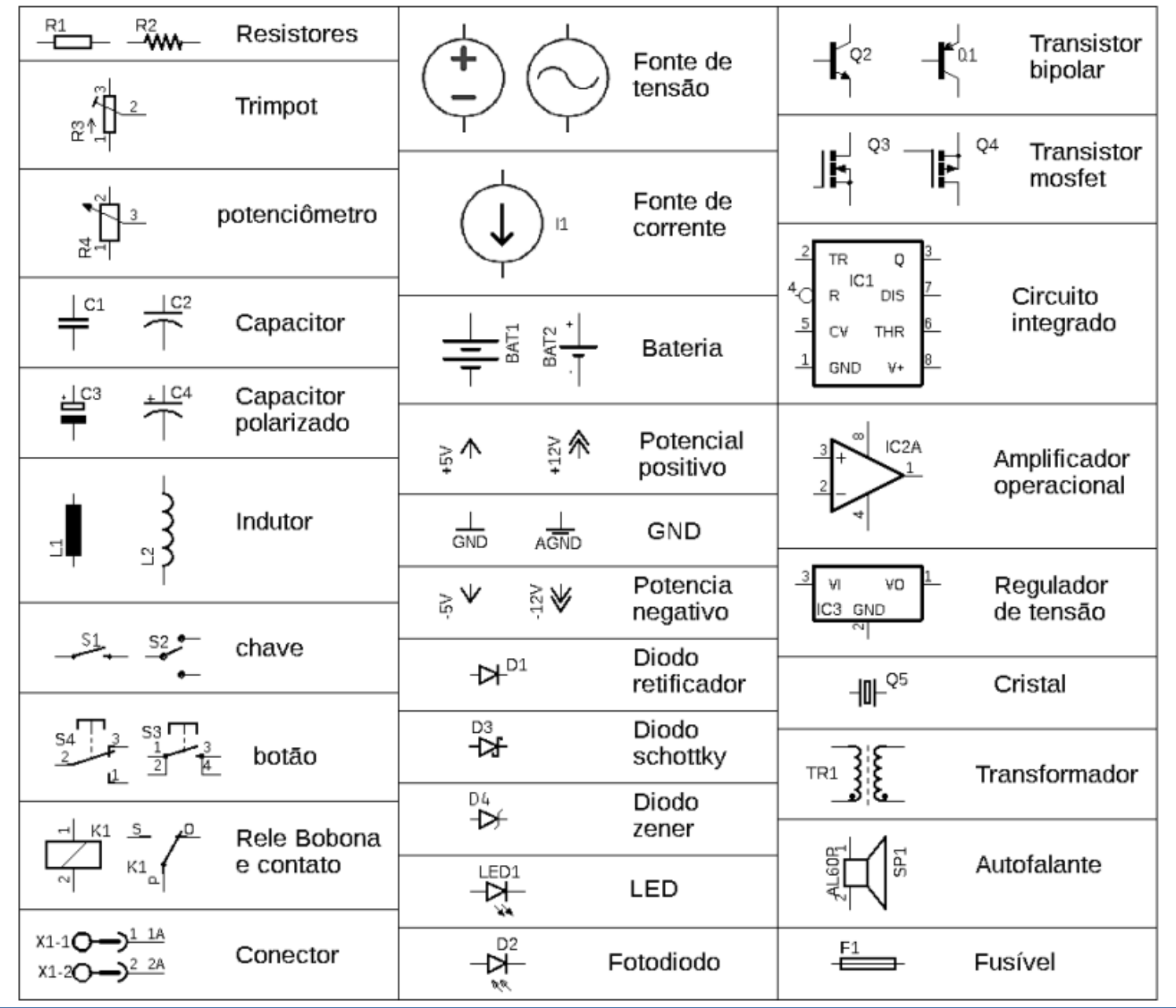

#### Professor Ricardo Kerschbaumer 7/60

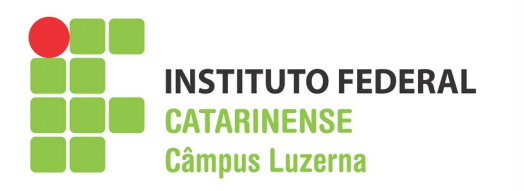

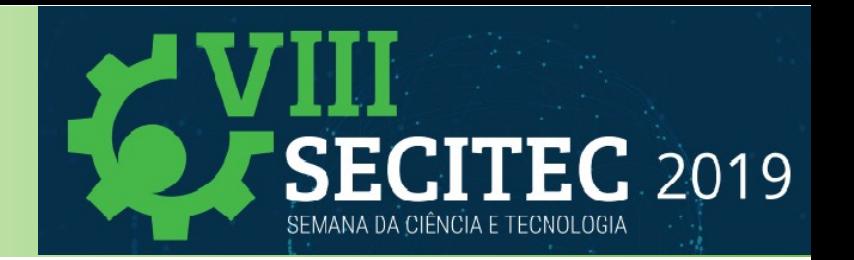

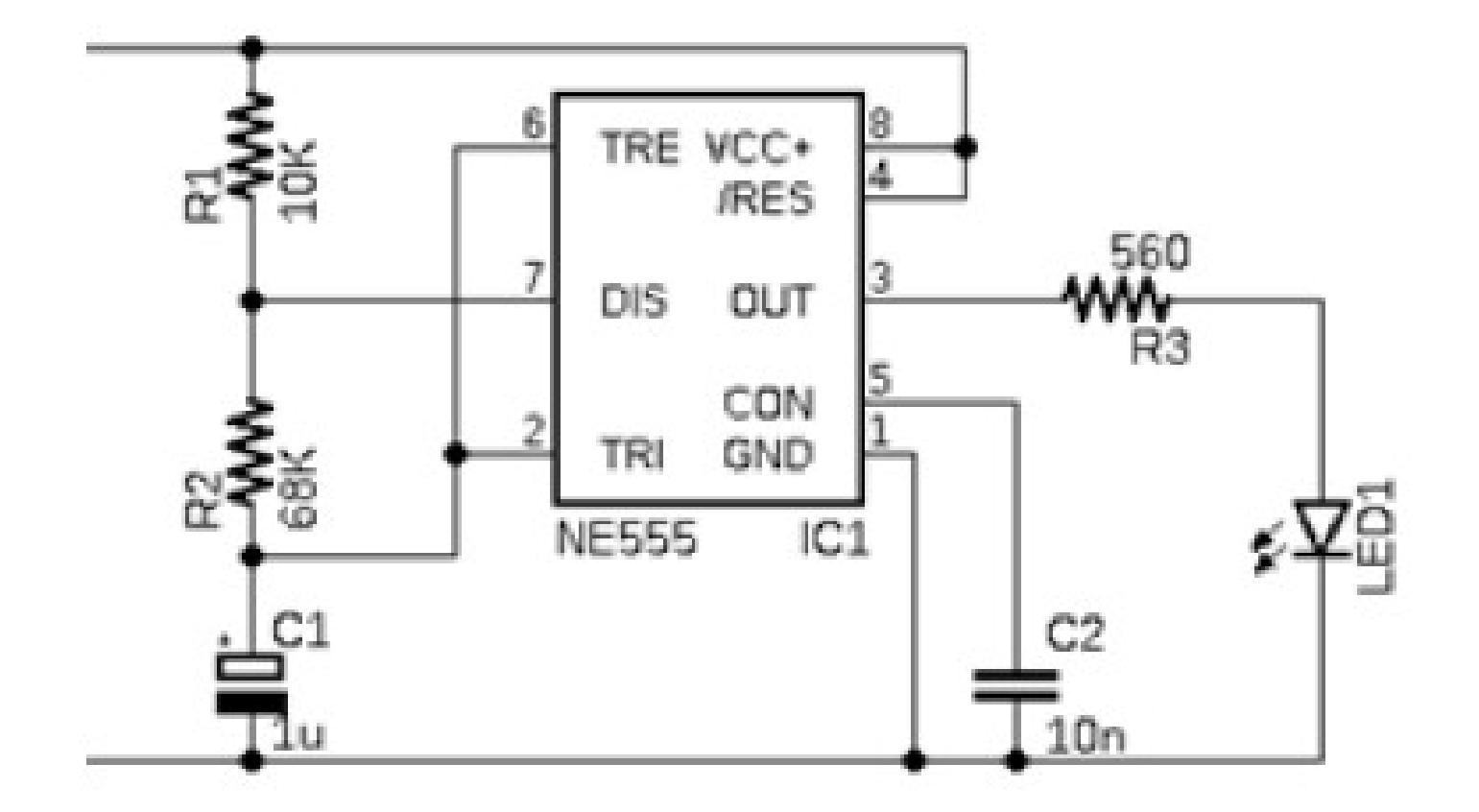

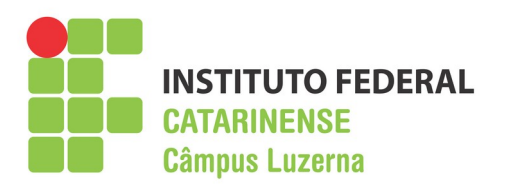

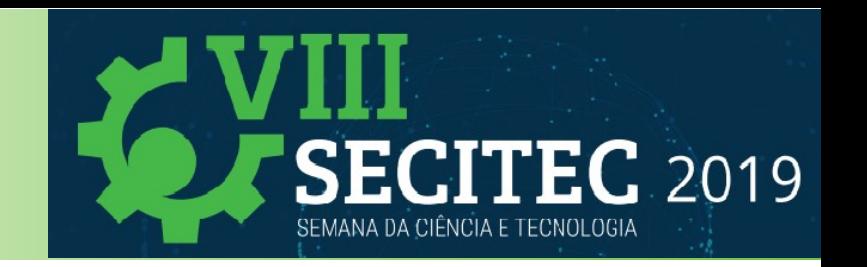

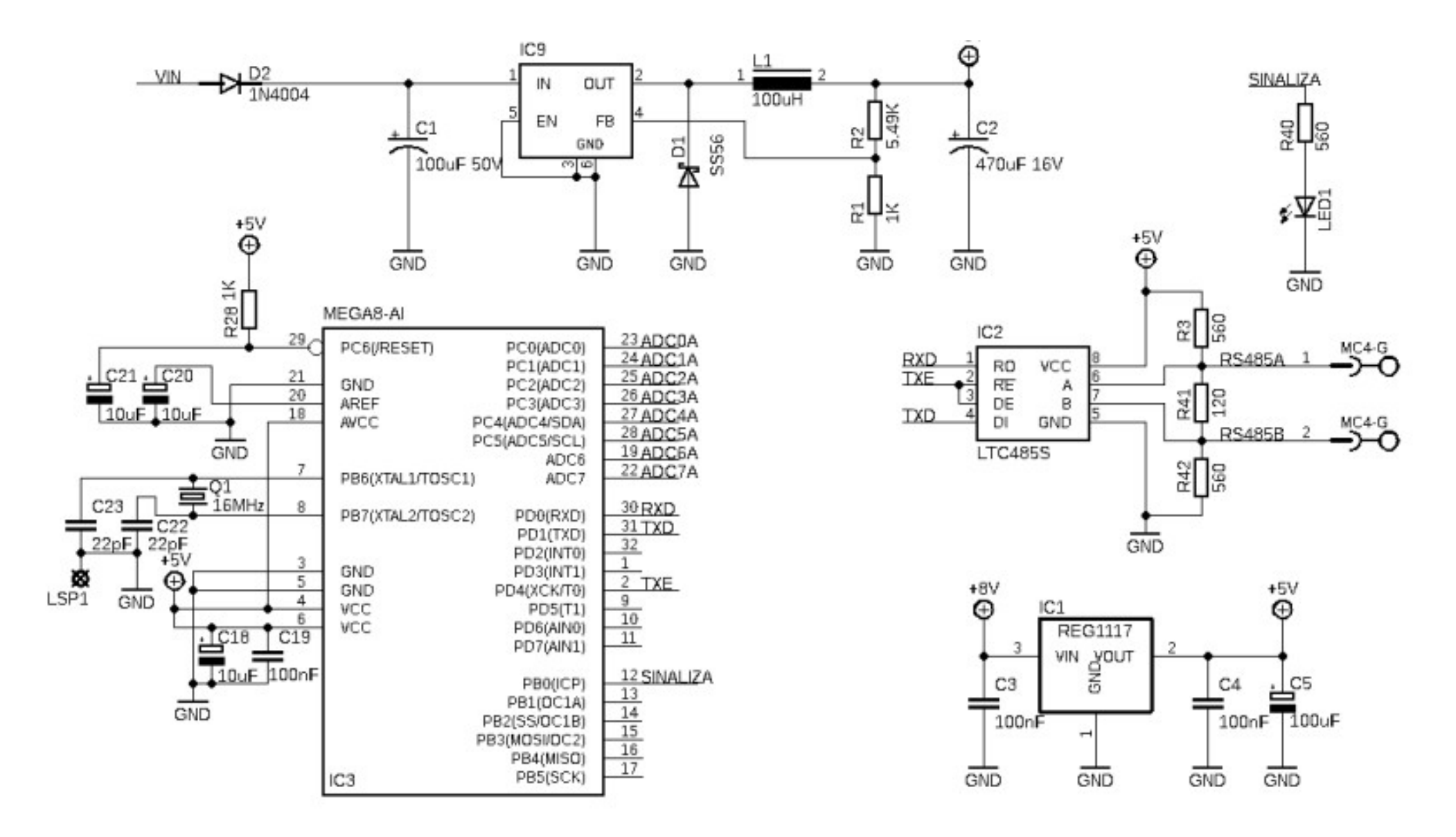

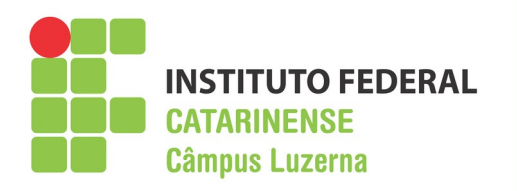

# **Tipos de componentes**

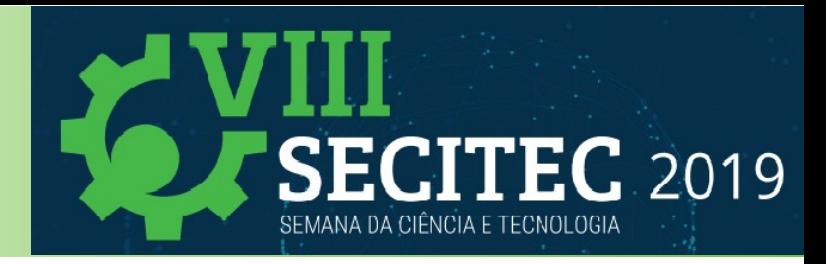

### **Componentes PTH**

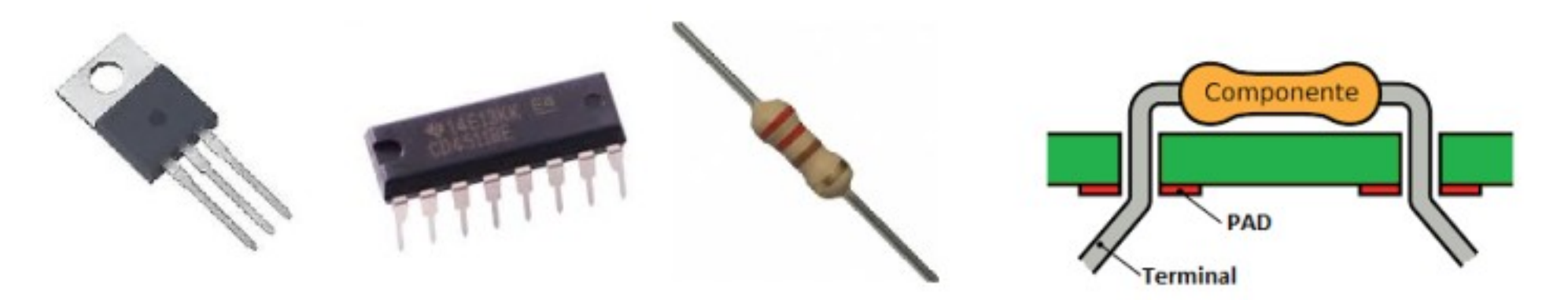

### **Componentes SMD**

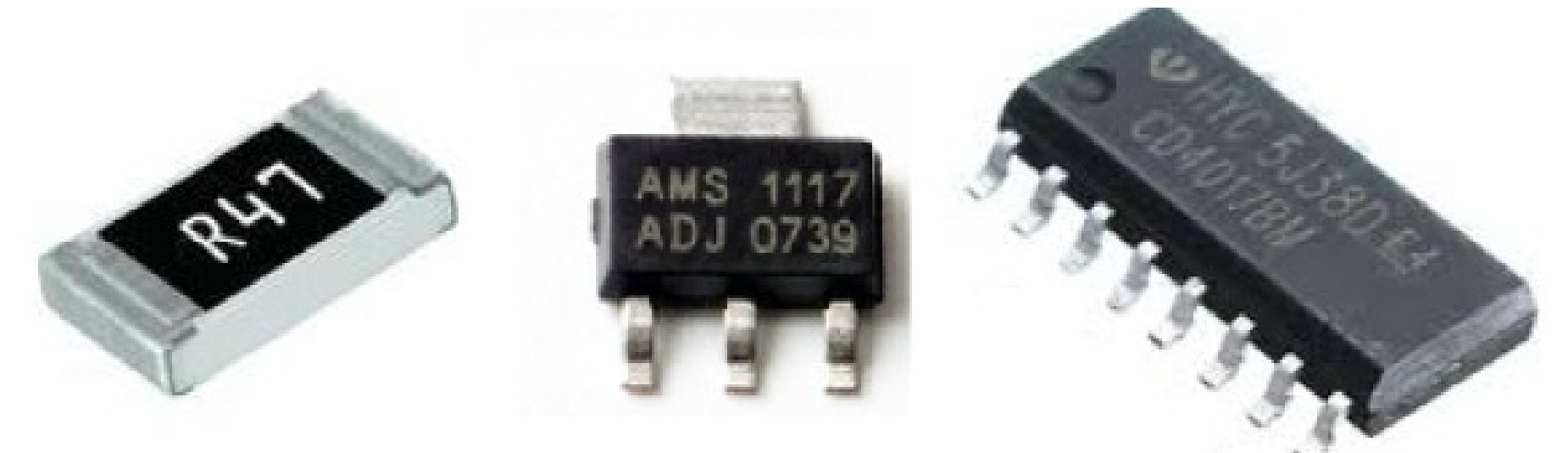

Professor Ricardo Kerschbaumer 10/60

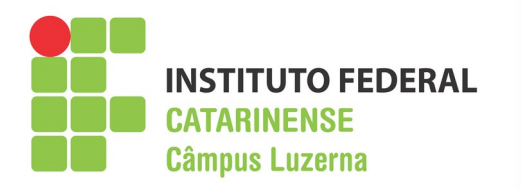

# **Layout da placa**

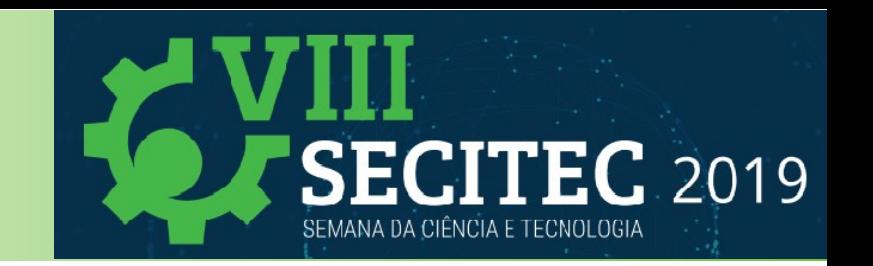

- **Conheça as restrições mecânicas de sua placa**
- **Como a placa será montada**
- **Circuitos integrados com muitos terminais precisam de espaço para o roteamento**
- **Mantenha Componentes Similares na Mesma Direção para facilitar a fabricação**
- **Posicione os componentes de forma a minimizar comprimento das trilhas**

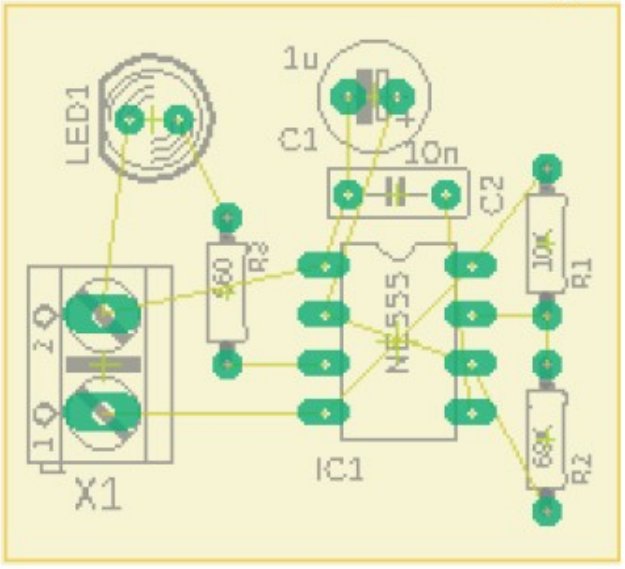

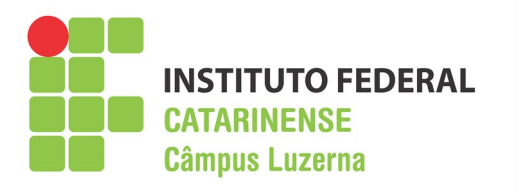

# **Layout da placa**

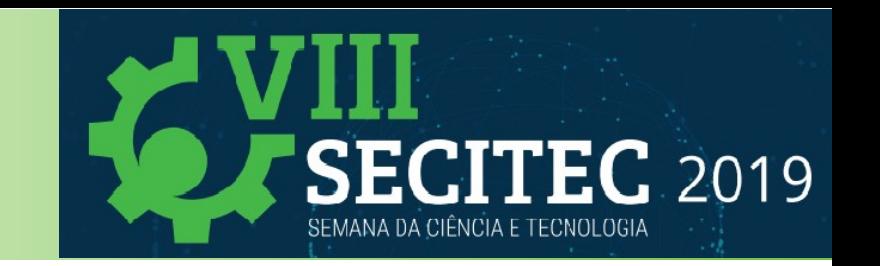

- Posicione primeiro os componentes fixos da placa
- **Evite a sobreposição dos componentes**
- **Coloque todos os componentes do mesmo lado da placa**
- **Procure manter todos circuitos integrados na mesma direção**
- **Projete sua placa conforme o esquemático procurando manter agrupados de um subcircuito.**
- **Planeje as conexões da placa com o restante do circuito**

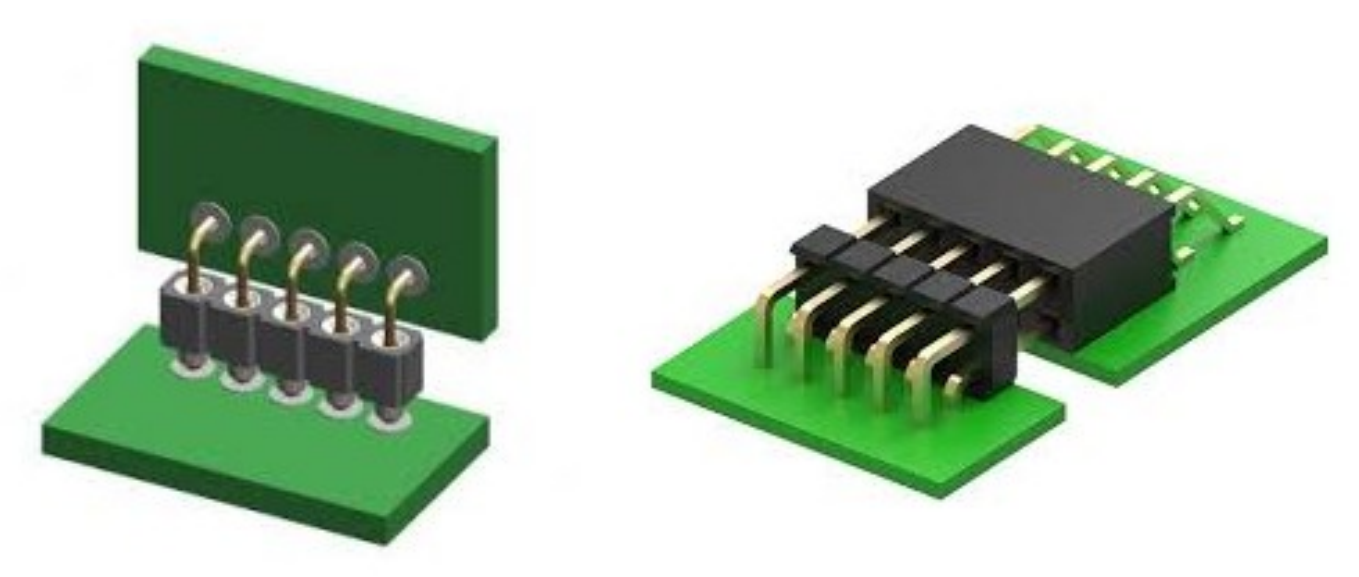

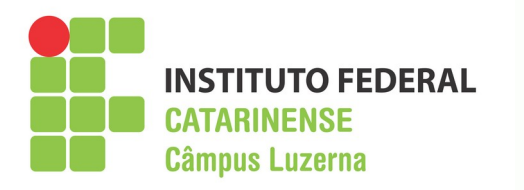

# **Roteamento das trilhas**

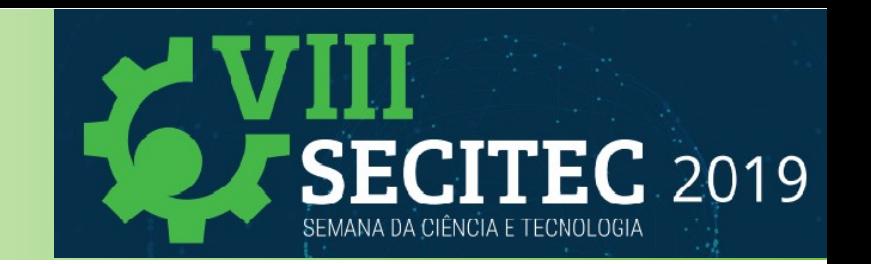

- $\cdot$  Resista a tentação de usar as ferramentas de auto**roteamento**
- **Conheça as limitações de seu processo de fabricação**
- **Determine a largura das trilhas**
- **Deixe espaço suficiente entre as trilhas**

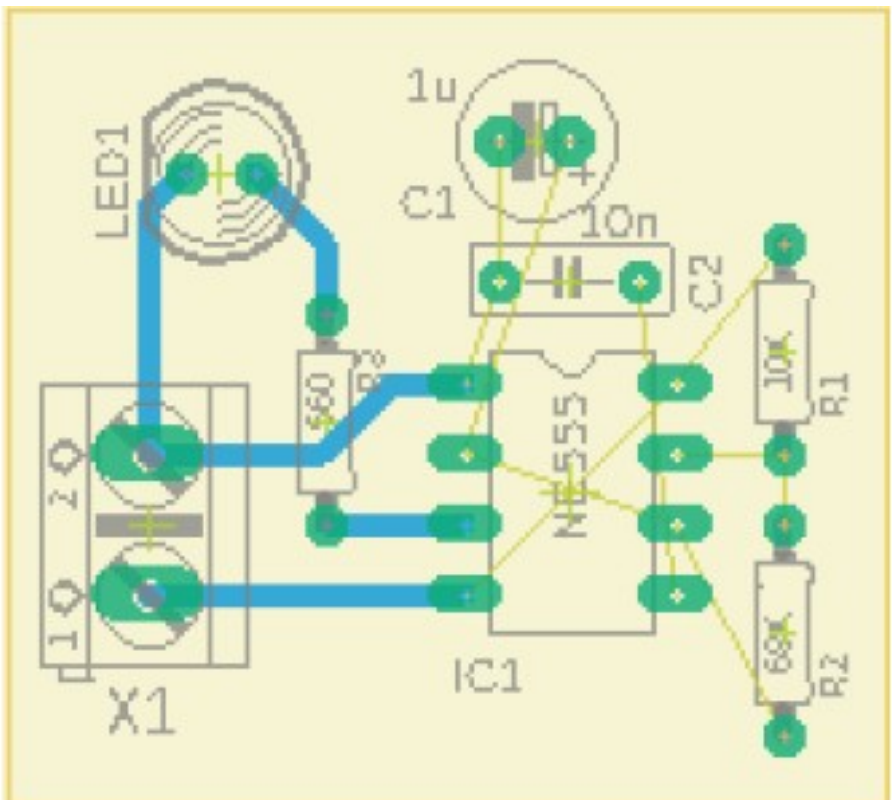

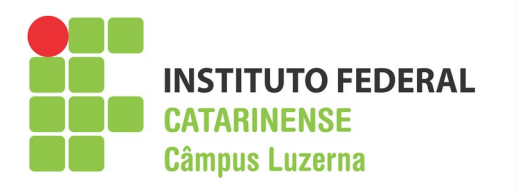

# **Roteamento das trilhas**

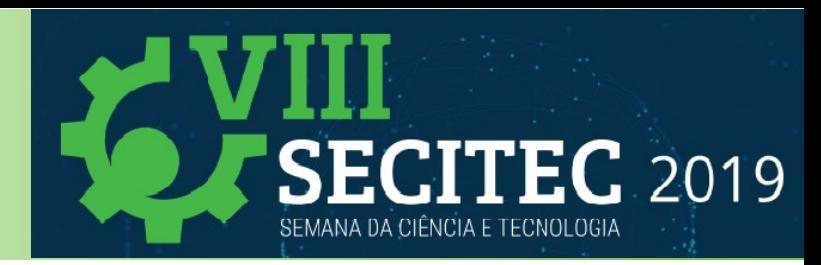

- **Evite ângulos de 90 graus e cantos agudos em suas trilhas**
- **Tome cuidado com os tamanhos das ilhas nos terminais dos componentes**
- **Crie planos de terra**
- **Utilize planos de cobre e vias para remover calor dos componentes**
- **Utilize termals (Thermal relief)**

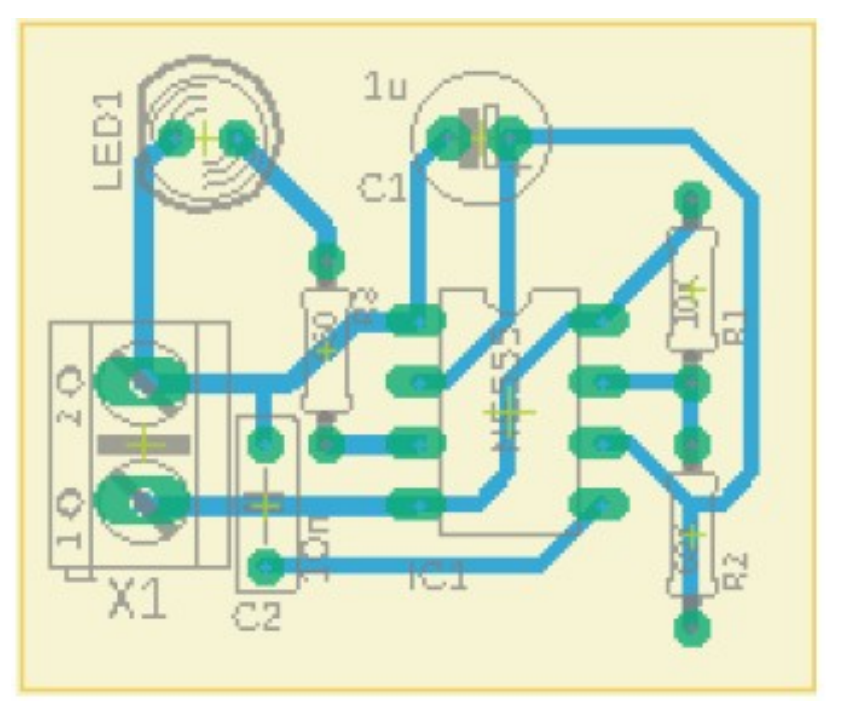

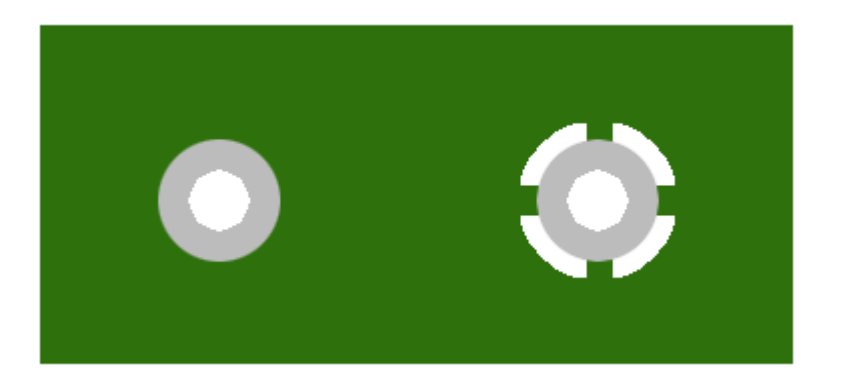

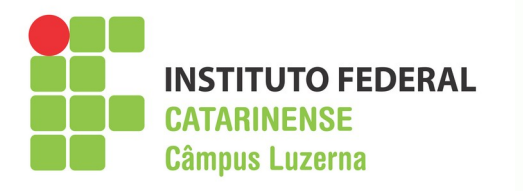

**A unidade de medida "Mil"** 

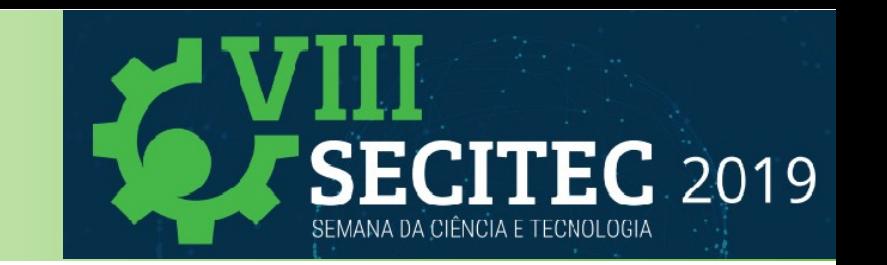

O **mil** é a mínima unidade de comprimento do sistema inglês de medidas

1 mil é equivalente a 0,001 in (polegadas) 1 mil também é equivalente a 0,0254 mm

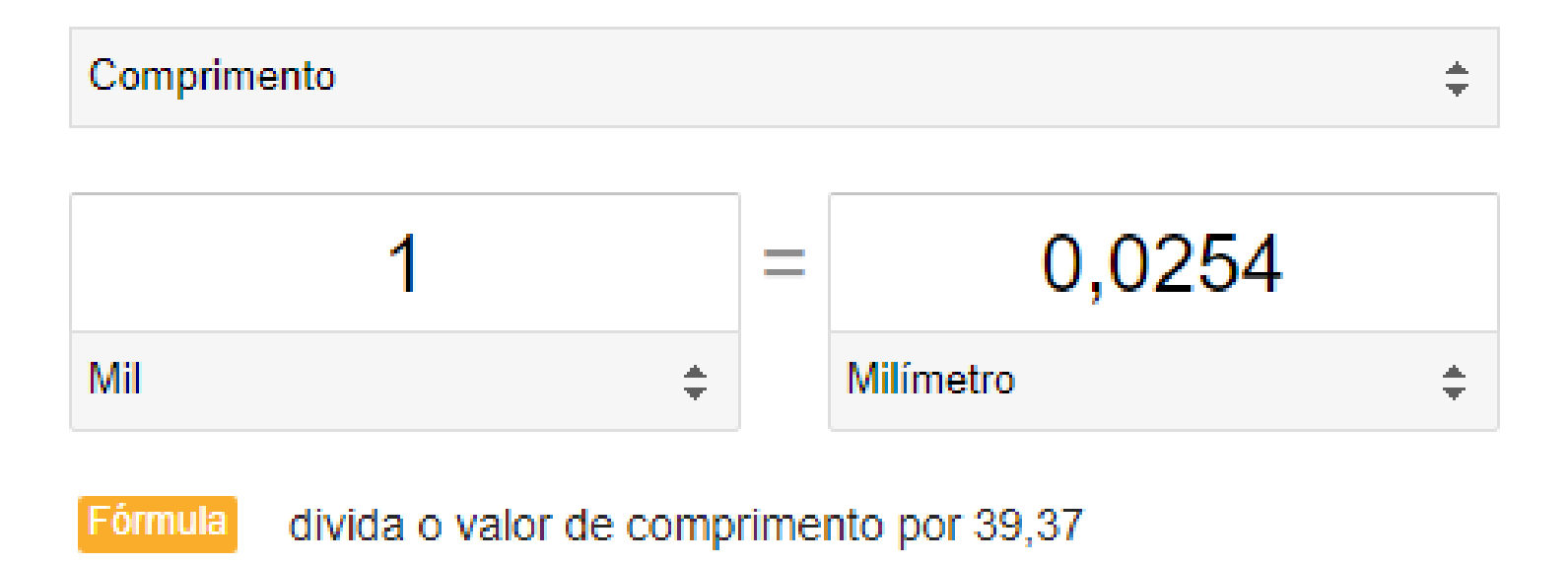

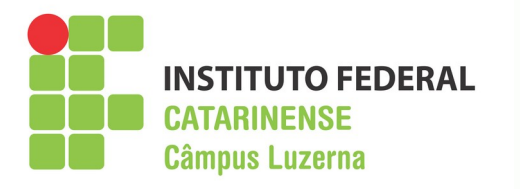

## **Roteamento das trilhas**

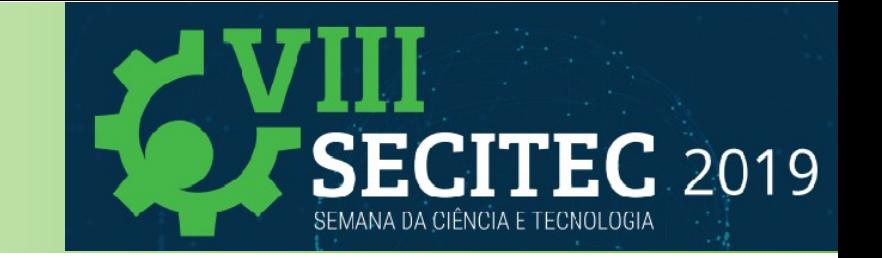

### **Capacidade de corrente das trilhas em amperes (A)**

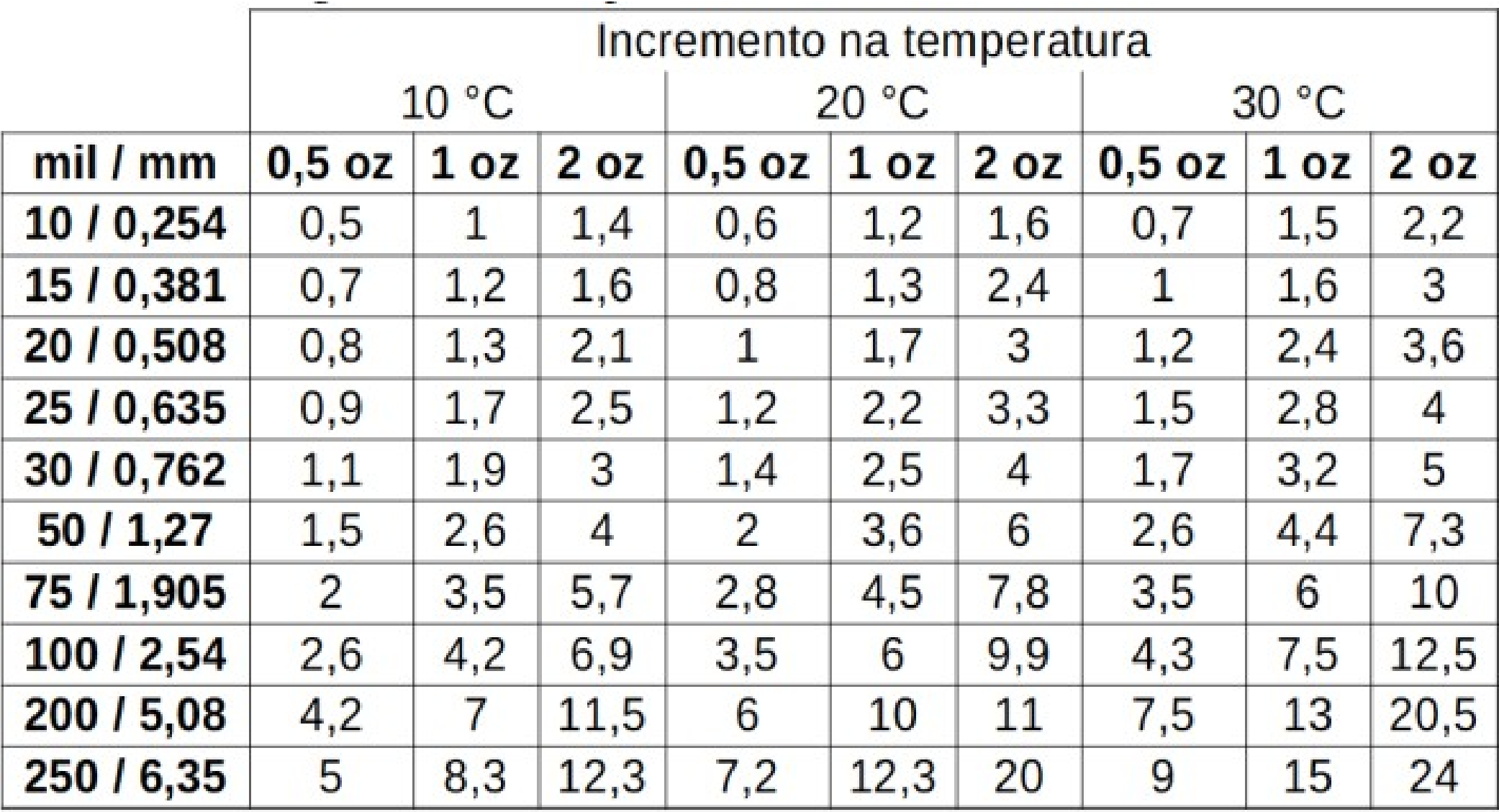

Professor Ricardo Kerschbaumer 16/60

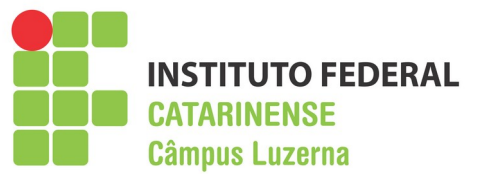

## **Produção Artesanal da placa**

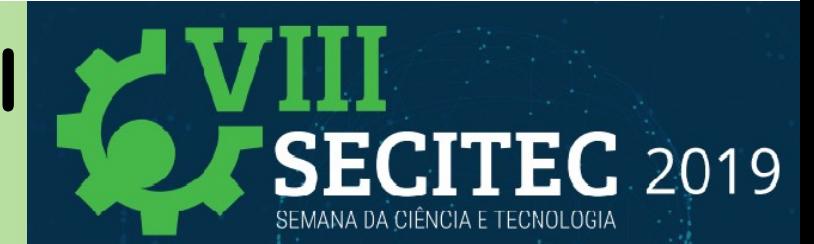

## **Existem diversas técnicas artesanais**

- **Desenho a mão com canetinha**
- **Adesivos**
- **Ploter CNC**
- **Silk Screen**
- **Transferência de toner**
- **Etc**

**Transferência de toner**

- **Escala de impressão**
- **Imprimir somente as trilhas, ilhas e vias**
- **Espelhamento do desenho**
- **Papel fotográfico do tipo "glossy paper"**
- **A impressora deve ser laser**
- **Não se deve tocar o desenho impresso**

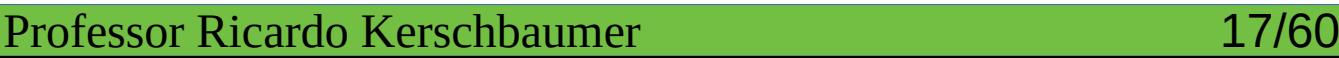

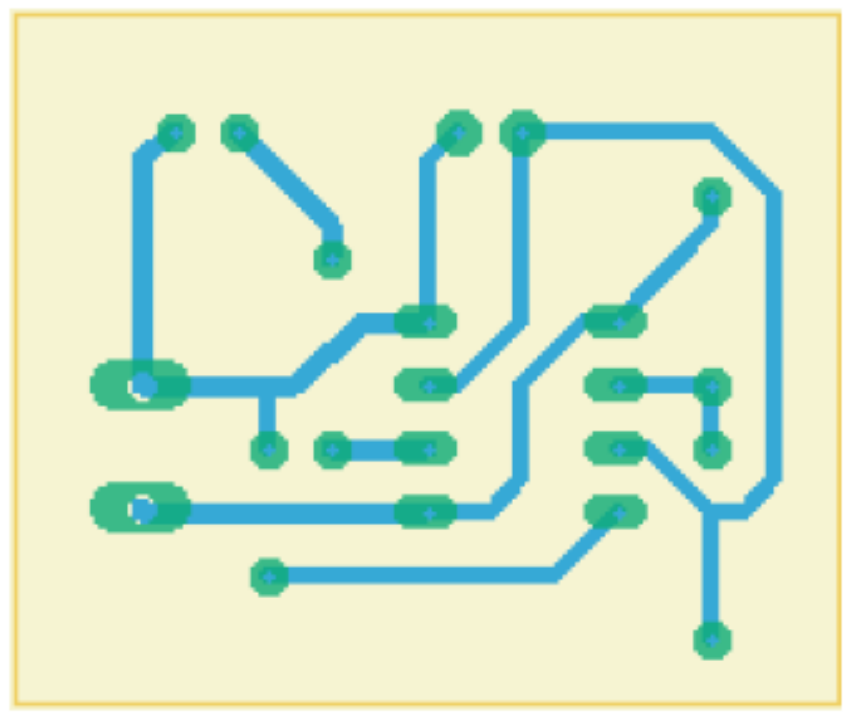

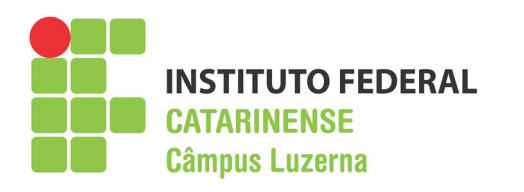

## **Transferência do desenho**

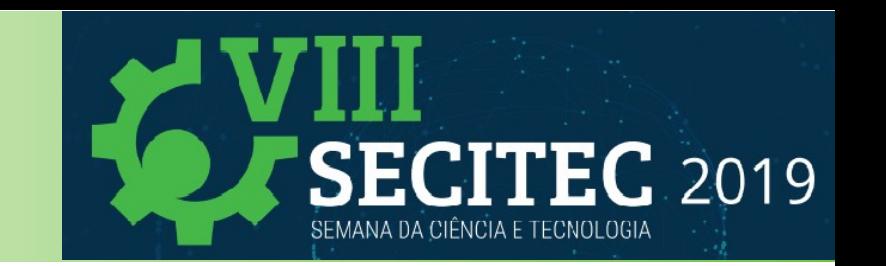

- **Corte um pedaço de placa virgem do tamanho do desenho ou um pouco maior**
- **Limpe bem a placa com esponja de aço**
- **Posicione o papel cuidadosamente sobre a placa**
- **Pressione firmemente com o ferro de passar roupas previamente aquecido**

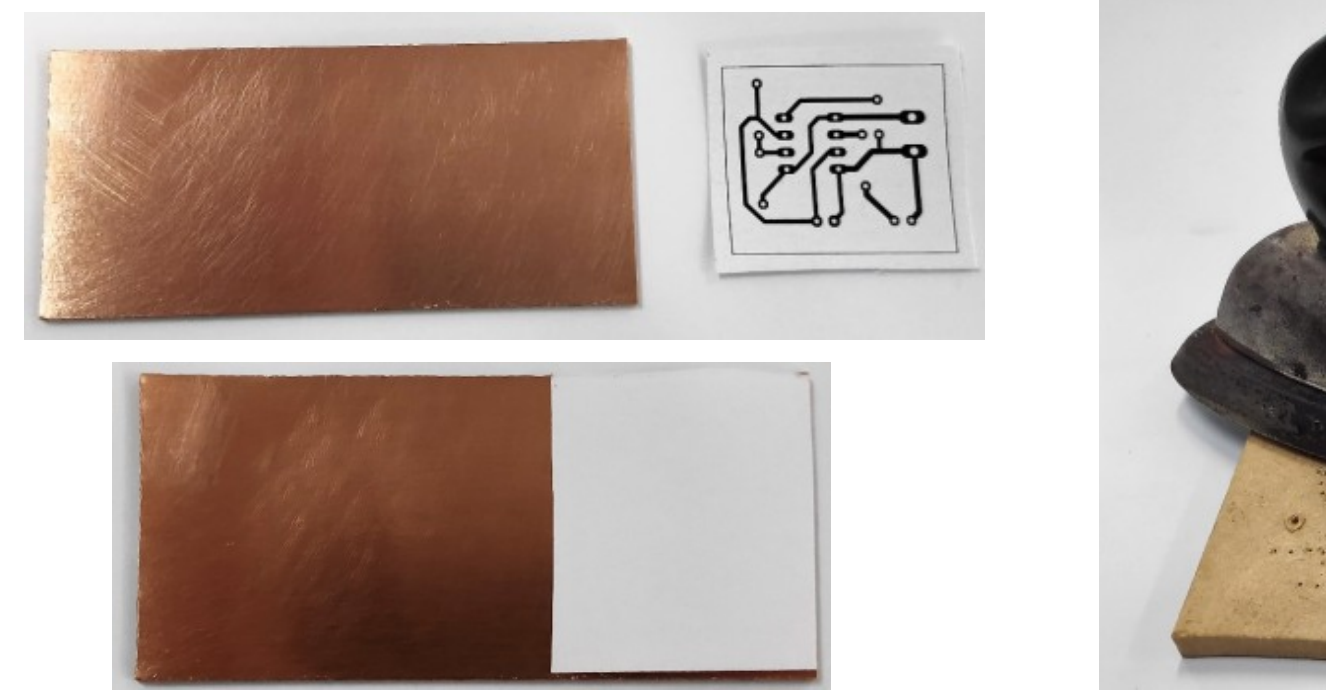

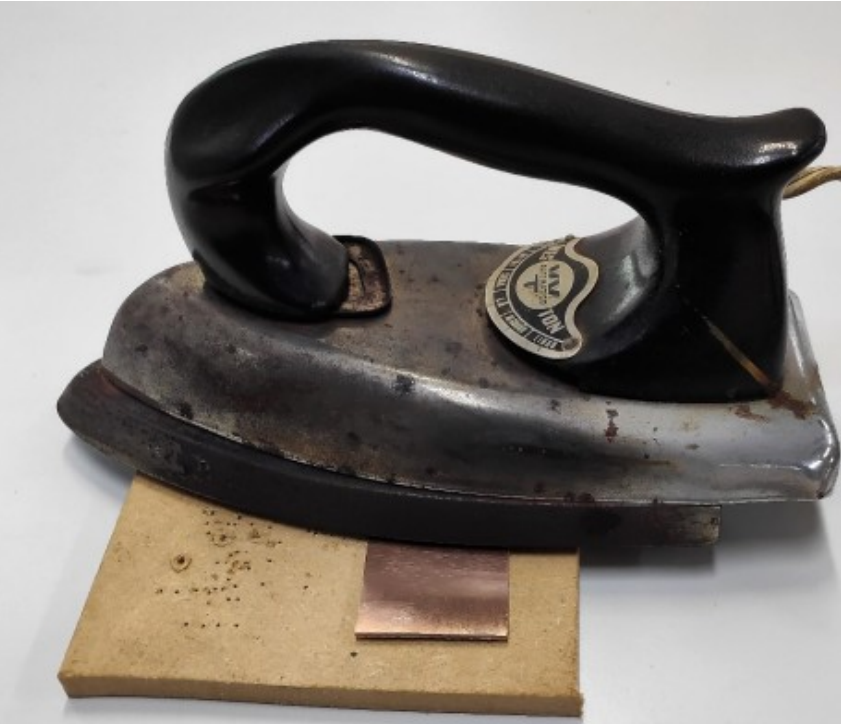

Professor Ricardo Kerschbaumer 18/60

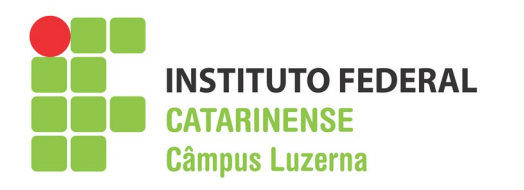

## **Transferência do desenho**

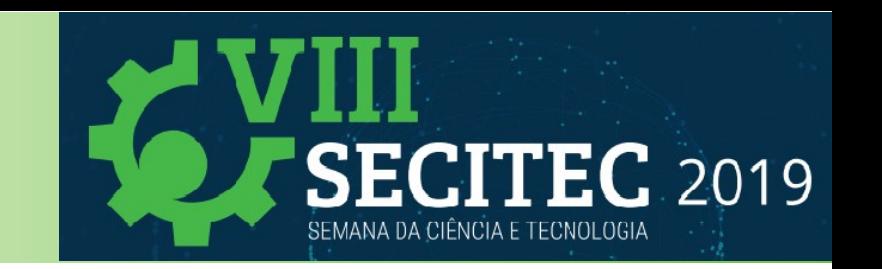

- **Movimente o ferro para aquecer e pressionar toda a placa tomando cuidado para não mover o papel**
- **Mantenha a pressão e o calor por uns 5 minutos**
- **Remova o papel com a ajuda de água**
- **Remova os resíduos de papel da placa**

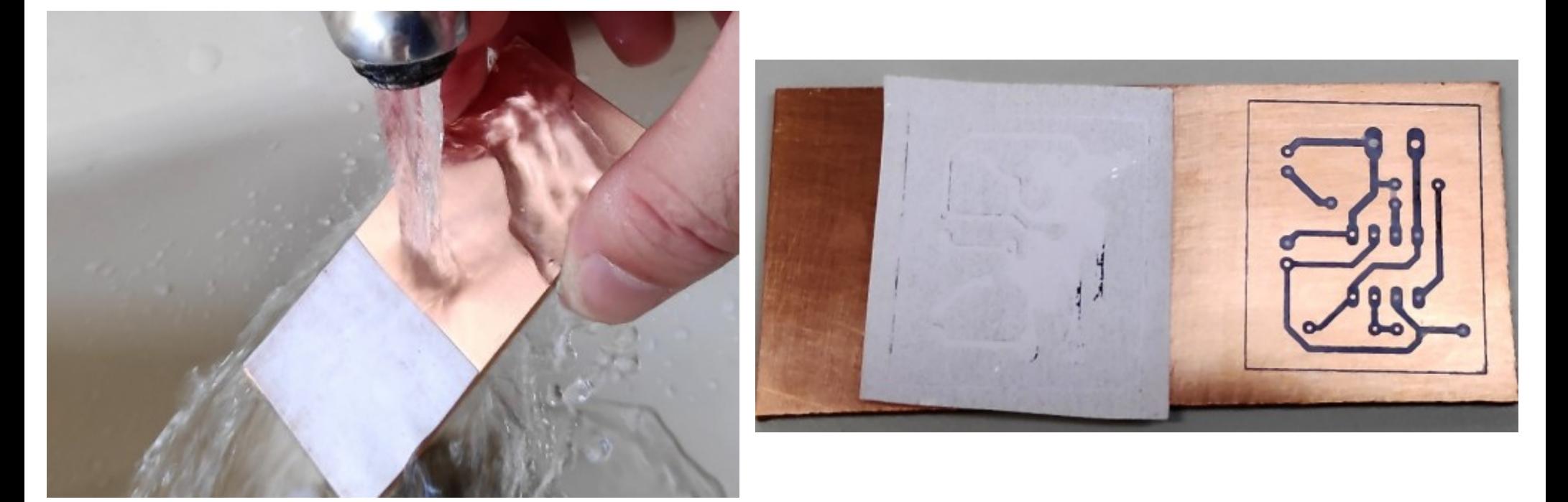

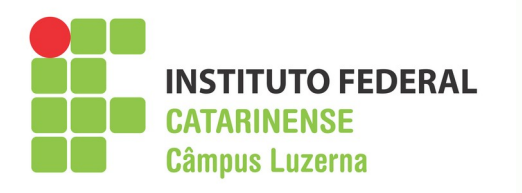

# **Corrosão da placa**

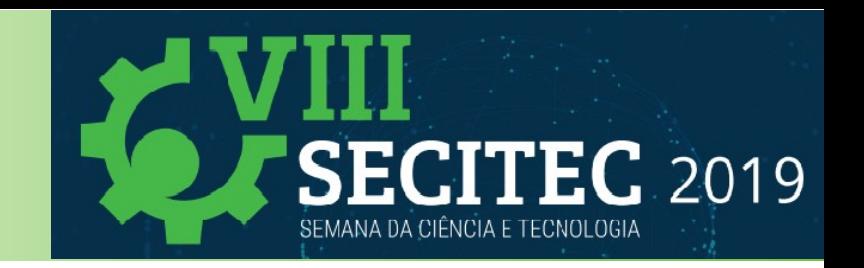

- **Não esqueça de utilizar óculos e luvas de proteção**
- **Evite o contato da solução com a pele**
- **Prepare a solução de percloreto de ferro conforma a indicação do fabricante**
- **Se possível aqueça um pouco (não muito) a solução**
- Amarre a placa com um fio **não metálico**
- **Mergulhe a placa na solução e permaneça fazendo movimentos suaves**
- **O tempo para a corrosão depende da placa e da qualidade da solução**

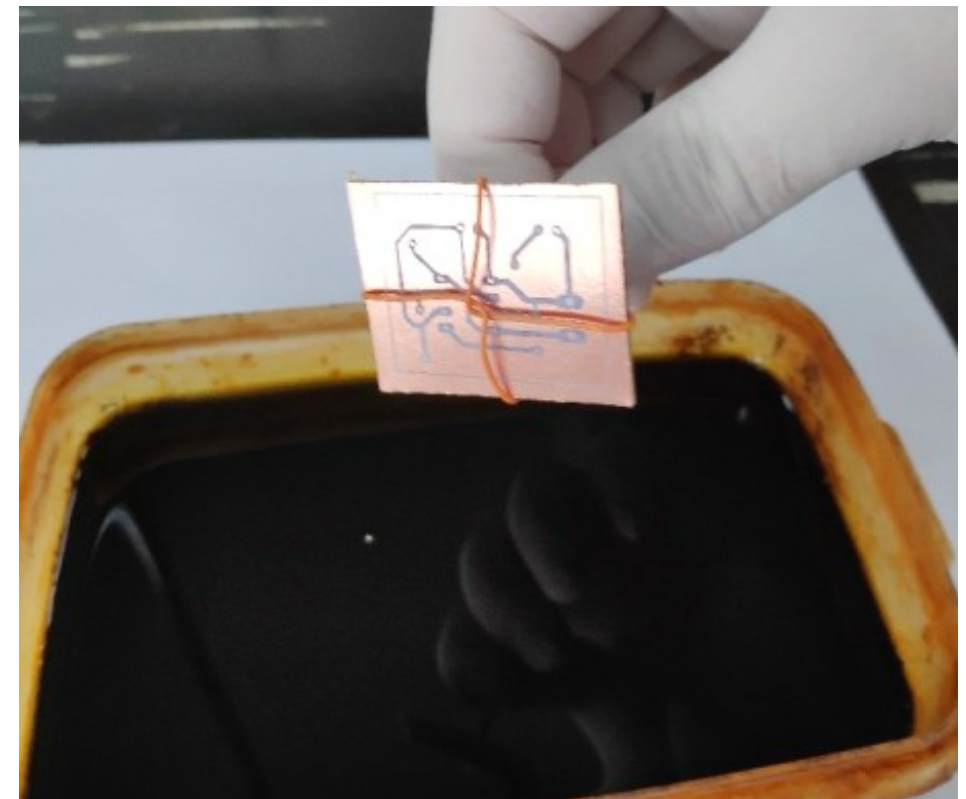

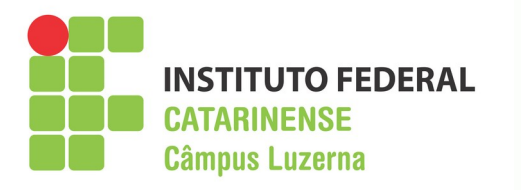

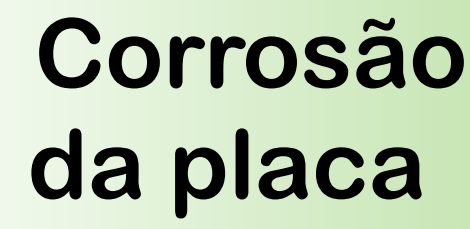

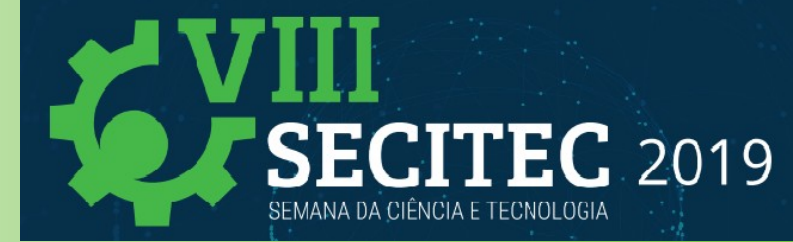

- Verifique de tempos em tempos como está a corrosão **da placa**
- **Quando todo o cobre exposto da placa for removido a corrosão está concluída**
- **Lave a placa em água corrente tomando cuidado com os resíduos de percloreto de ferro**

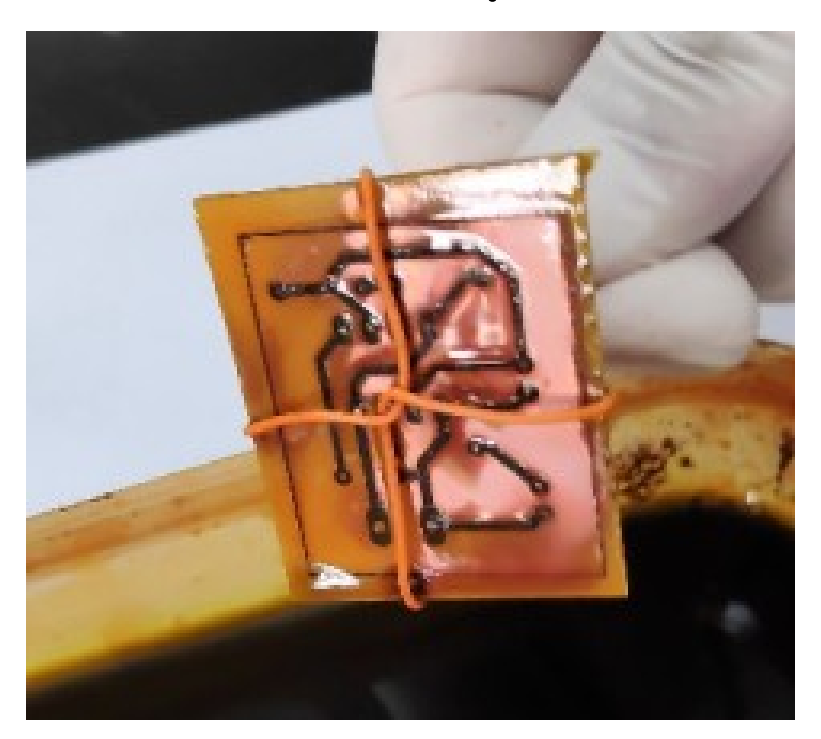

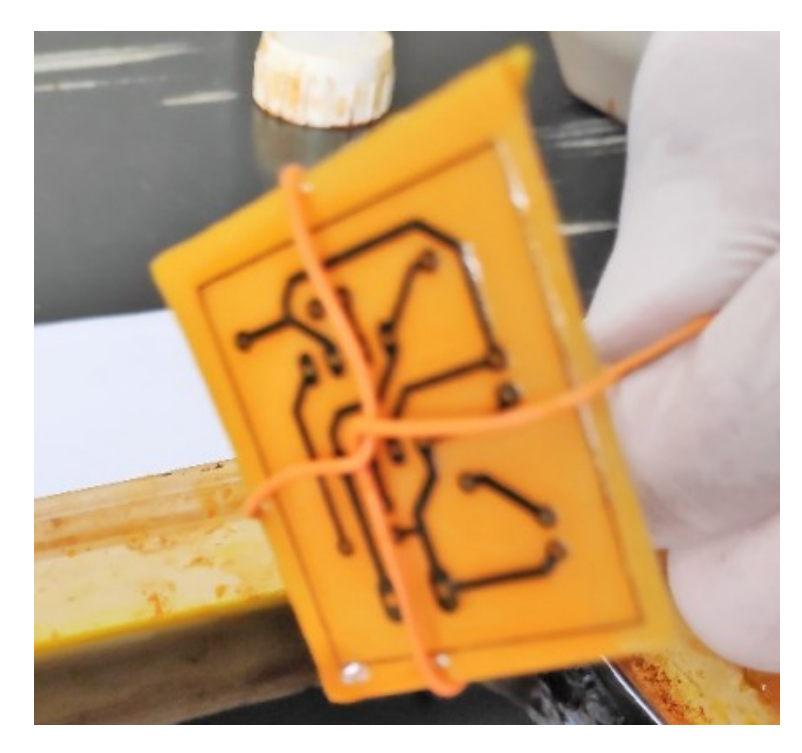

Professor Ricardo Kerschbaumer 21/60

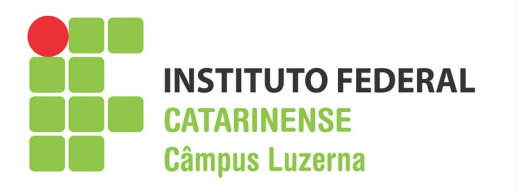

# **Corrosão da placa**

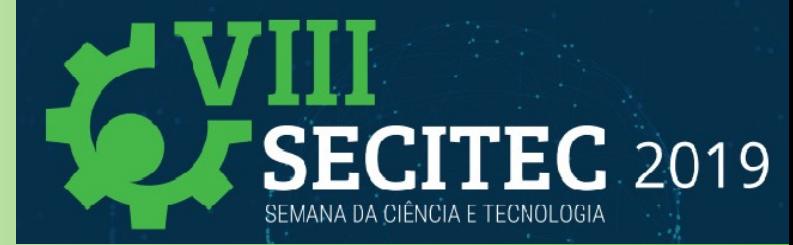

- **Remova a impressão da placa usando uma esponja de aço**
- **Seque a placa com toalha de papel ou algo parecido**
- **Não esqueça de guardar a solução em um vasilhame apropriado para reaproveitá-la**
- **futuramente**

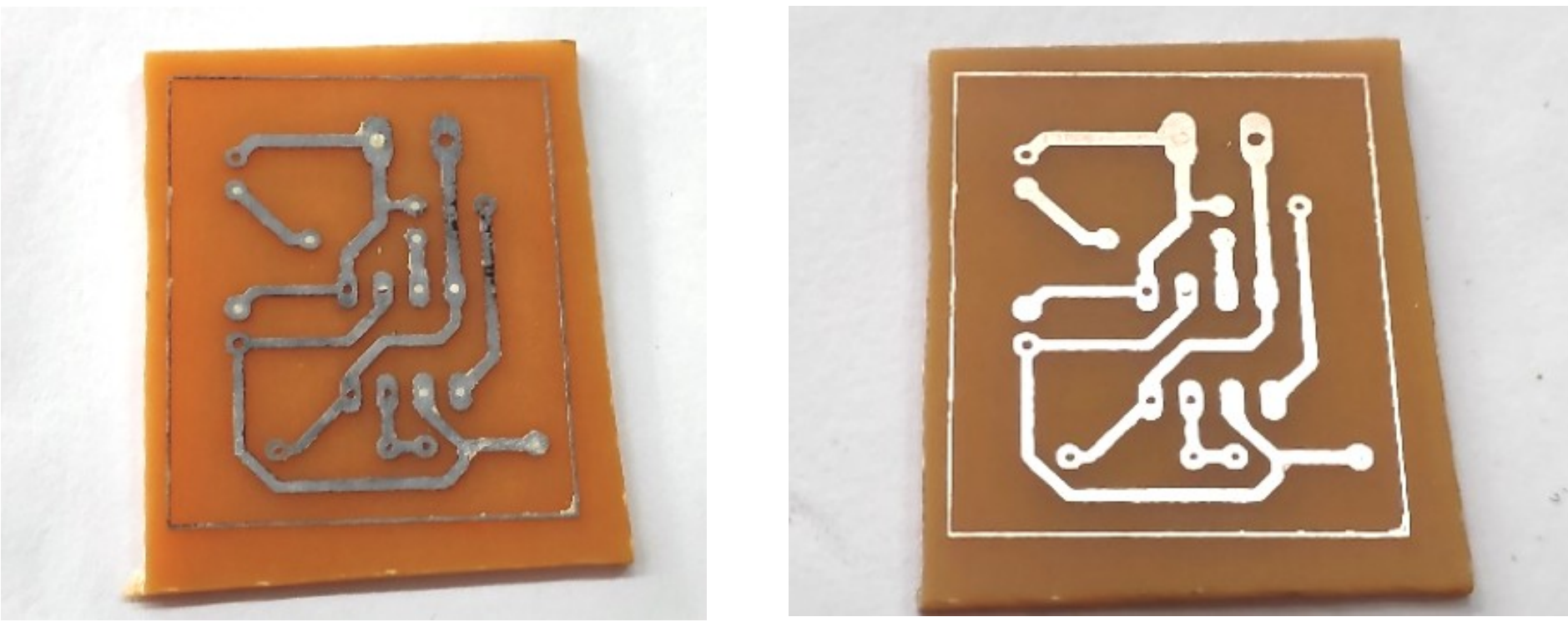

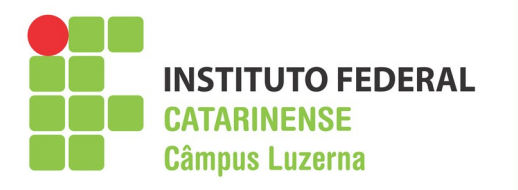

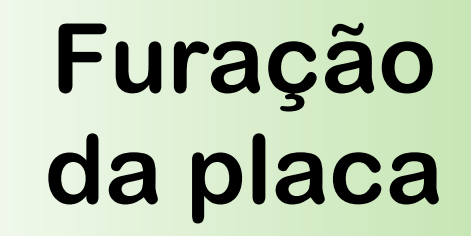

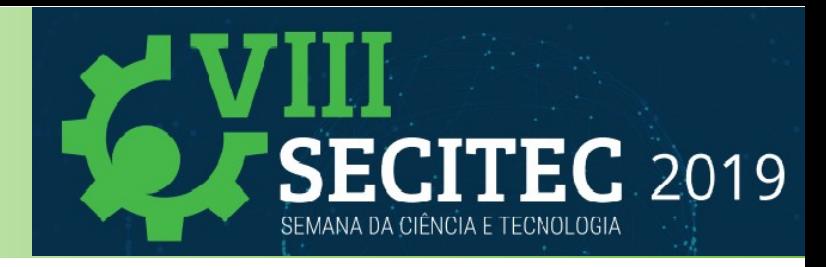

- **Não esqueça os óculos de proteção**
- **Utilize um punção de bico ou outra ferramenta parecida para marcar os furos**
- **Escolha a broca apropriada ao diâmetro do termina do componente**
- **Apoie a placa sobre uma madeira de sacrifício**
- **Com uma furadeira manual, de bancada ou retífica faça os furos**

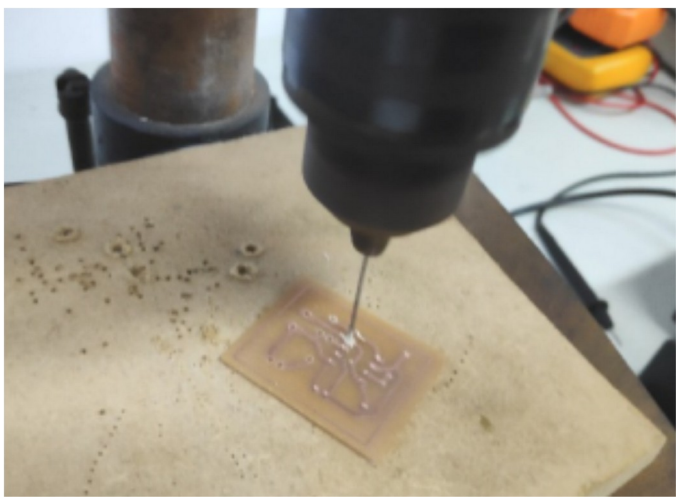

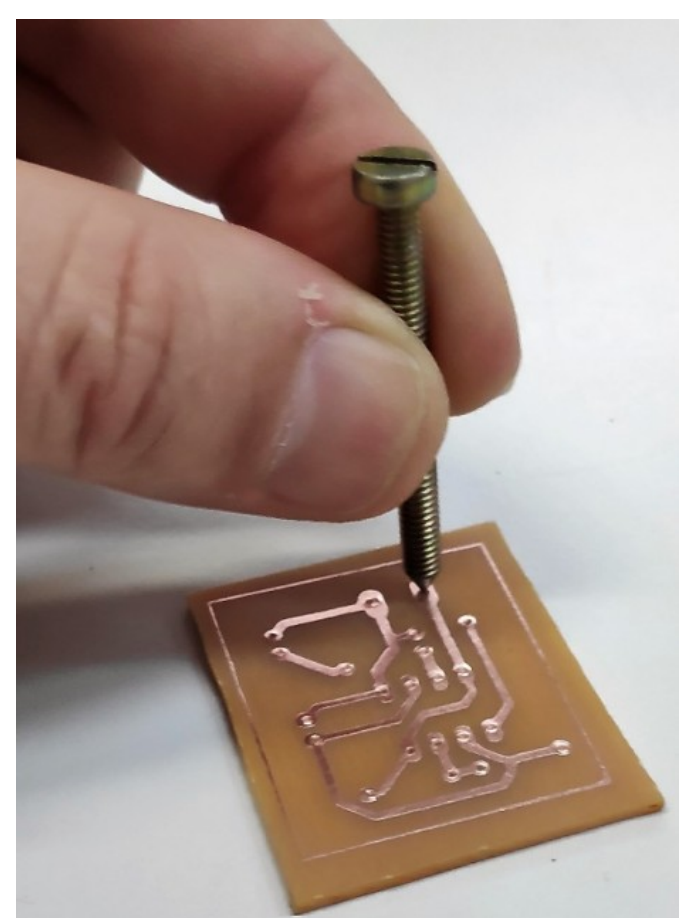

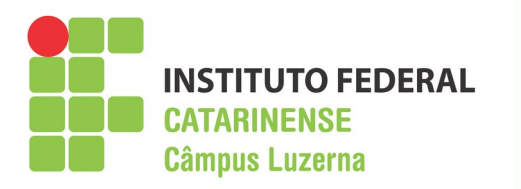

# **Acabamento da placa**

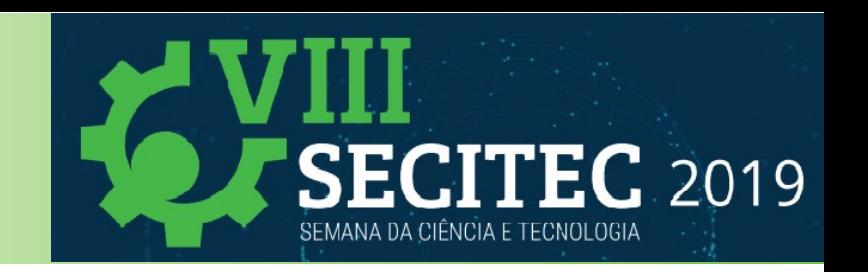

- **Após a furação é necessário fazer alguns acabamentos na placa**
- **Se desejado pode-se repetir o processo de transferência com as informações do lado de cima da placa**

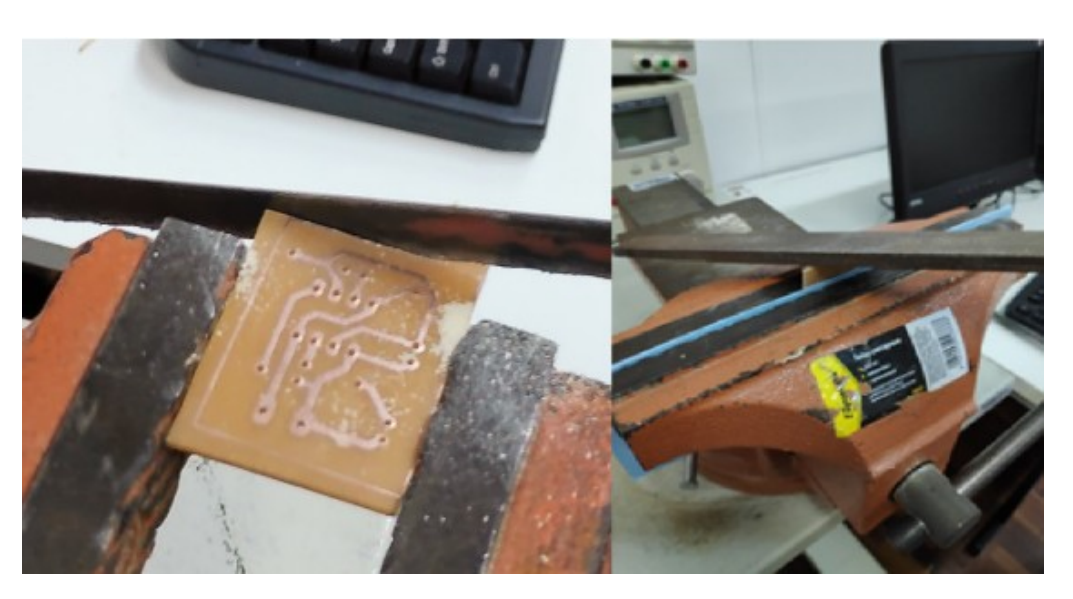

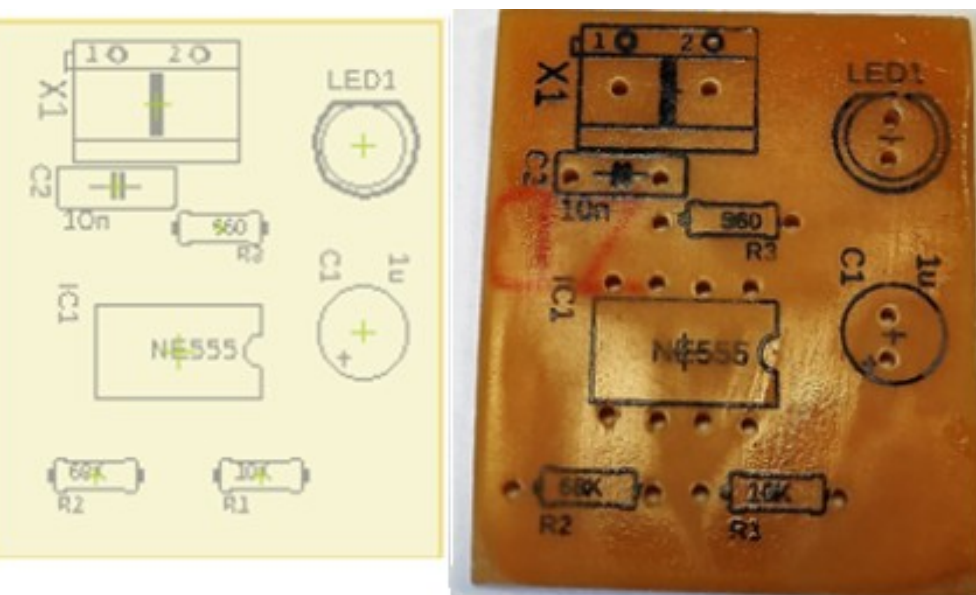

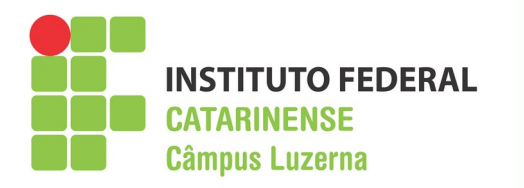

### **A placa finalizada**

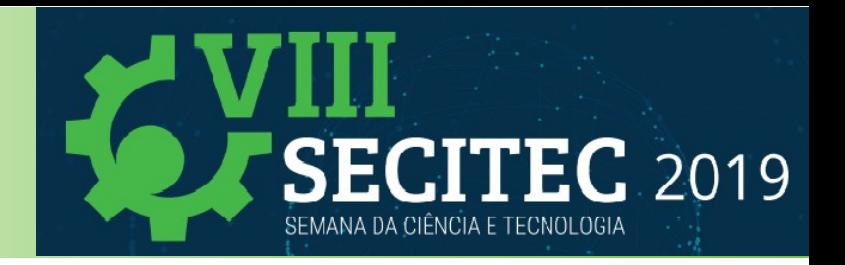

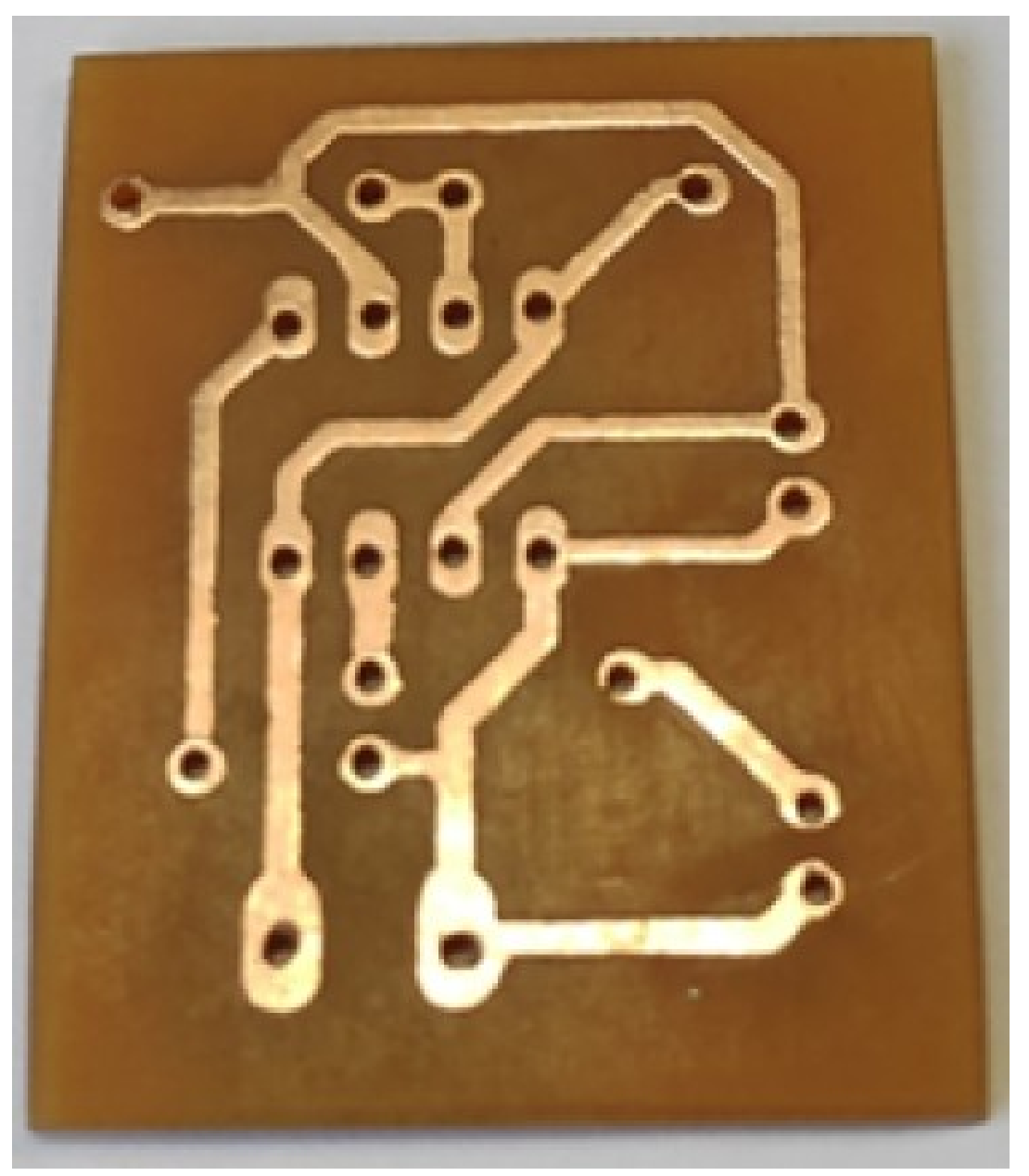

### **Professor Ricardo Kerschbaumer 25/60**

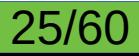

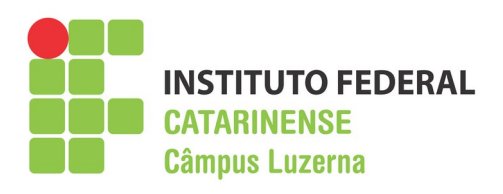

- **Utilize óculos de proteção**
- **Evite tocar a trilhas da placa**
- **Escolher um ferro de solda com potência apropriada**
- **Utilize a solda apropriada, de preferência 63% estanho e 37% chumbo**
- **Se possível utilize algum**  dispositivo para fixar a placa a **mesa**
- **Mantenha seu rosto afastado da placa, pois as fumaças são tóxicas**
- **Elabore uma estratégia de montagem**

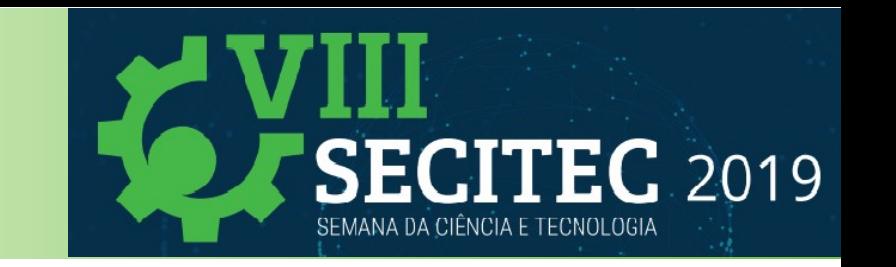

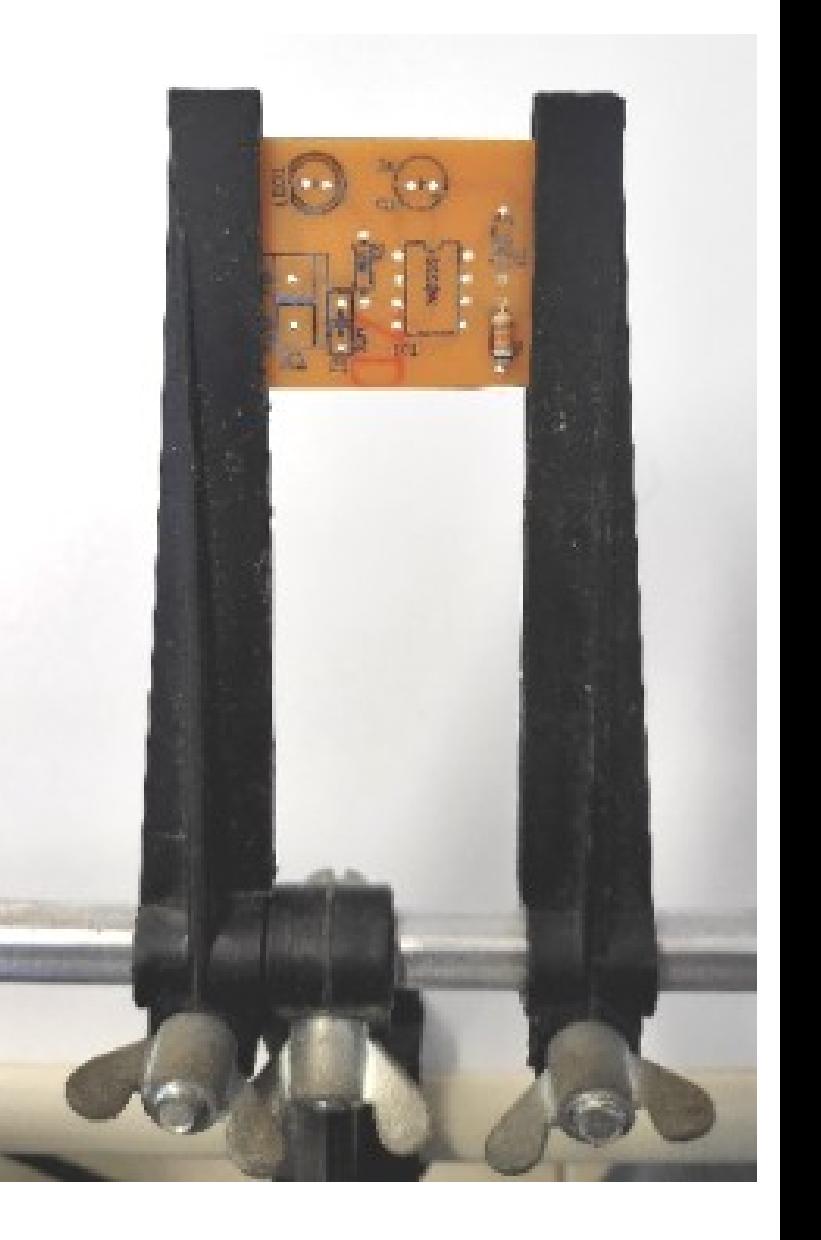

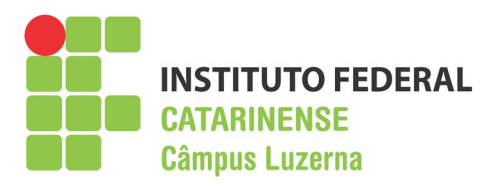

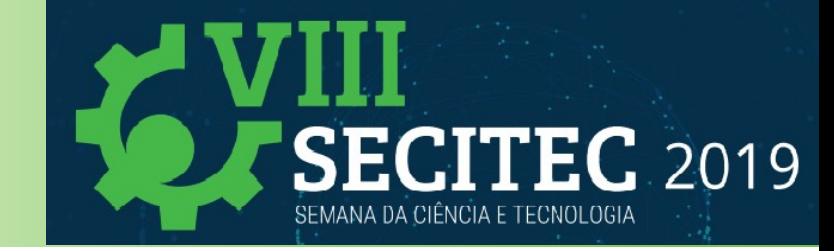

- $\cdot$  Tome cuidado com a fixação mecânica dos **componentes**
- **Posicione o componente o mais próximo possível da placa**
- **Aplique um pouco de solda na ponta do ferro de solda**
- **Com o ferro de solda toque a ilha da placa e o terminal de componente ao mesmo tempo, de forma a aquecê-**

**los**

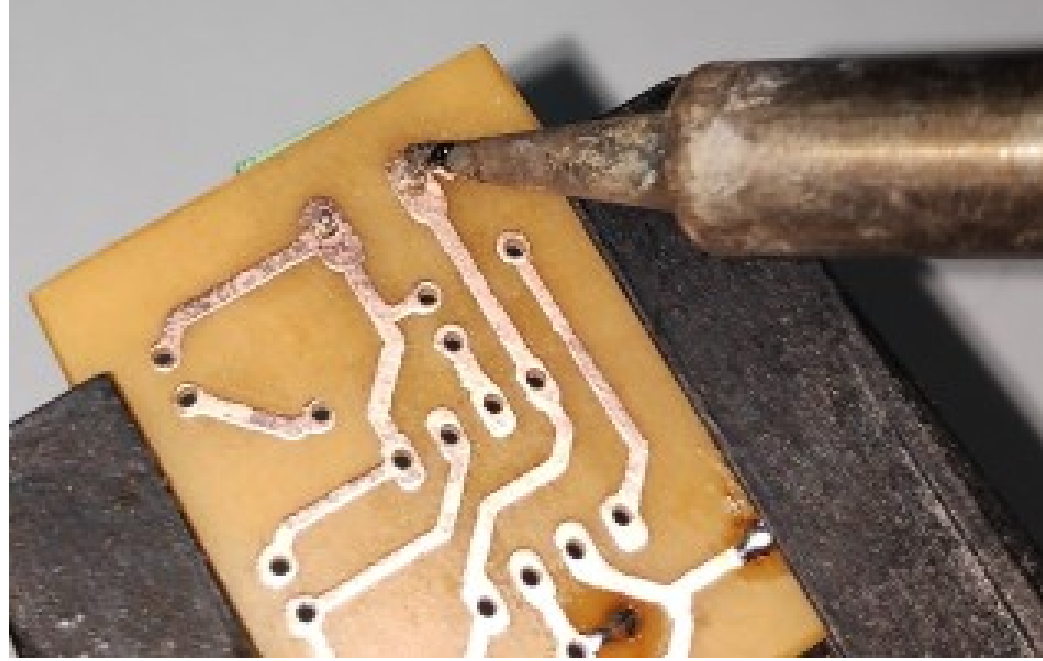

Professor Ricardo Kerschbaumer 27/60

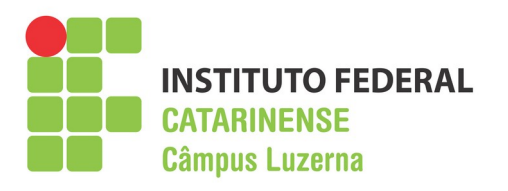

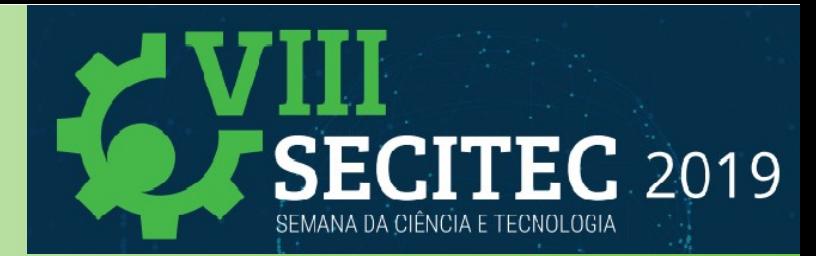

- **Aplique um pouco de solda no ponto de junção entre o componente e a ilha**
- **Pare quando toda a ilha for coberta por solda, mantendo o ferro de solda por mais uns 2 segundos**
- **Cuidado para não aquecer muito a placa ou o componente e para não aquecer pouco a solda**
- $\cdot$  Com a solda finalizada corte o excesso dos terminais **do componente**

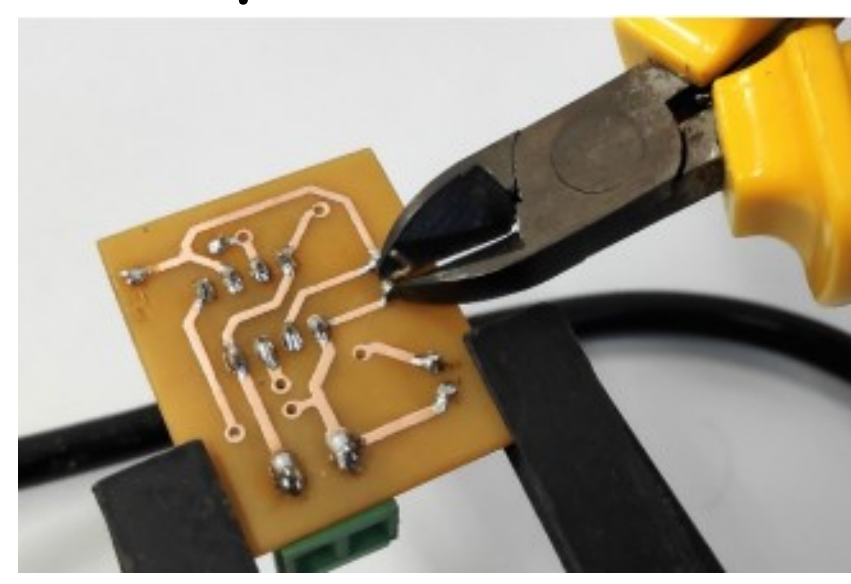

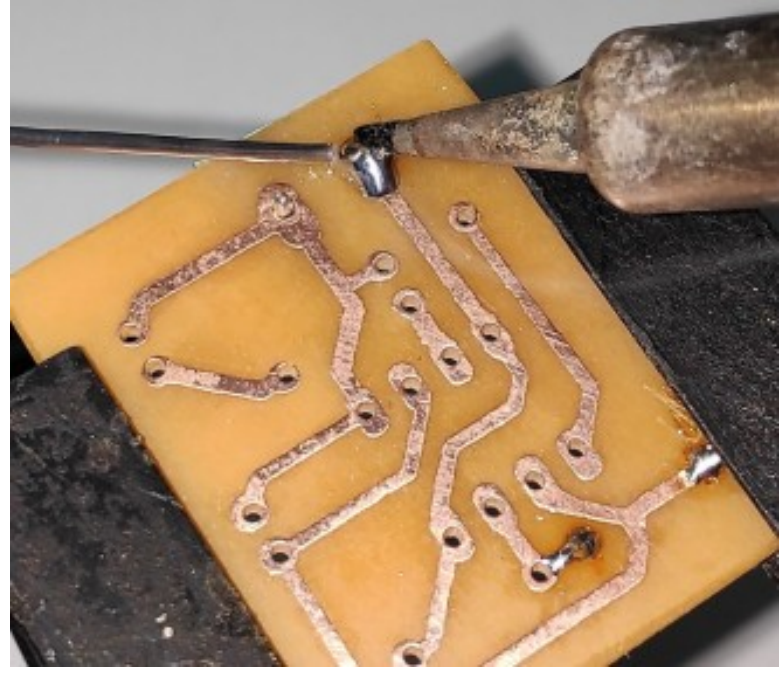

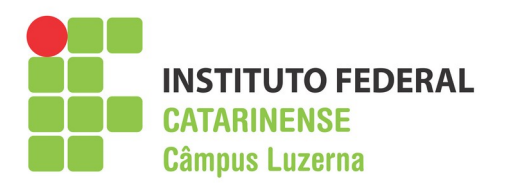

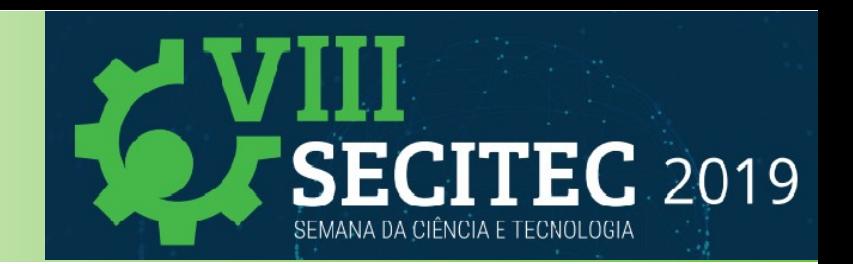

- **Mantenha a ponta do ferro de solda limpa com a ajuda de uma esponja vegetal umedecida**
- $\cdot$  **Repita o processo para todos os componentes da placa**

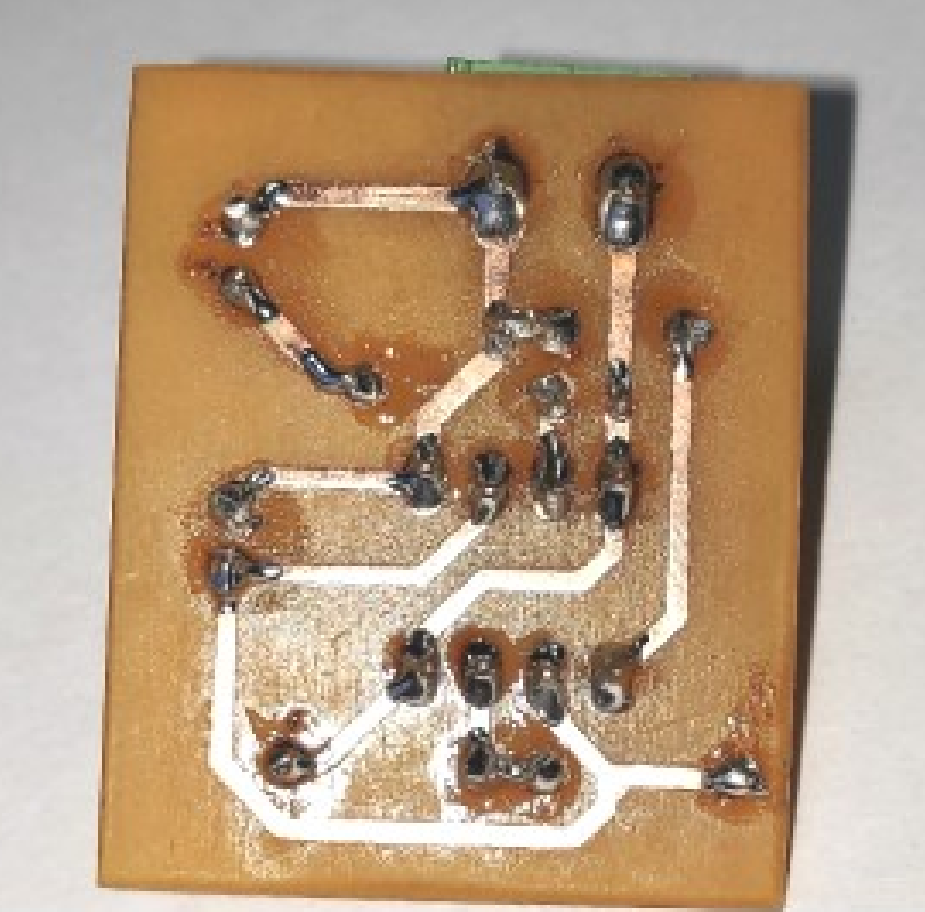

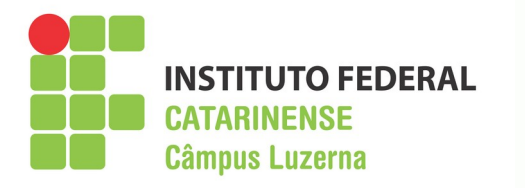

## **Finalização da placa**

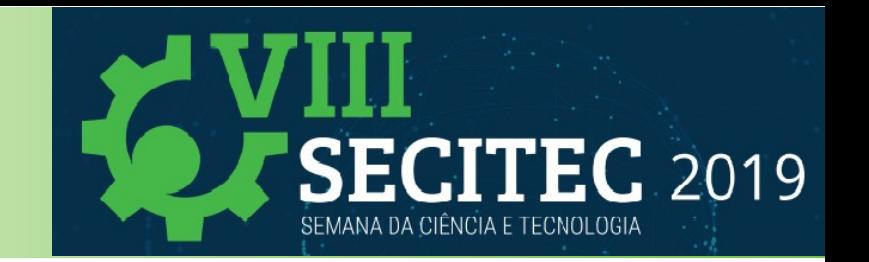

**Após a limpeza é interessante passar uma camada de verniz ou algo parecido para evitar a corrosão das trilhas.**

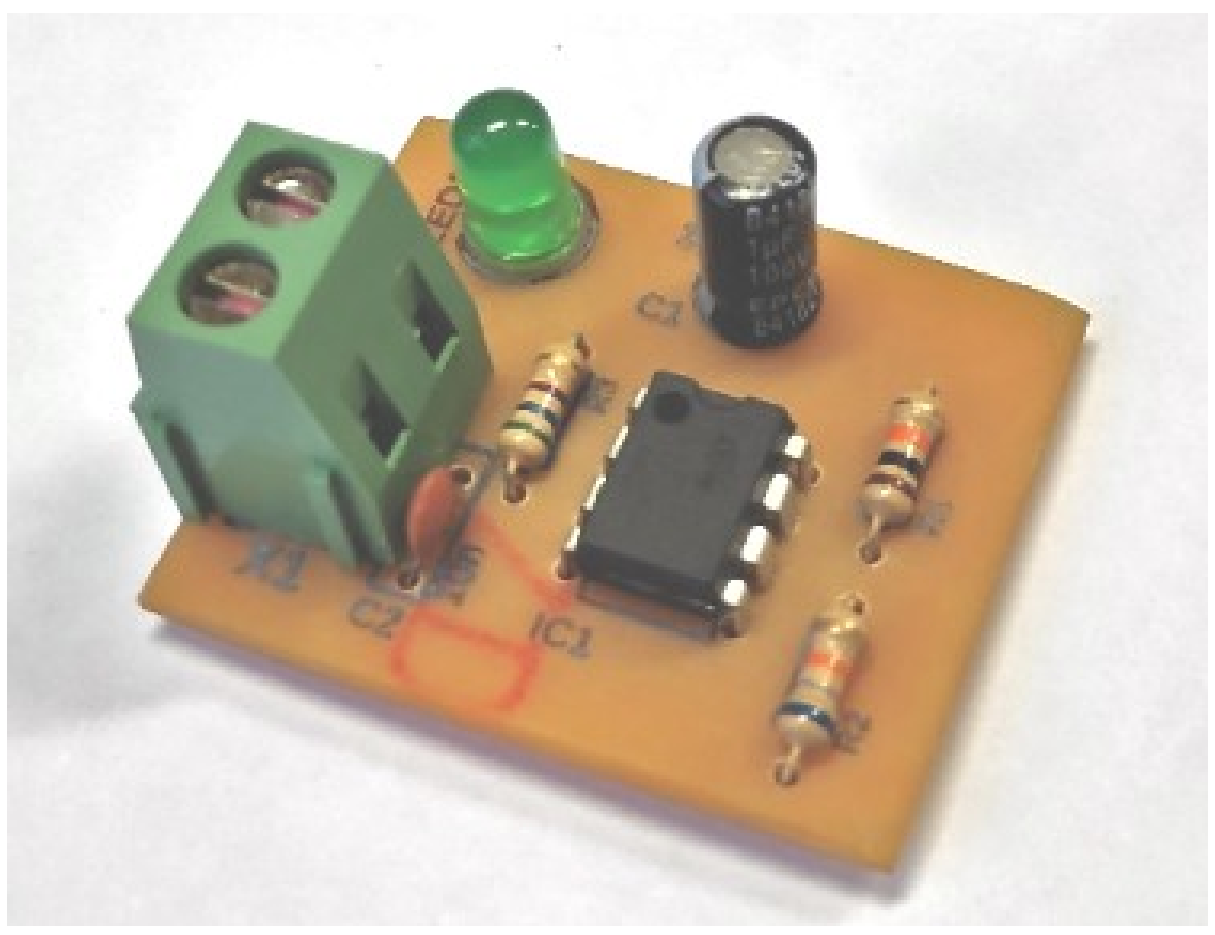

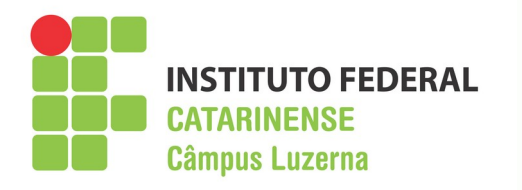

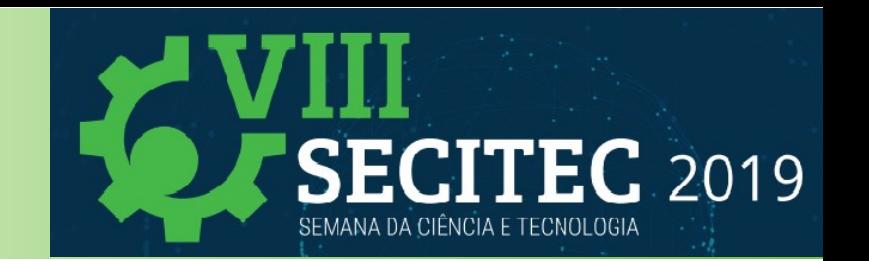

### **Eagle é uma plataforma de software para confecção de placas de circuito impresso.**

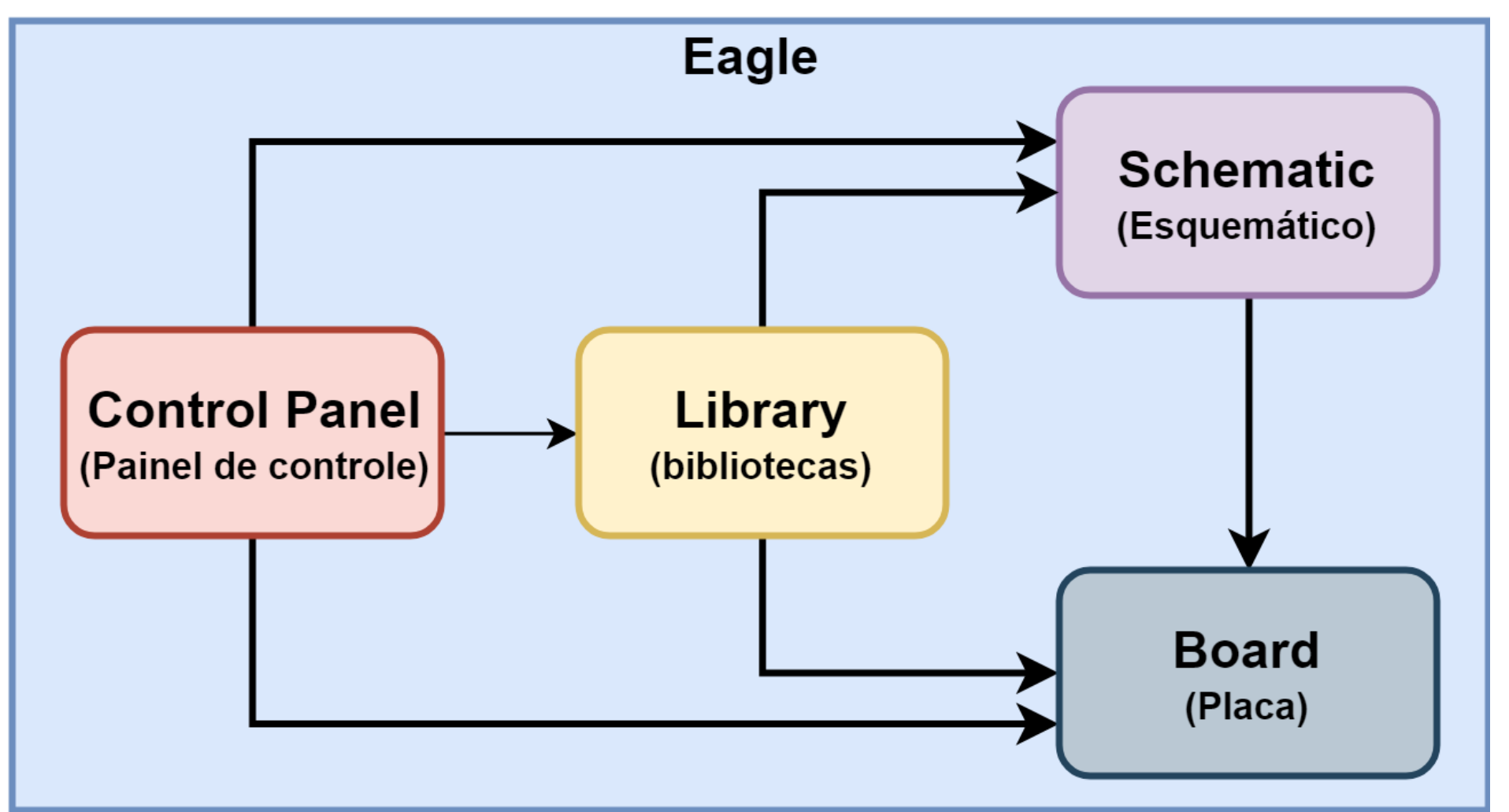

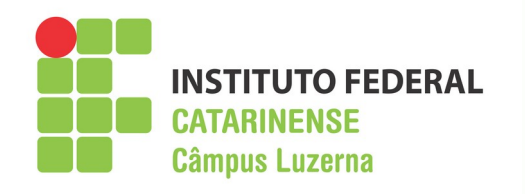

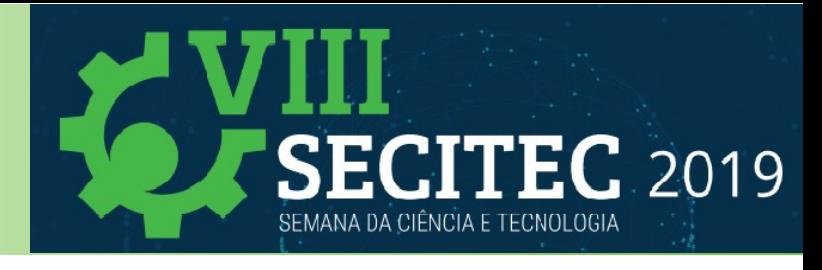

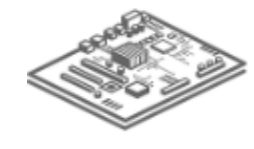

### **EAGLE Free**

Software limitado para projetos de placa de circuito impresso, destinado a usuários ocasionais e criadores.

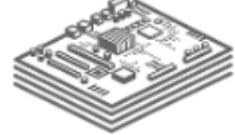

### **EAGLE Standard**

Versão mais popular. Recursos suficientes para suprir suas necessidades diárias de engenharia com amplo espaco de placa.

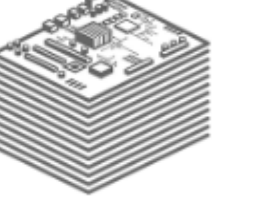

### **EAGLE Premium**

Para profissionais respeitados. Oferece área de placa máxima e a possibilidade de ir além dos limites do projeto de placa de circuito impresso.

### Gratuito

**DOWNLOAD GRATUITO** 

### O QUE VOCÊ GANHA

- · 2 folhas esquemáticas
- 2 camadas de sinal ou de plano
- Área de placa com 80 cm<sup>2</sup> (12,4 pol<sup>2</sup>)

### **USF PARA:**

- Placas de ensaio e componentes eletrônicos de aprendizagem para usuários ocasionais
- Layouts de placa de circuito impresso com camada de um só ou dois lados
- · Esquemas básicos
- · Acesso ao conteúdo de bibliotecas

R\$302,55/ano (Impostos inclusos)

### **ASSINAR**

### O QUE VOCÊ GANHA

- 99 folhas esquemáticas
- 4 camadas de sinal ou de plano
- Área de placa com  $160 \text{ cm}^2$  (24,8 pol<sup>2</sup>)

### **USE PARA:**

- Projetos de produtos e componentes eletrônicos básicos
- Layouts de placa de circuito impresso de múltiplas camadas
- · Esquemas de múltiplas folhas
- · Construir e gerenciar conteúdos de bibliotecas (individual)

### R\$1.599,19 /ano (Impostos inclusos)

**ASSINAR** 

### O QUE VOCÊ GANHA

- · 999 folhas esquemáticas
- 16 camadas de sinal ou de plano
- Área de placa ilimitada

### **USE PARA:**

- · Produtos prontos para produção e projetos avancados de placa
- Layouts complexos de placa de circuito impresso de múltiplas camadas
- · Esquemas de múltiplas folhas e hierárquicos
- Construir e gerenciar conteúdos de bibliotecas (equipe)

### **Existe também uma versão educacional com características premium**

Professor Ricardo Kerschbaumer 1988 and 1989 and 1989 32/60

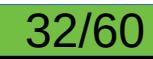

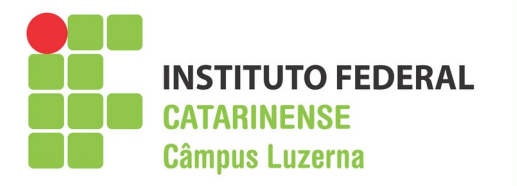

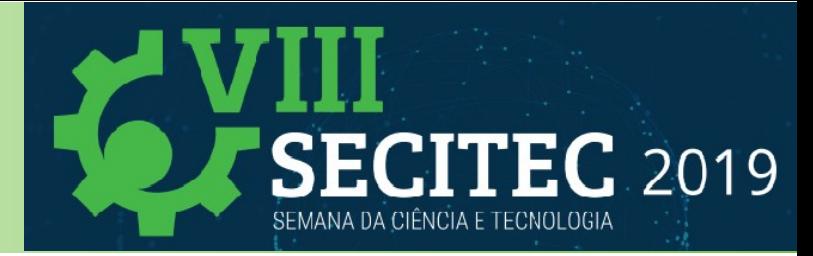

### **Página do Autodesk Eagle**

### **https://www.autodesk.com.br/products/eagle/overview**

### **Download Gratuito**

### **https://www.autodesk.com.br/products/eagle/free-download**

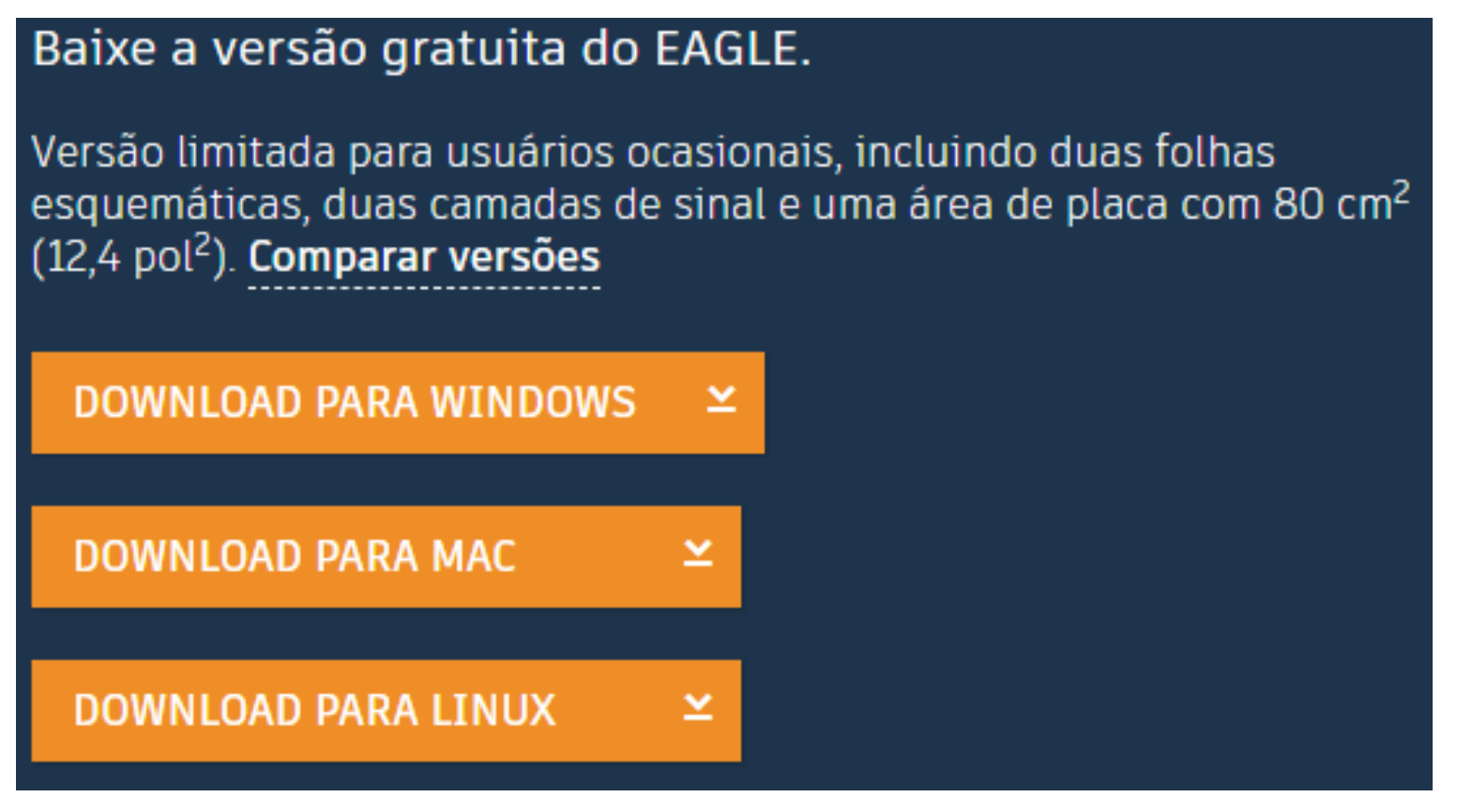

Professor Ricardo Kerschbaumer 33/60 ● **Não há versão em português!**

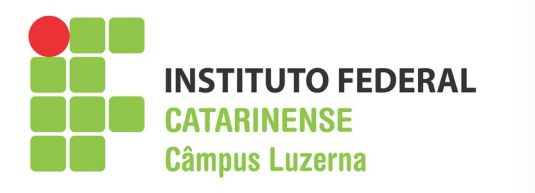

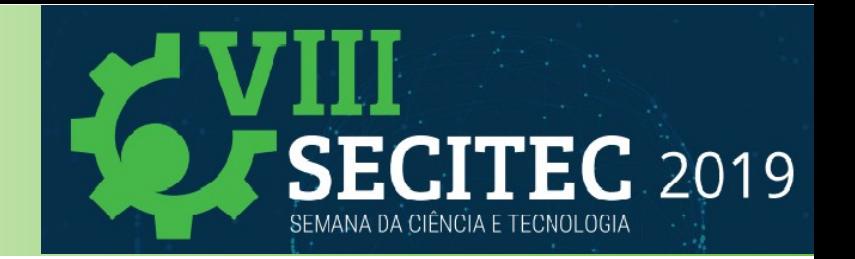

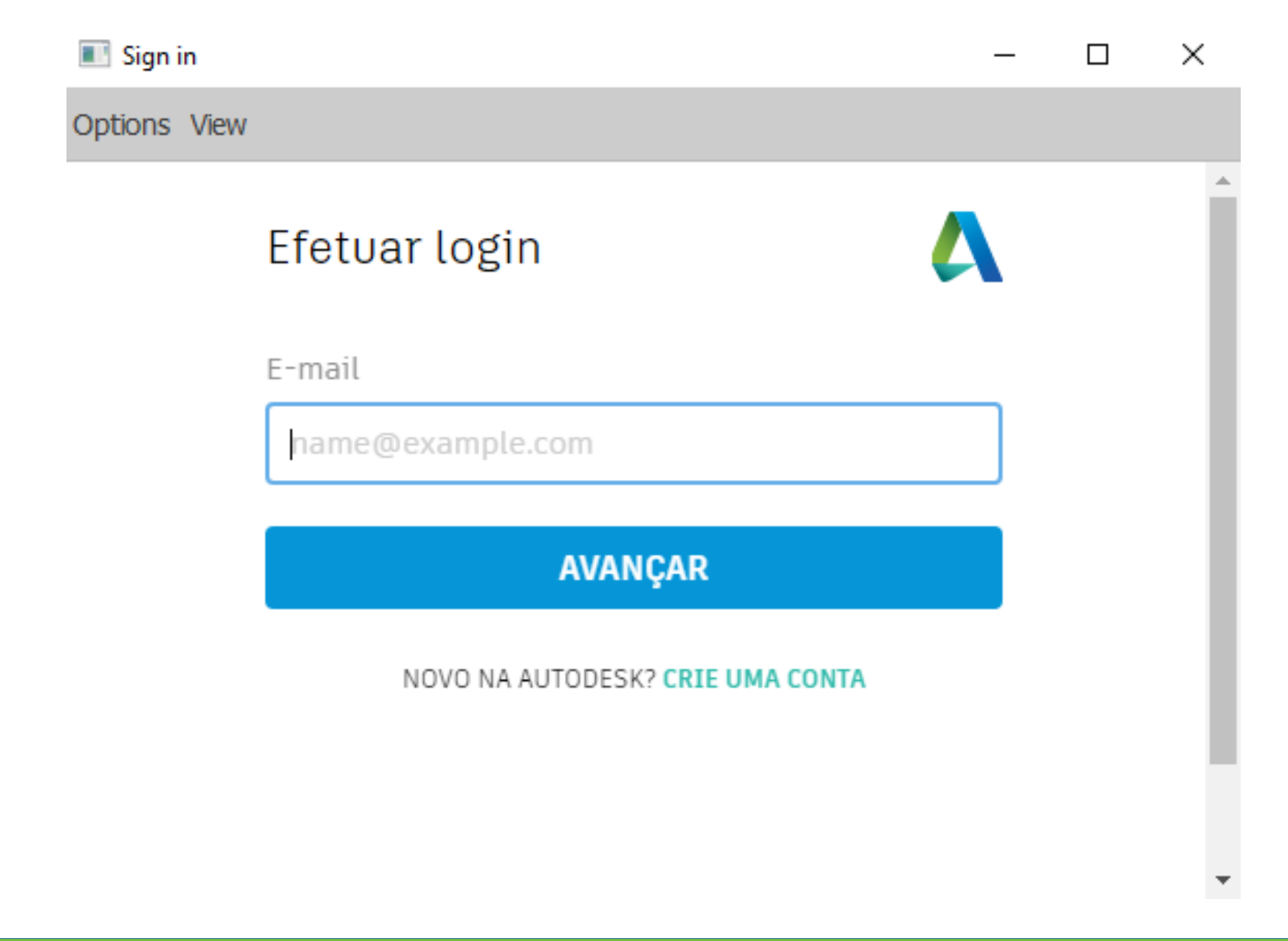

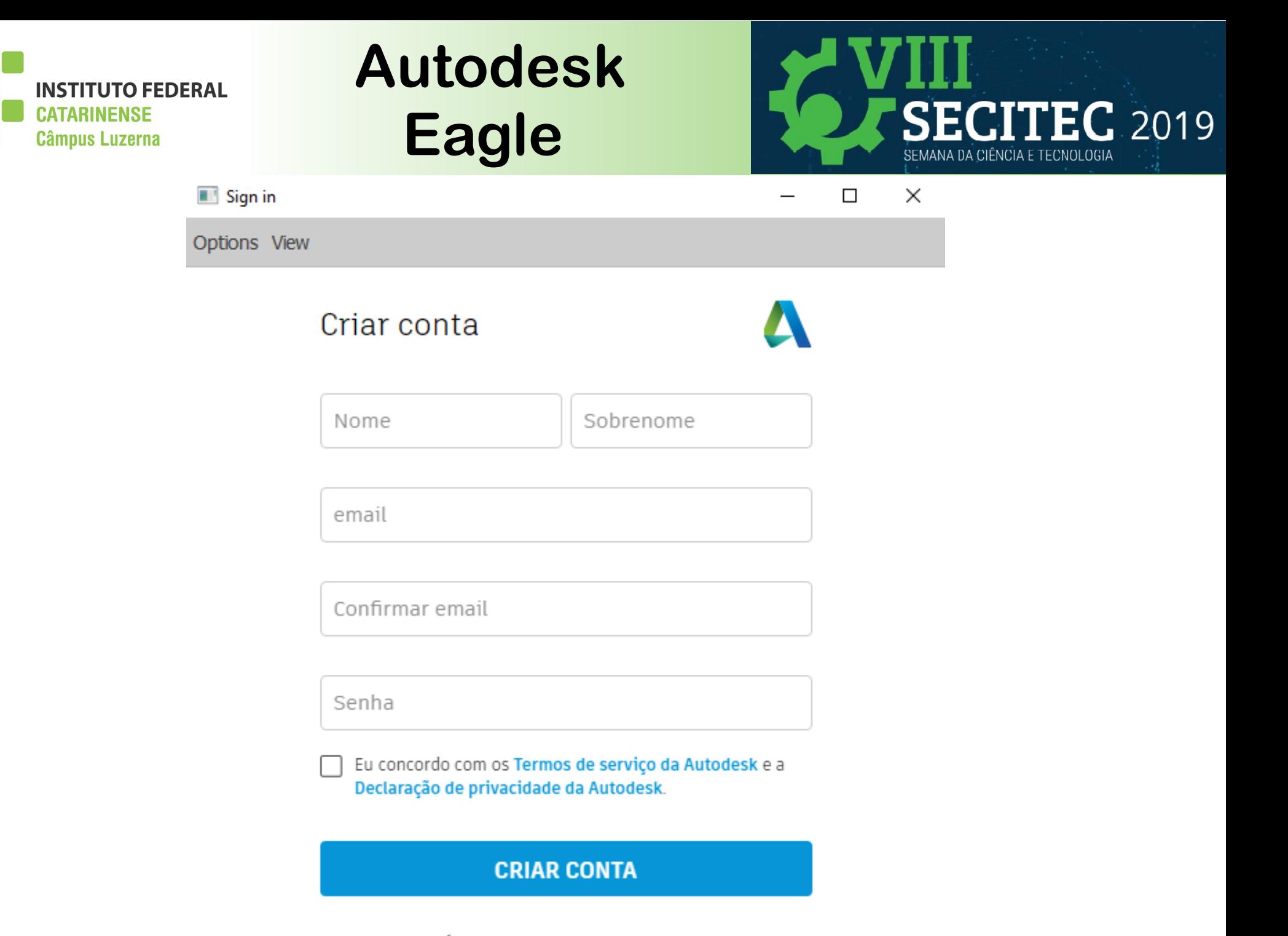

JÁ TEM UMA CONTA? FAÇA LOGIN

Professor Ricardo Kerschbaumer 35/60

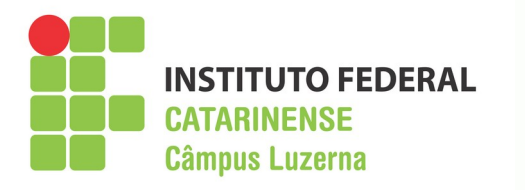

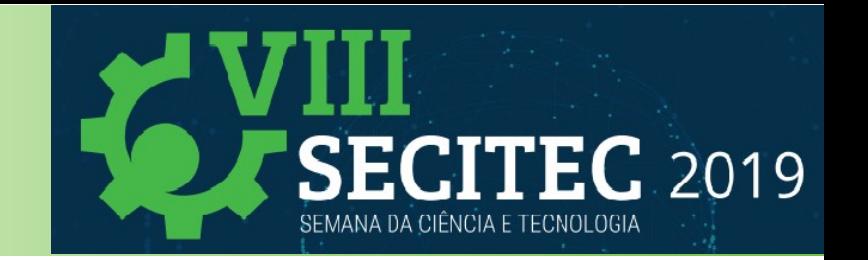

### **Ativação do Autodesk Eagle**

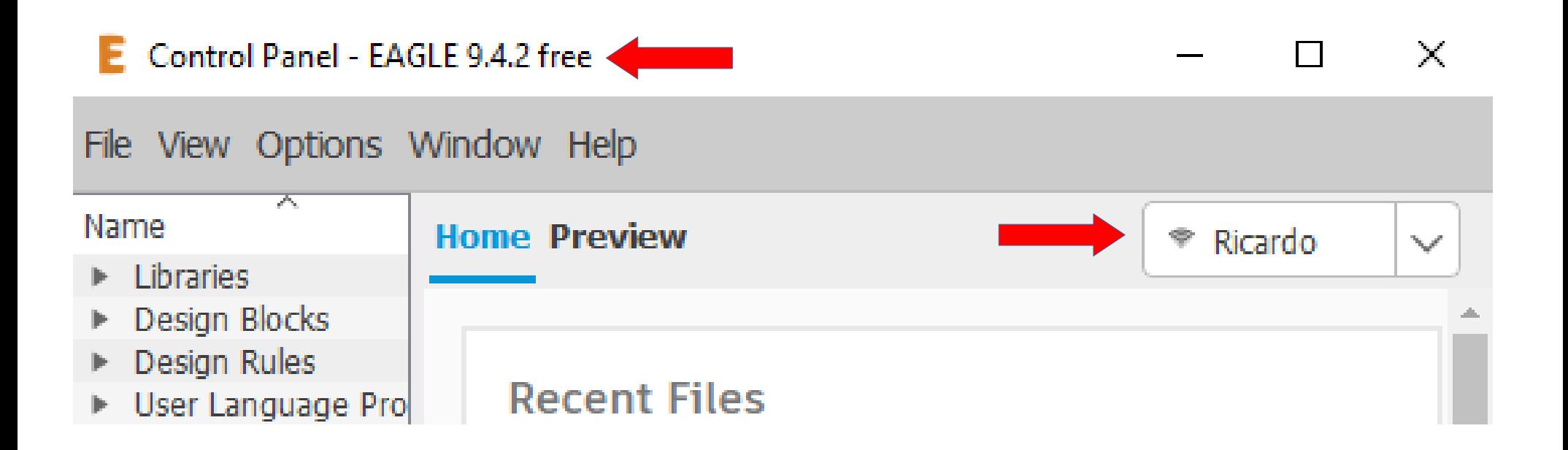

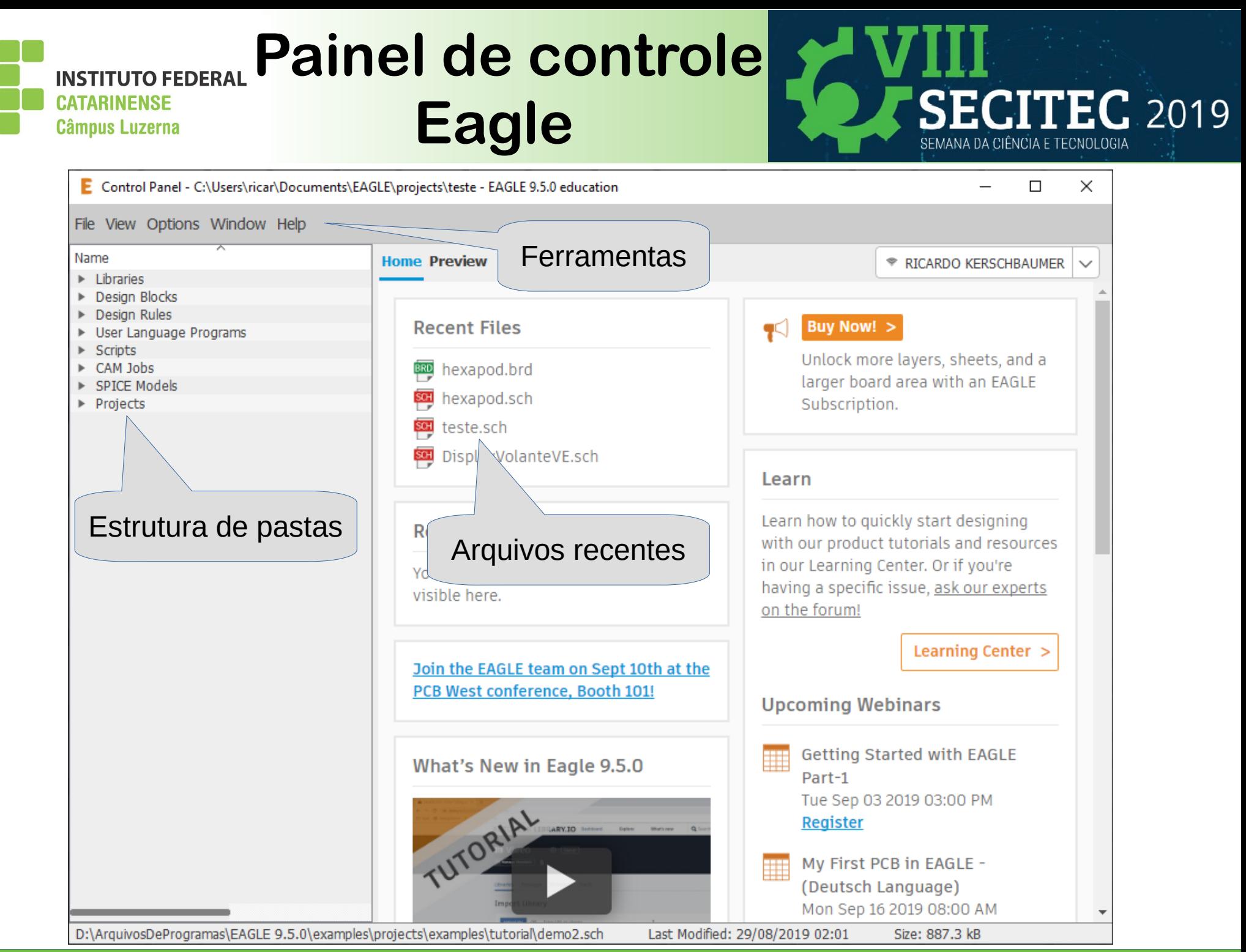

**Professor Ricardo Kerschbaumer 37/60** 

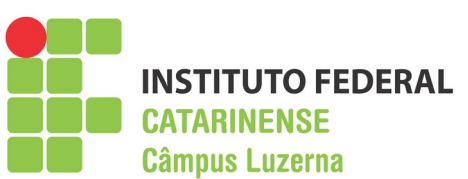

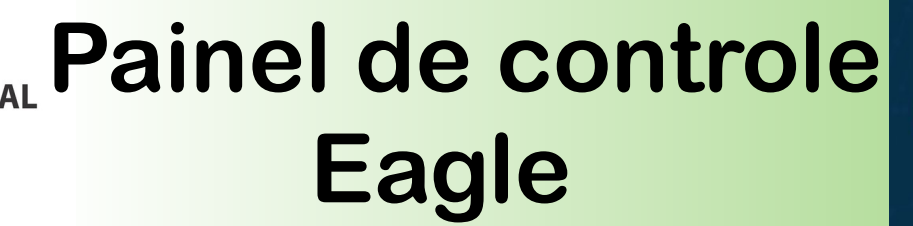

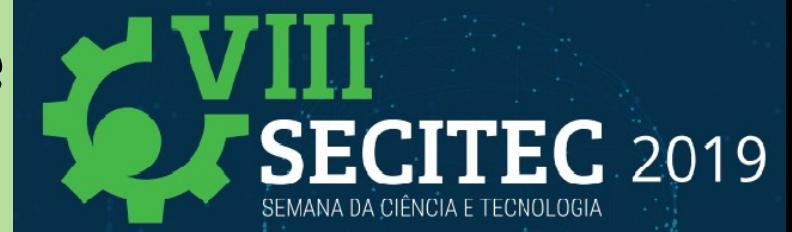

### **Configuração das pastas do Eagle**

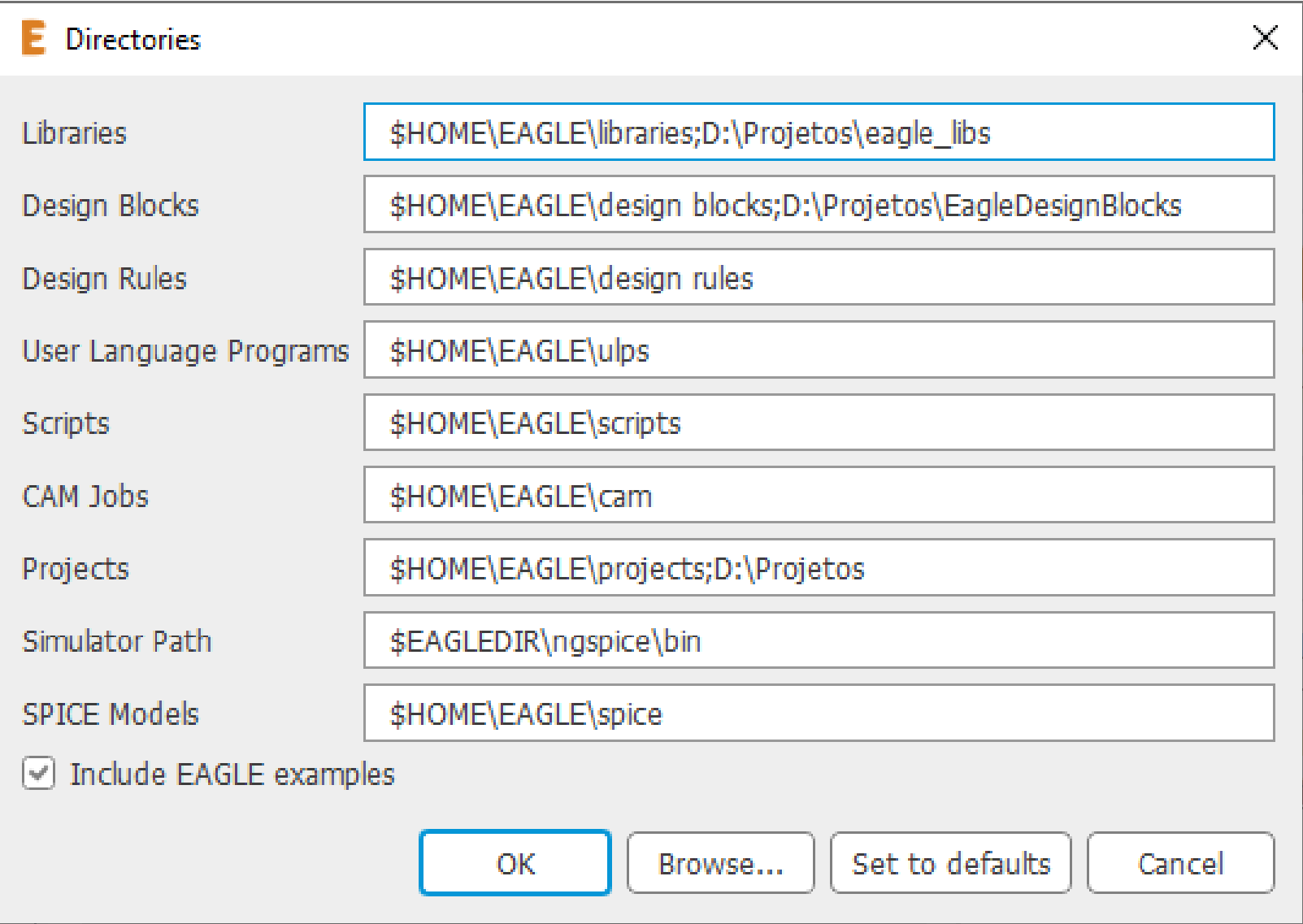

### **Professor Ricardo Kerschbaumer 38/60**

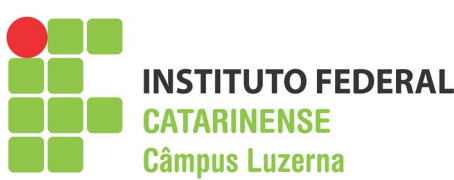

# **Painel de controle Eagle**

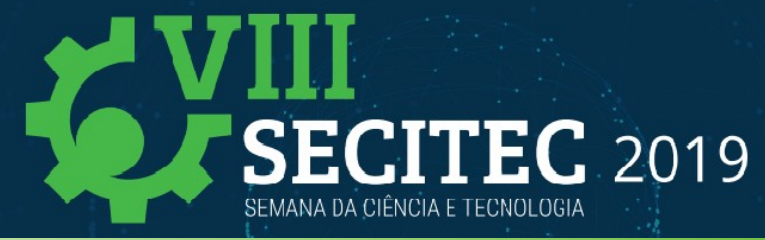

### **Estrutura de pastas**

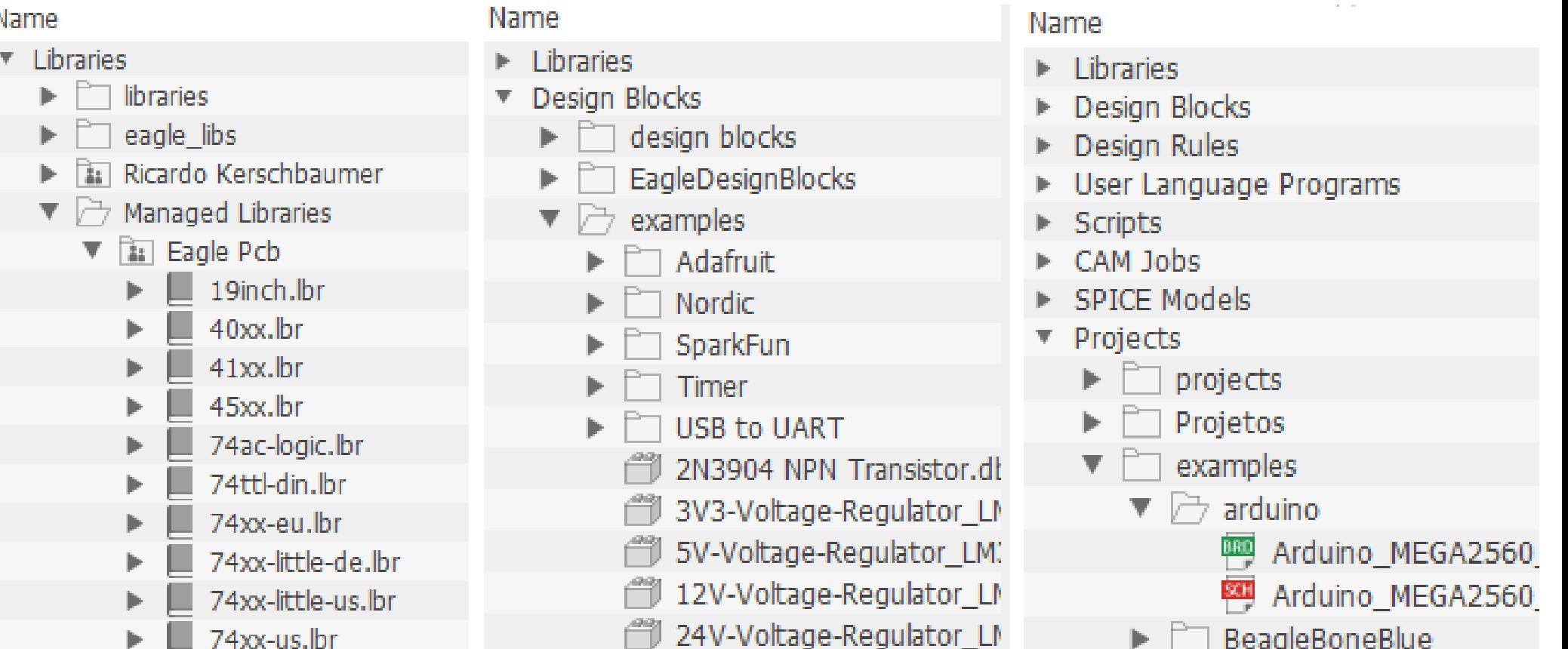

74xx-us.lbr

BeagleBoneBlue

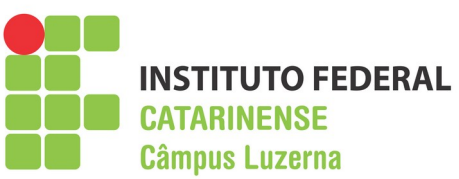

# **Painel de controle Eagle**

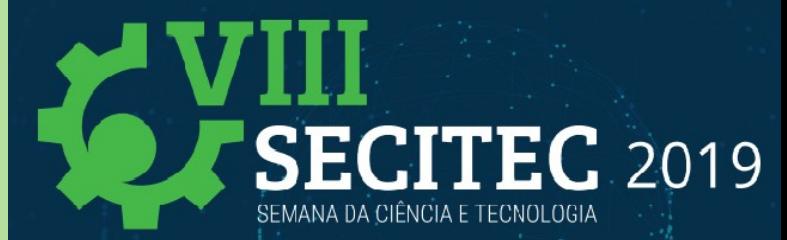

### **Editando bibliotecas**

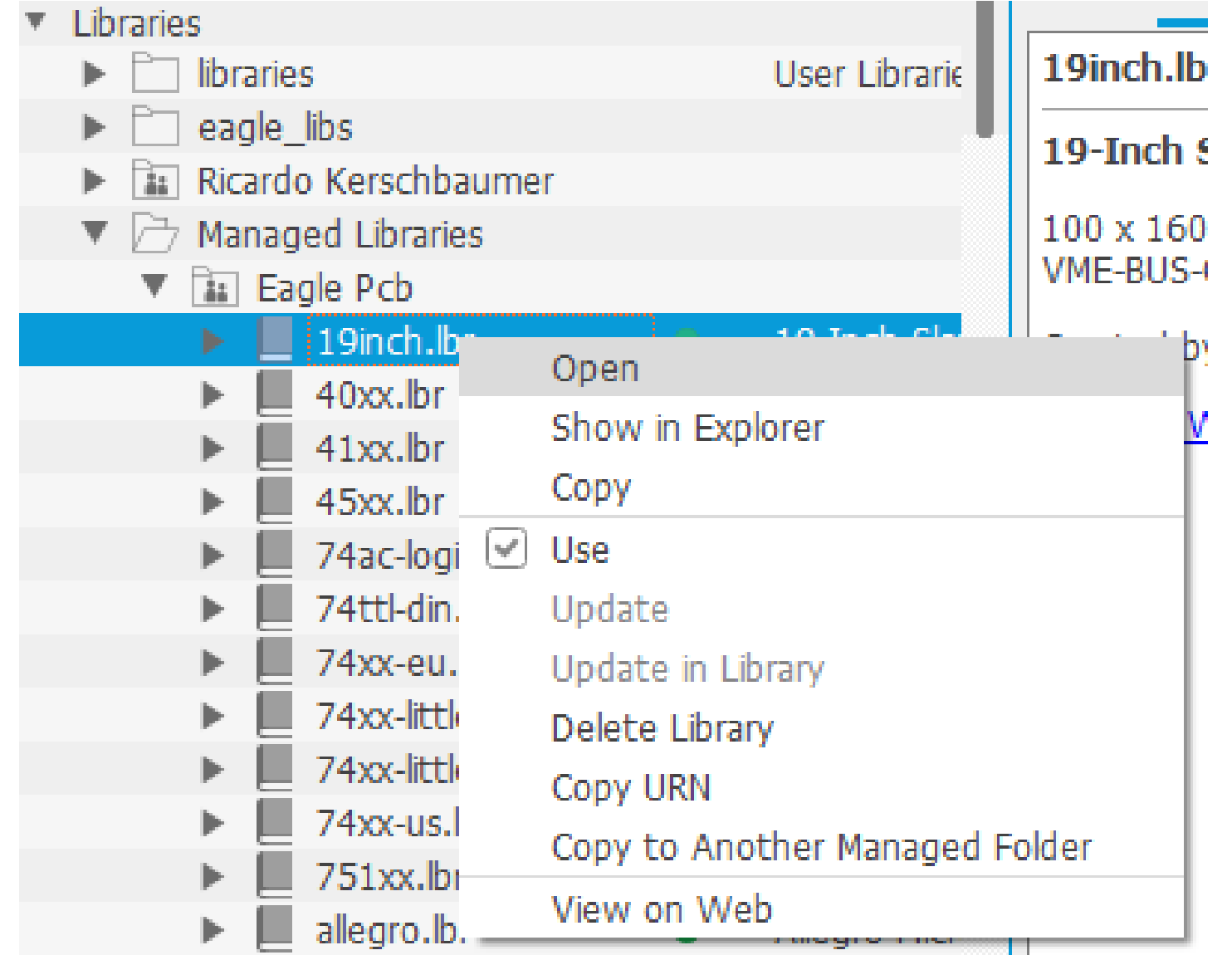

### Professor Ricardo Kerschbaumer 40/60

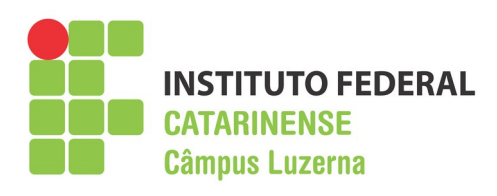

## **Bibliotecas Eagle**

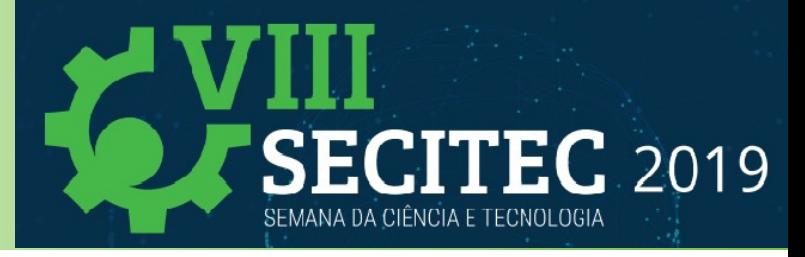

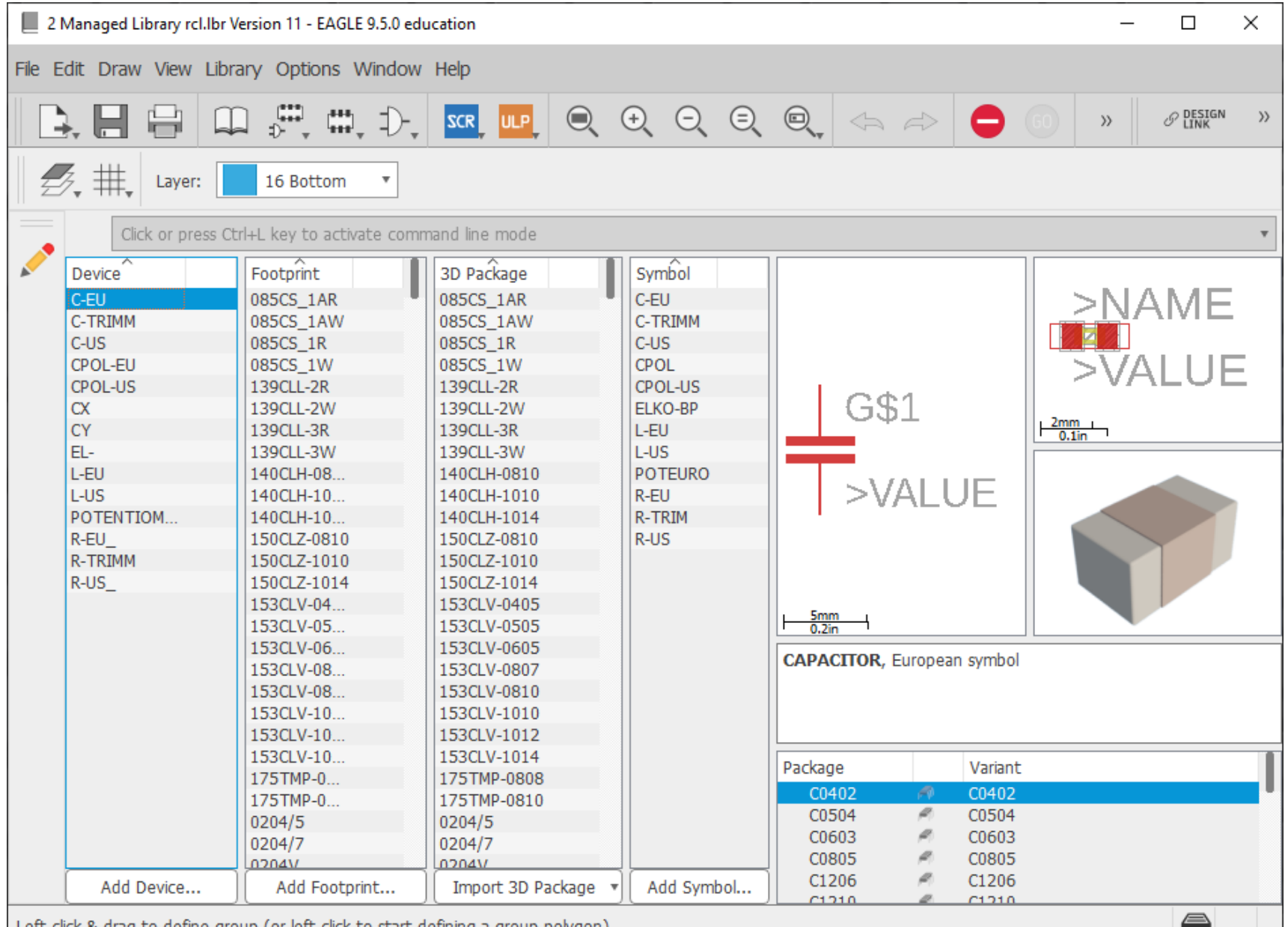

Left-click & drag to define group (or left-click to start defining a group polygon)

### Professor Ricardo Kerschbaumer 41/60

-

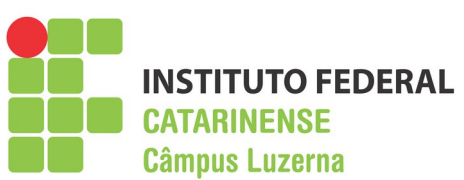

# **Painel de controle Eagle**

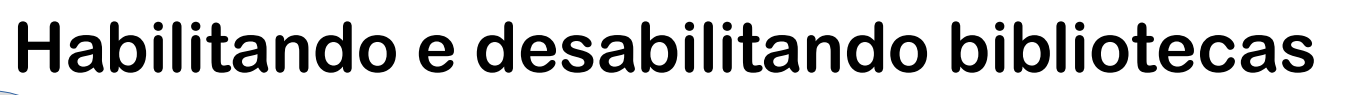

**CITEC 2019** 

SEMANA DA CIÊNCIA E TECNOLOGIA

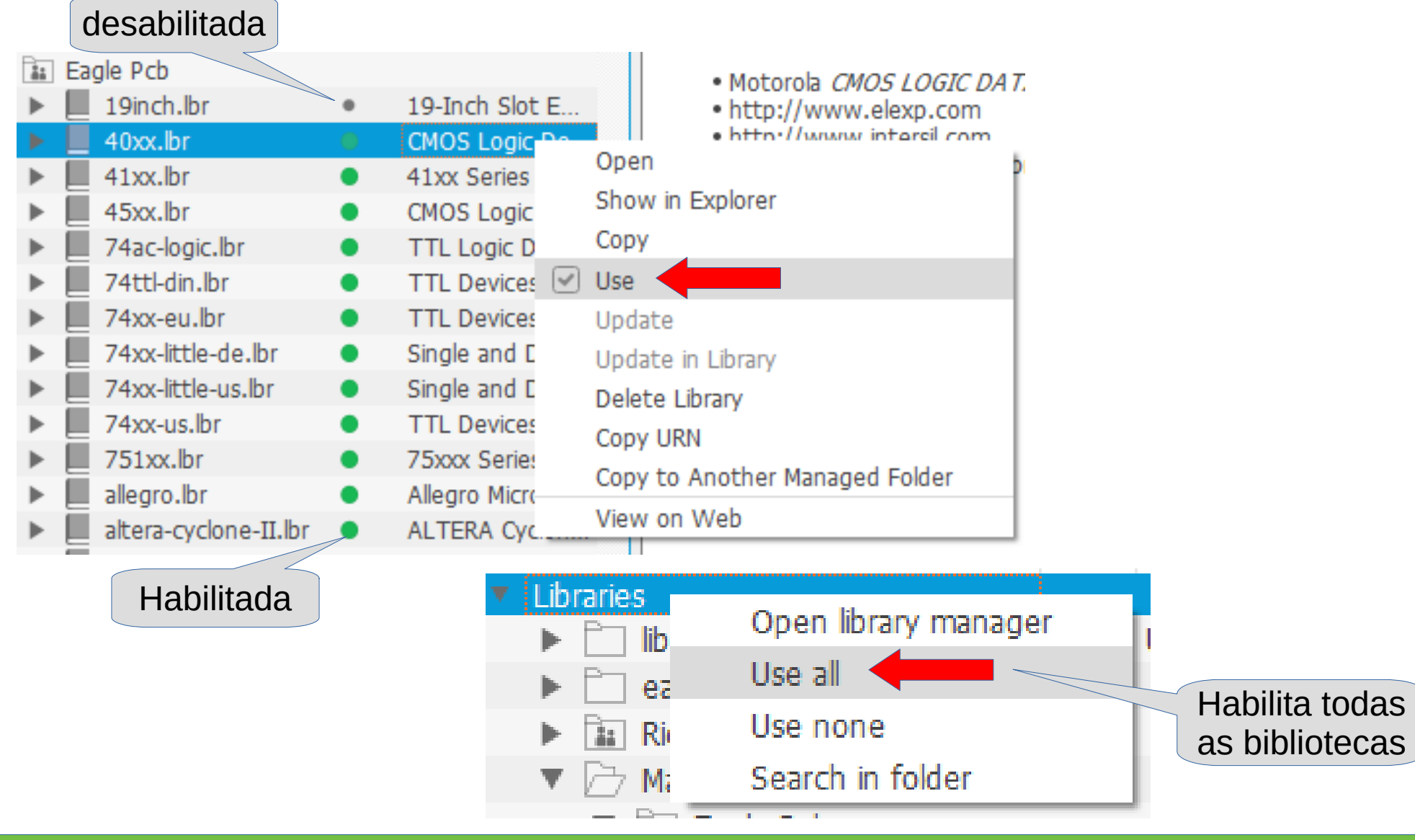

Professor Ricardo Kerschbaumer 42/60

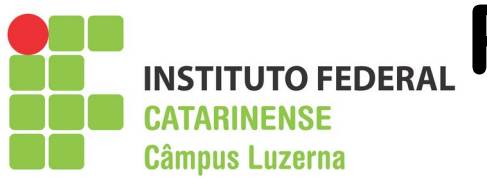

# **Painel de controle Eagle**

# **SECITEC 2019** SEMANA DA CIÊNCIA E TECNOLOGIA

### **Criando um novo projeto**

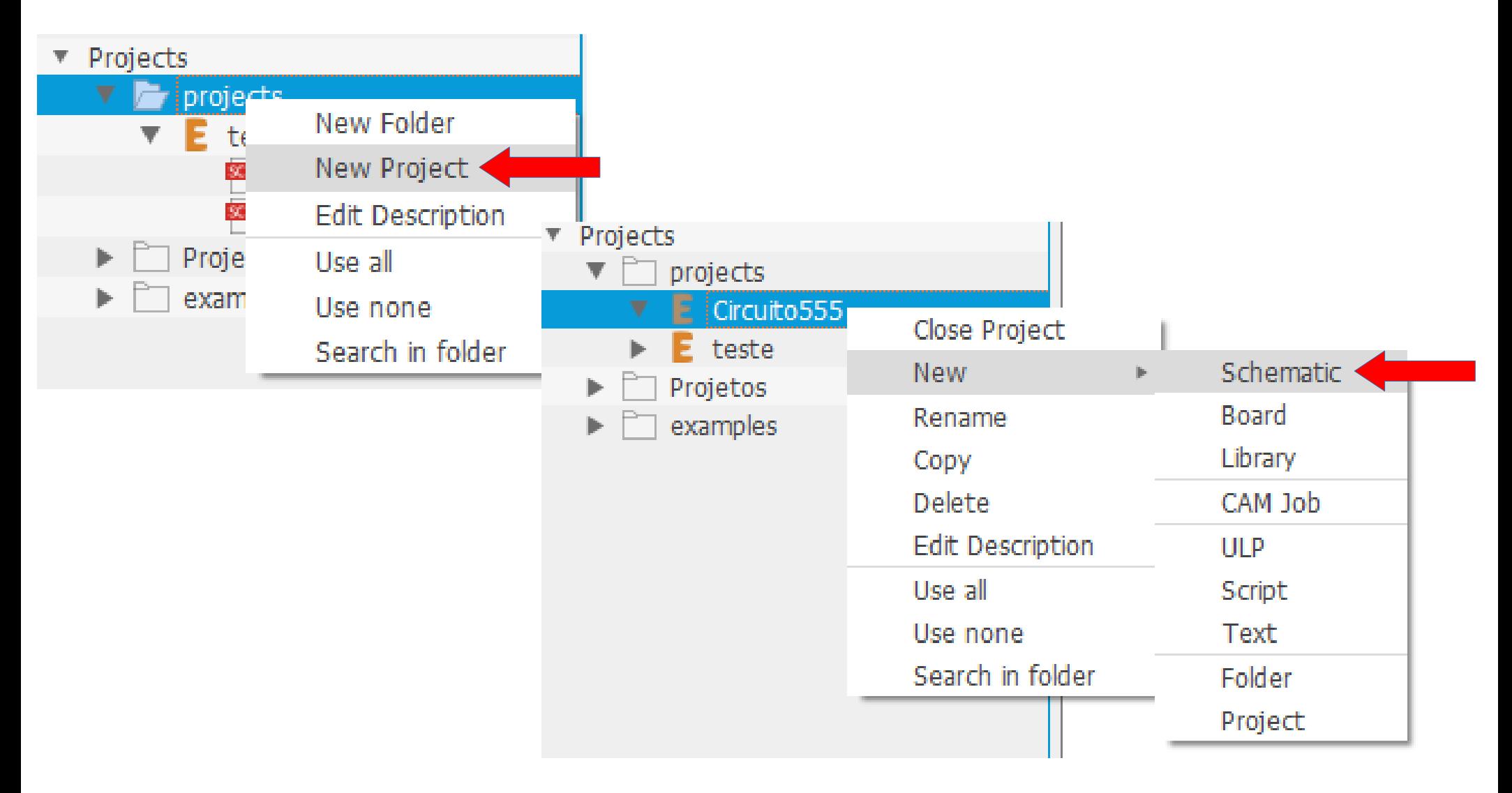

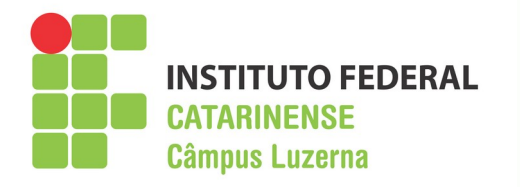

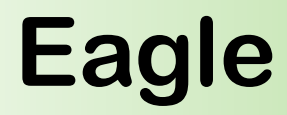

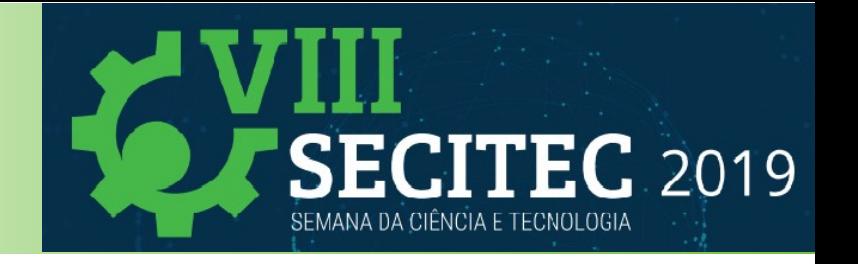

### **Antes de começas algumas dicas importantes**

- Sempre mantenha seu editor esquemático e de layout abertos juntos
- Atenha-se às configurações de grade padrão
- Use apenas a ferramenta de linha "Line" para fins artísticos
- Pesquise com precisão ou use caracteres curingas
- Escolha as ações primeiro e depois os objetos
- Saiba onde você está salvando seu trabalho
- Sempre termine suas conexões na extremidade exata de um pino
- Redesenhe suas redes "nets" em vez de movê-las
- Aproveite as bibliotecas gratuitas de componentes

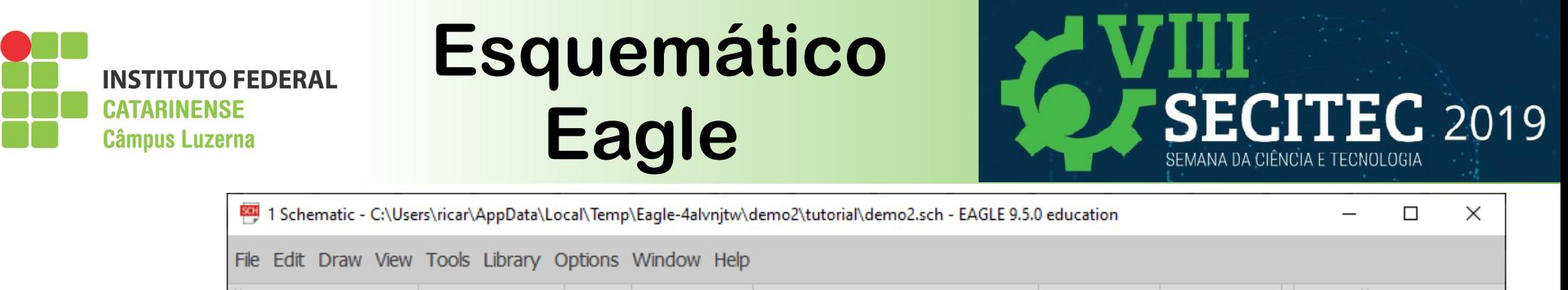

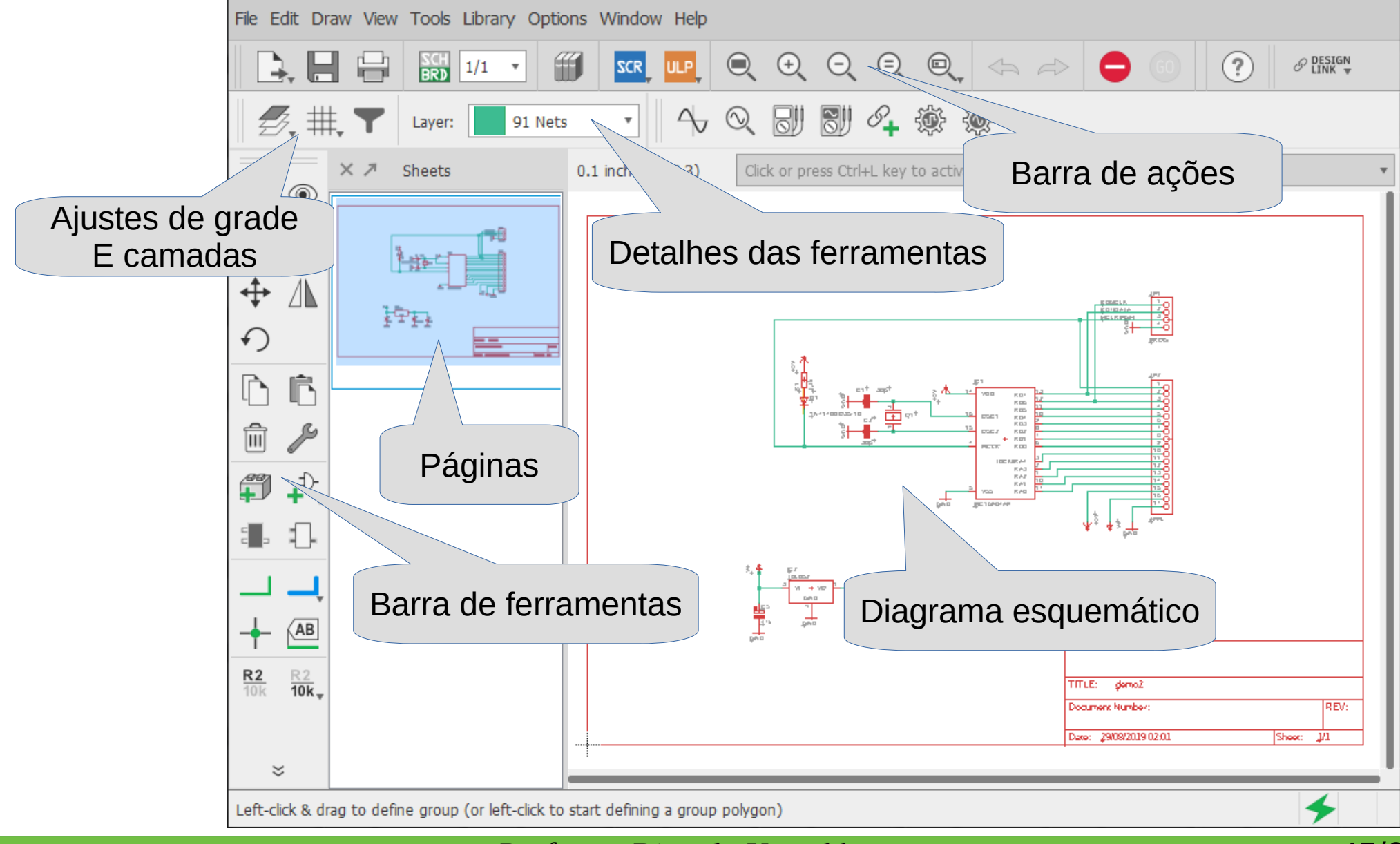

### Professor Ricardo Kerschbaumer 45/60

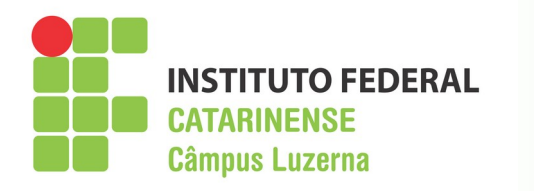

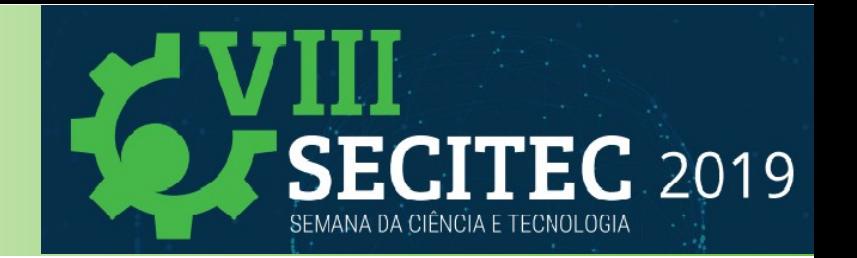

### **Barra de ações**

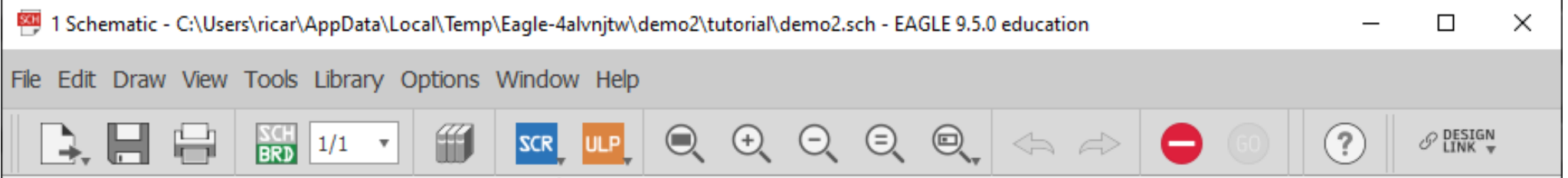

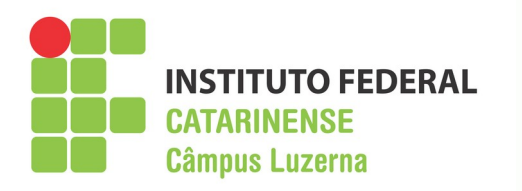

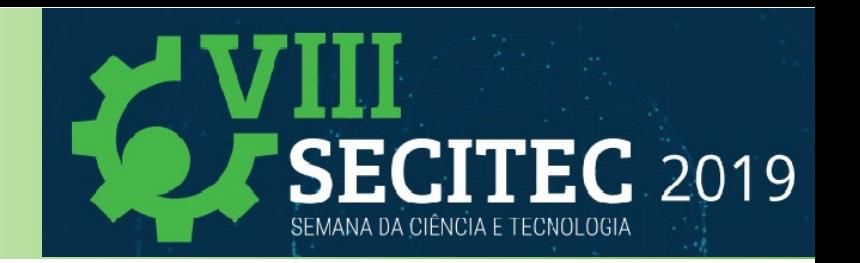

### **Camadas do desenho**

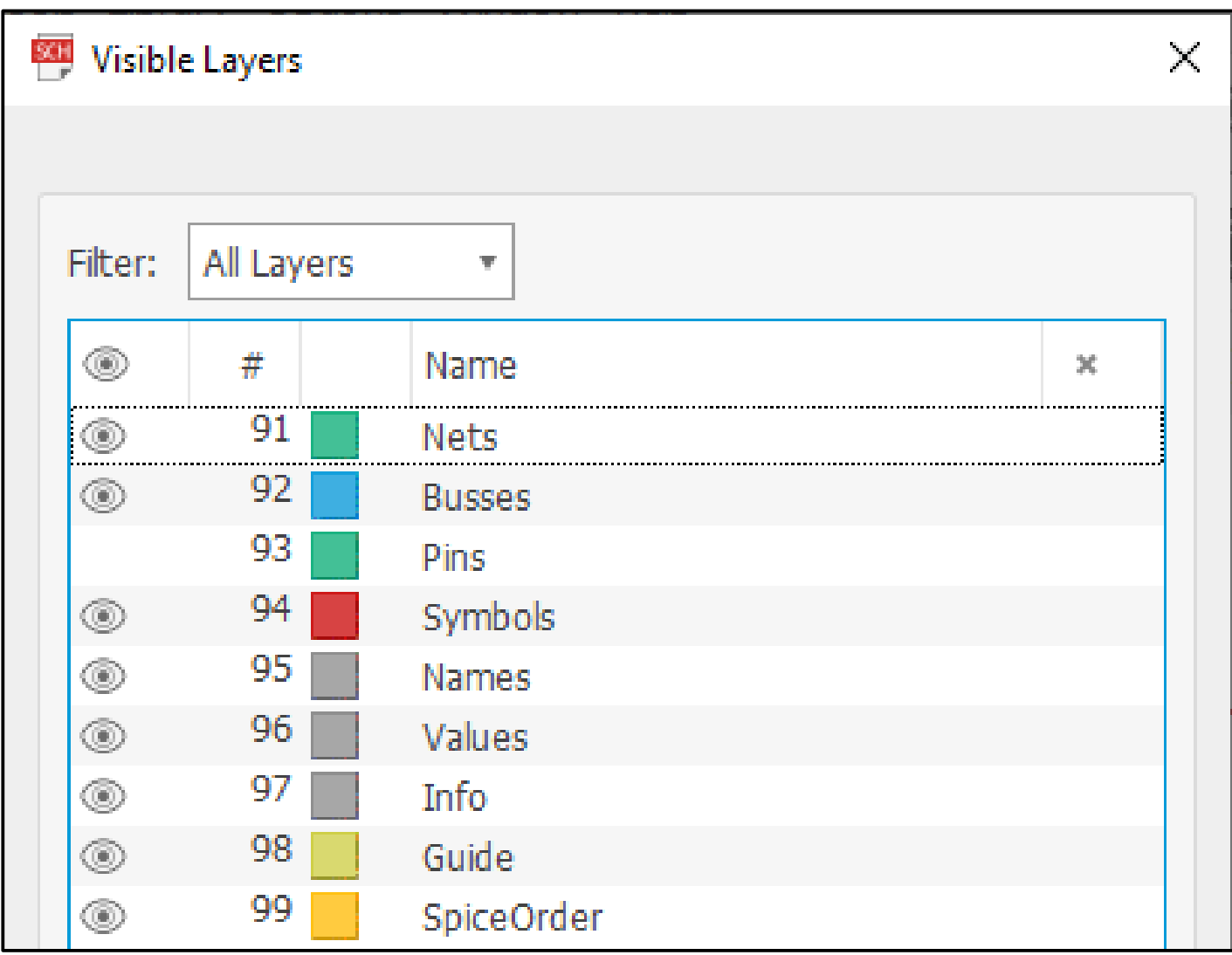

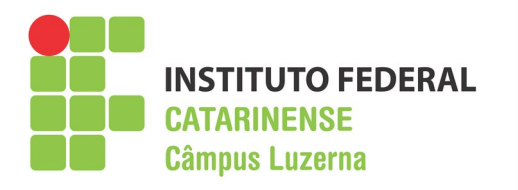

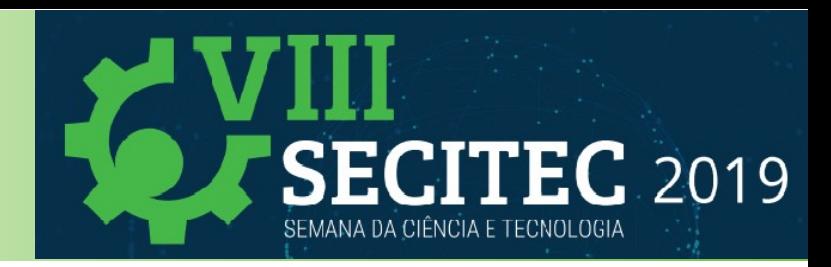

**Ajustar a grade Ajustar camadas Realçar o objeto Informações**  $\circled{1}$ **Seleção em grupo** o, **Espelhar Mover Rotacionar** ↶ **下 Colar Copiar Ajustar parâmetros Apagar** 氚 **Adicionar bloco Adicionar componente Adicionar modulo Adicionar Porta Adicionar ligação Adicionar Barramento Adicionar etiqueta conectar**  $AB$ **Nome do componente** $rac{R2}{10k}$ **Valor do componente**

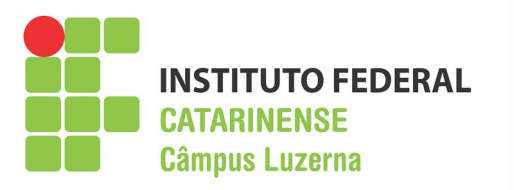

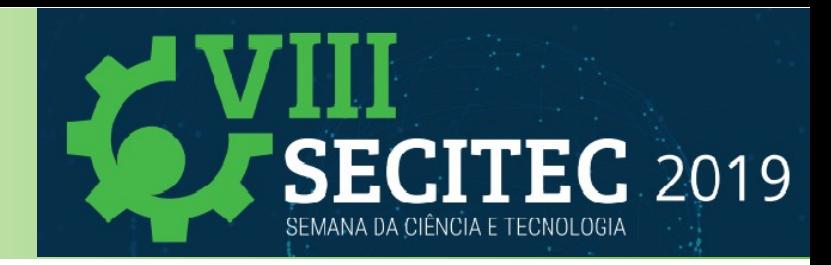

Reposiciona Atrib.  $\sharp$ **D**  $\bigcirc$  Substitui componente **Adicionar atributo Editar em 3D Esquadrinhar Dividir Distribuir Rolo de pintura** Inversão de pinos  $\mathbf{C} \parallel \mathbf{C}$  Inversão de portas **Invocar portas Otimizar** Desenhar linha / A Adicionar texto **Desenhar polígono Desenhar arco Desenhar círculo O** □ Desenhar retângulo Marcar referência  $\vert \pm \vert \rightarrow \vert$  Cotar **Mostrar erros Verificar errosCortar**

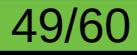

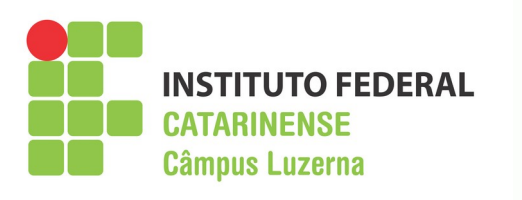

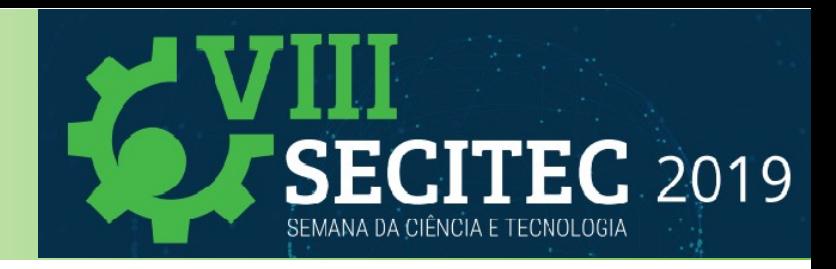

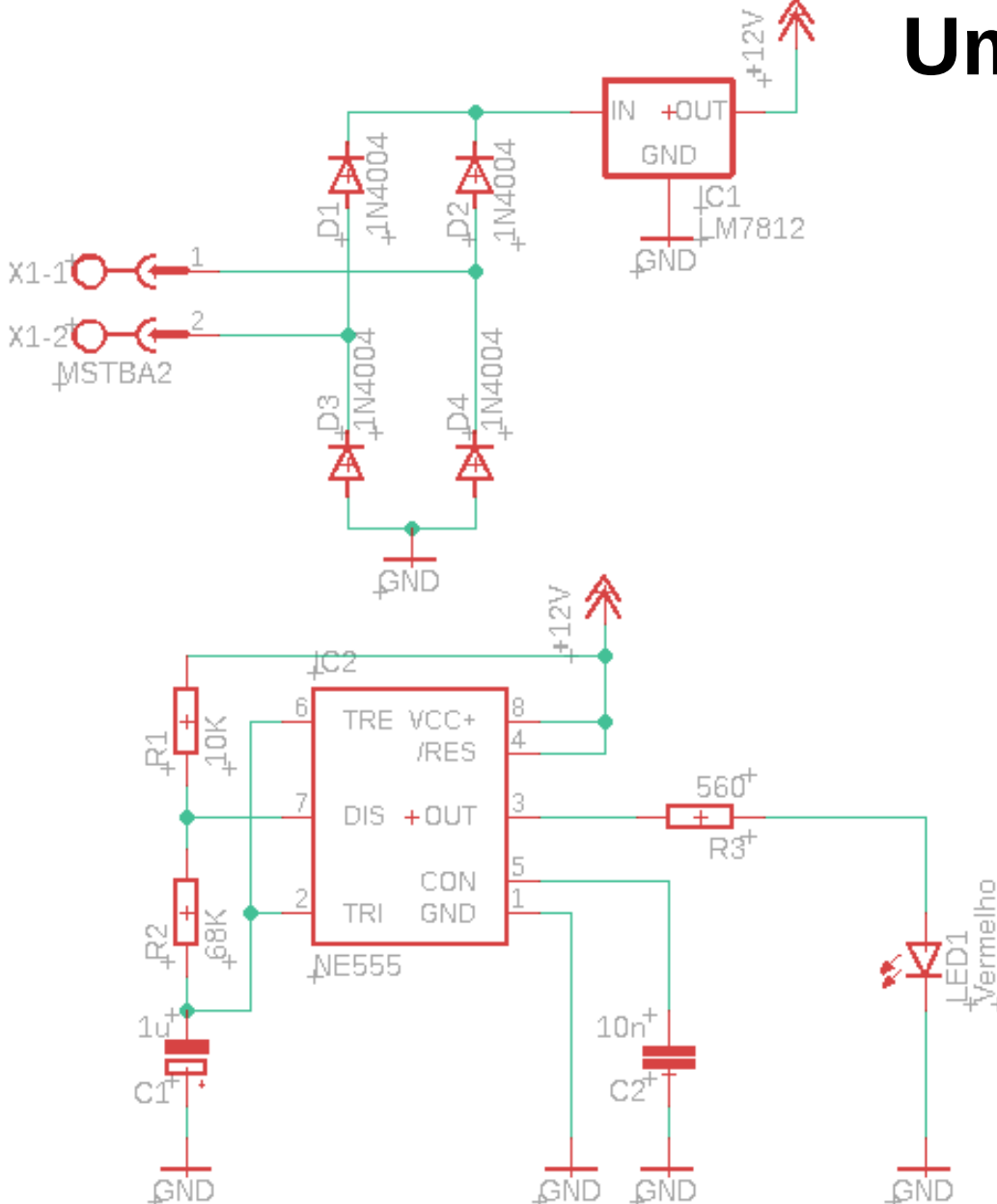

### **Um pequeno exemplo**

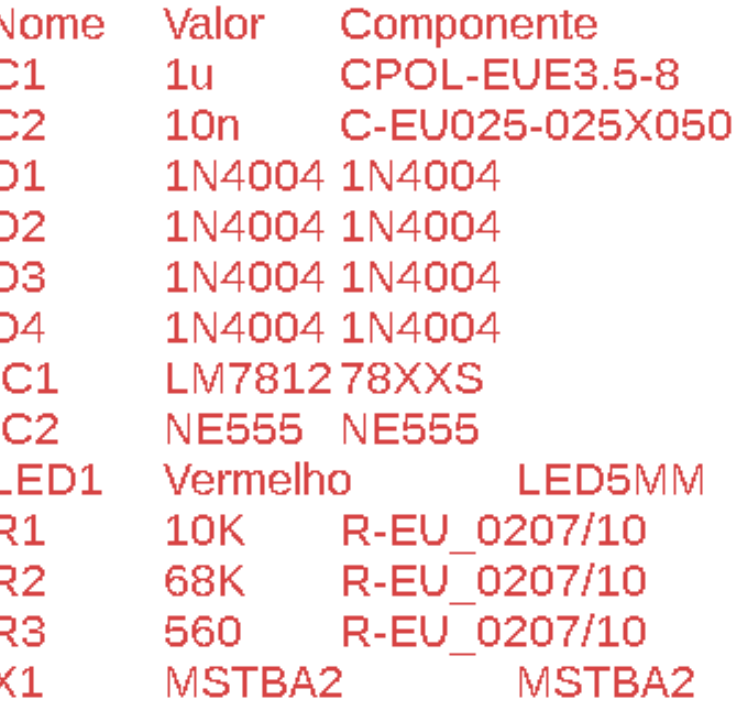

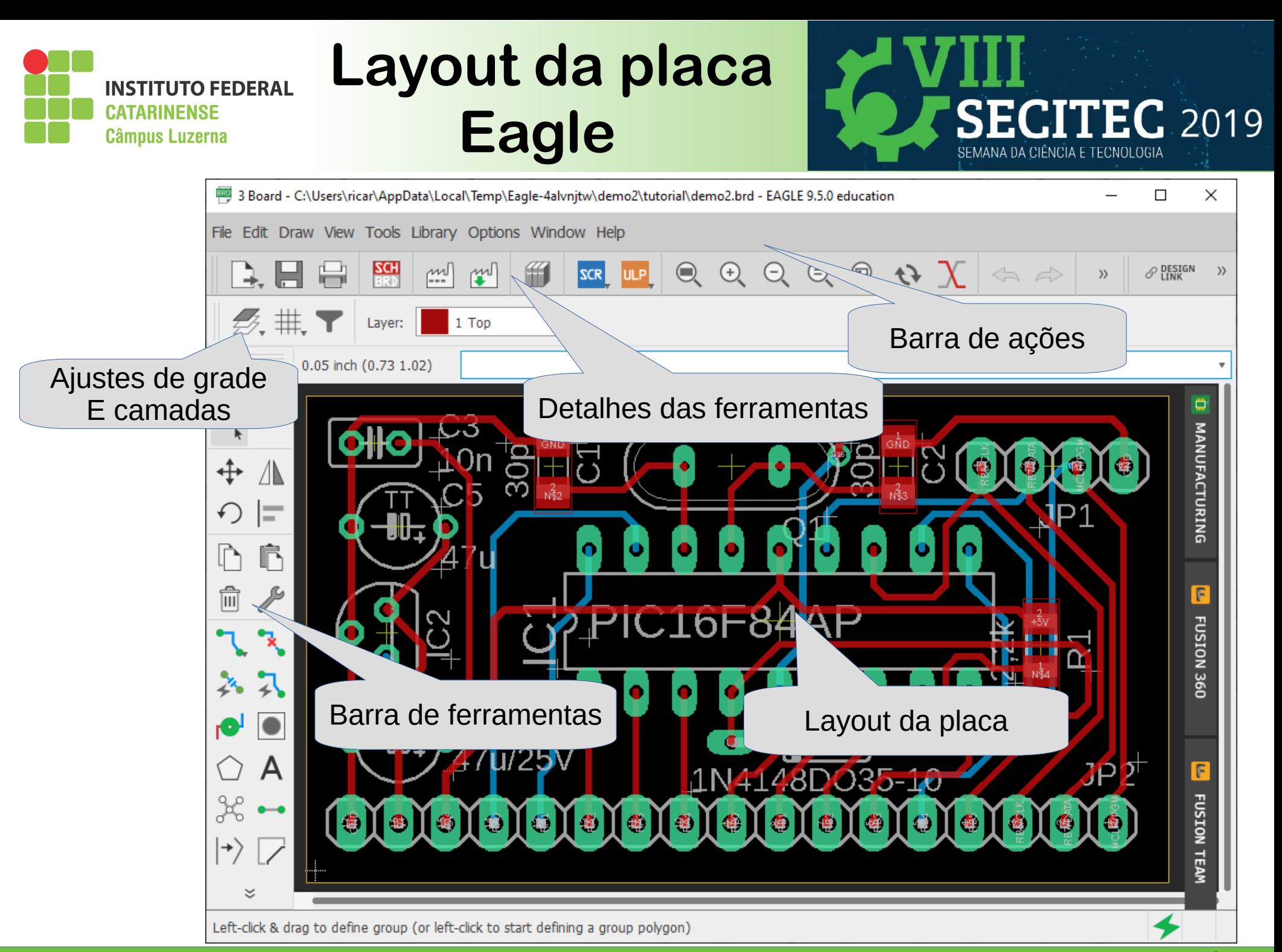

Professor Ricardo Kerschbaumer 51/60

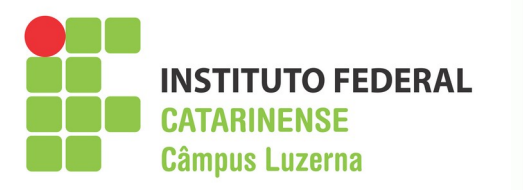

# **Layout da placa Eagle**

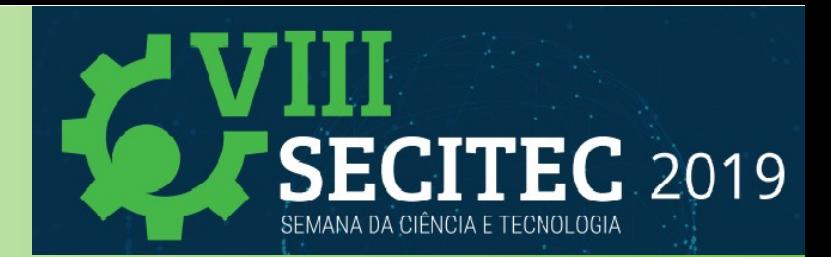

### **Barra de ações**

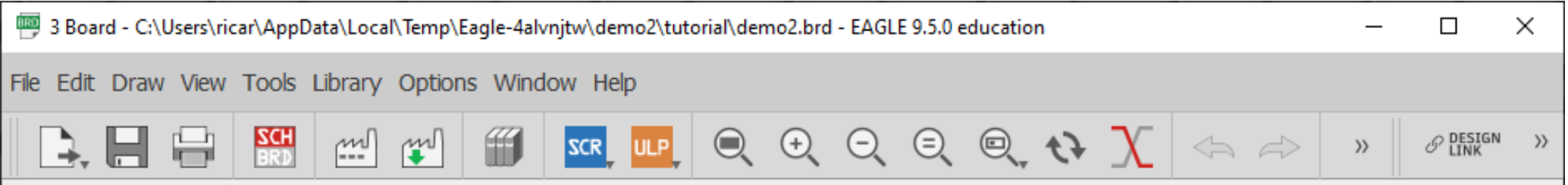

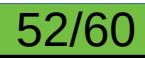

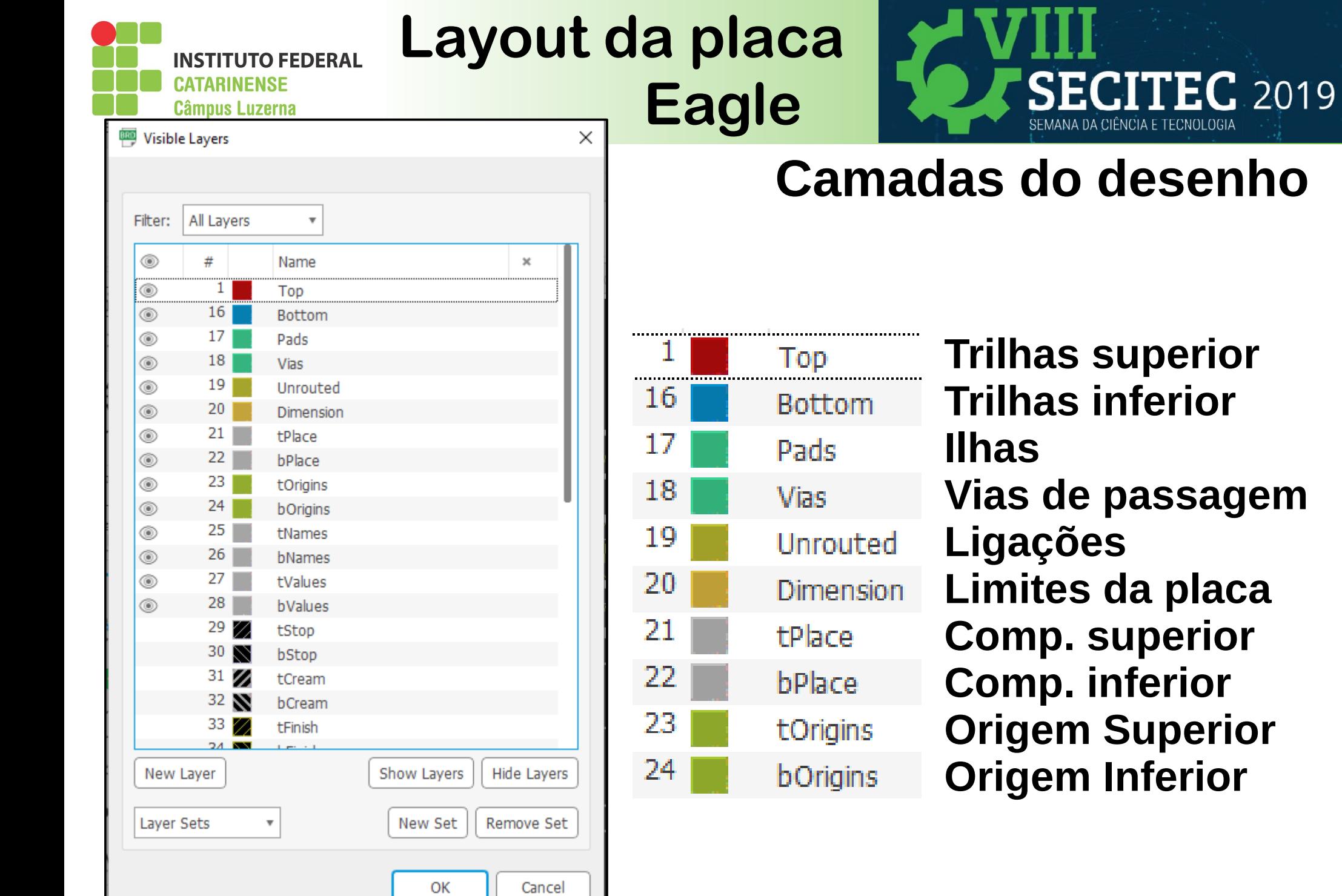

Professor Ricardo Kerschbaumer 53/60

**IÊNCIA E TECNOLOGIA** 

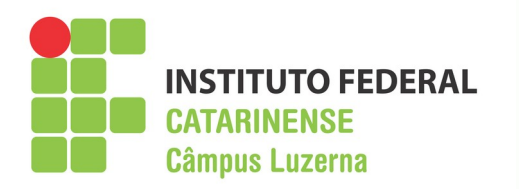

# **Layout da placa Eagle**

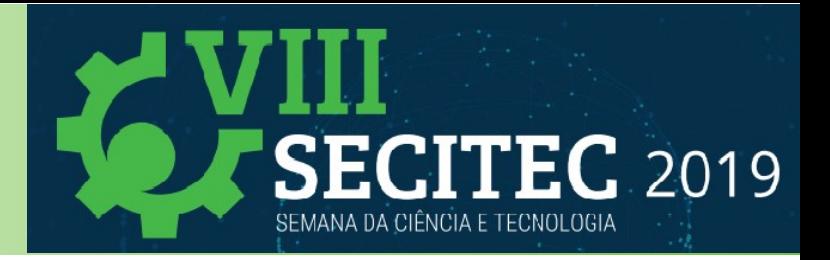

### **Regras de design (DRC)**

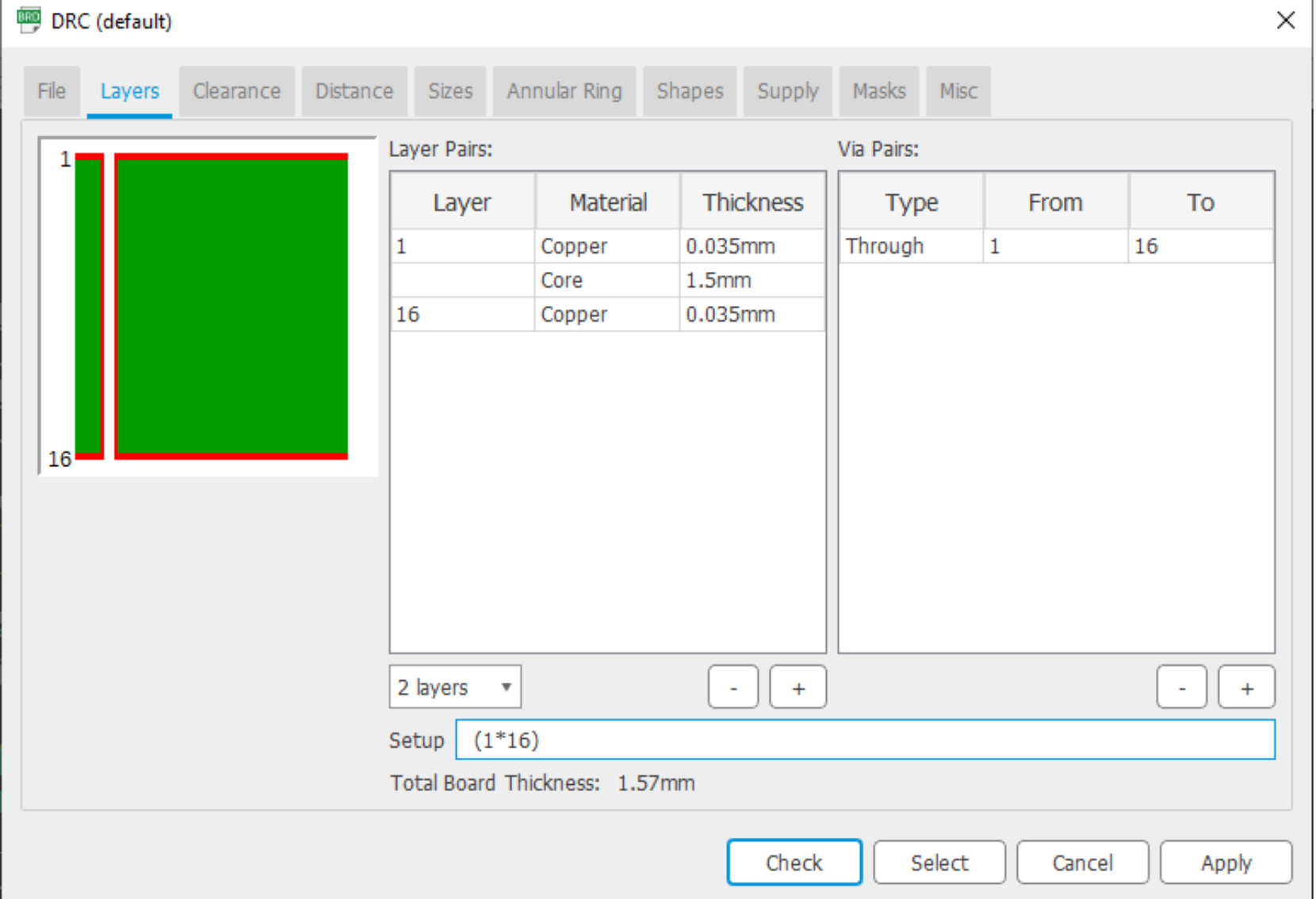

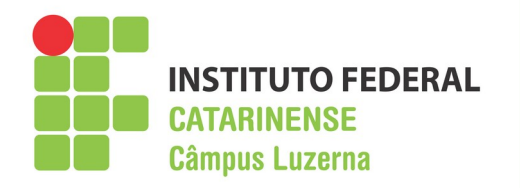

**Layout da placa Eagle** 

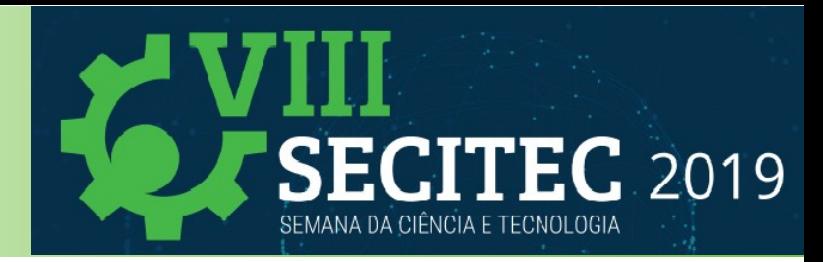

**Ajustar a grade Ajustar camadas Realçar o objeto Informações**  $(i)$ ୍କ **Seleção em grupo Mover Espelhar Rotacionar Alinhar os objetos Copiar 下Colar Ajustar parâmetros Apagar Remover trilha Fazer trilha Auto roteamento Fanout IIInserir** furo **Inserir via Inserir polígono Inserir texto Fazer ligação Organizar ligação Esquadrinhar Dividir**

Professor Ricardo Kerschbaumer 55/60

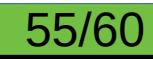

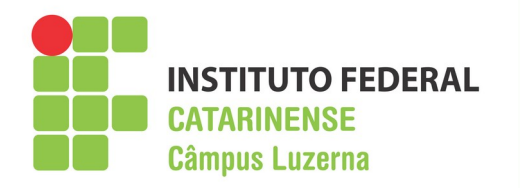

# **Layout da placa Eagle**

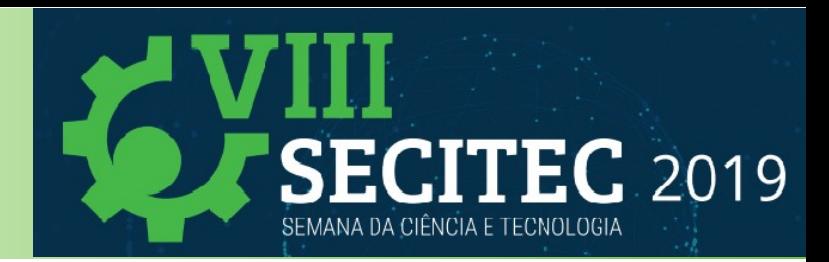

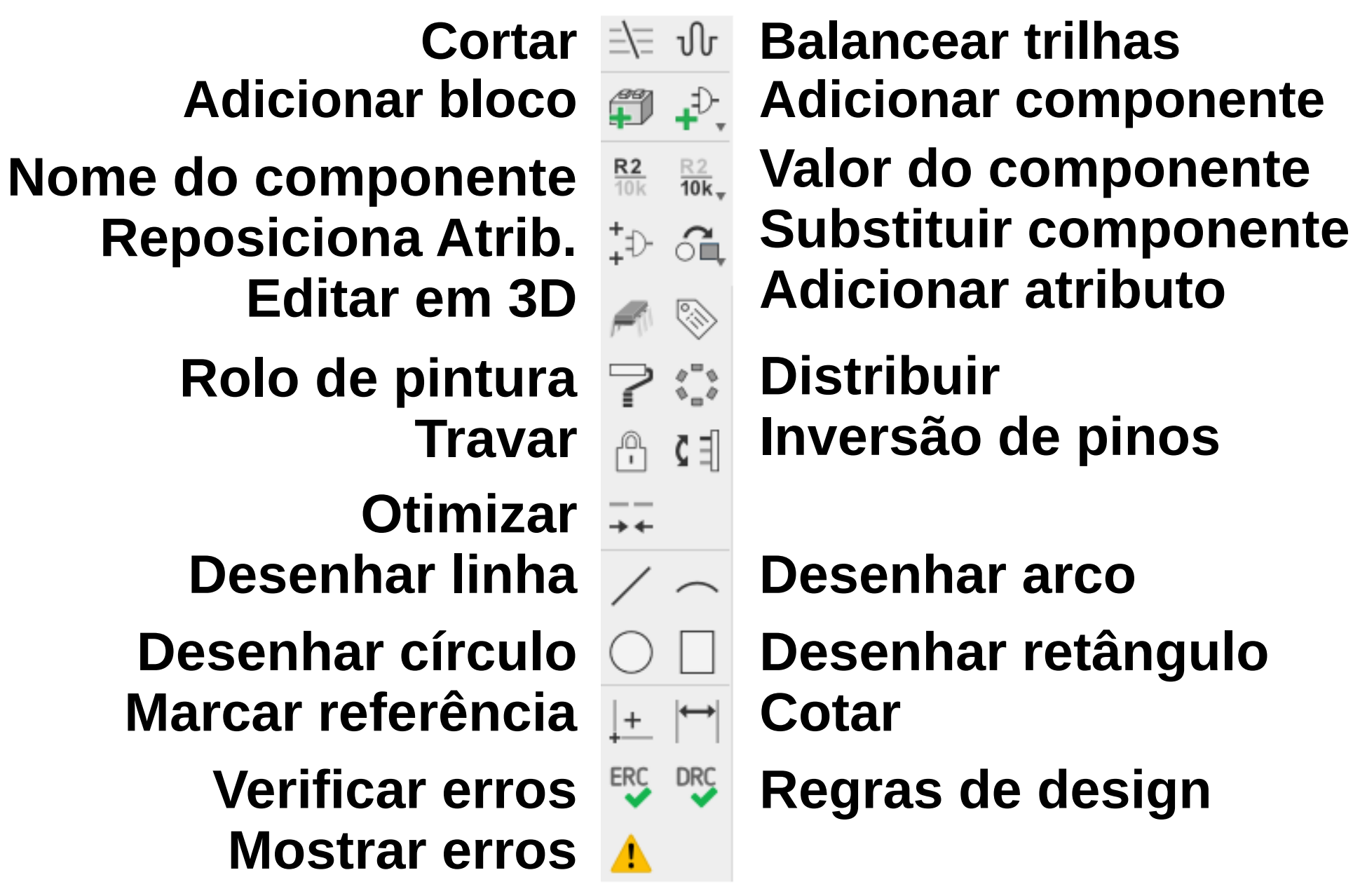

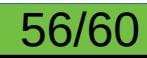

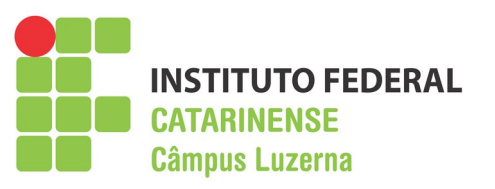

### **Layout da placa Exemplo**

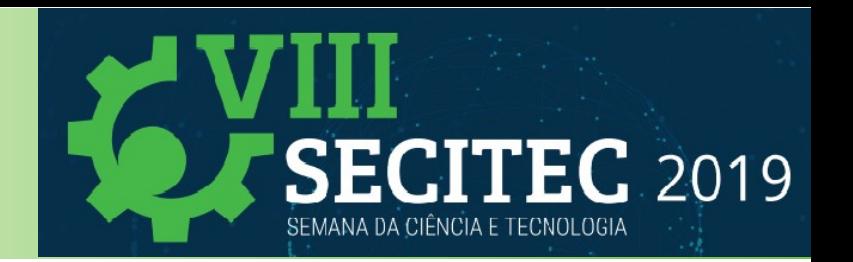

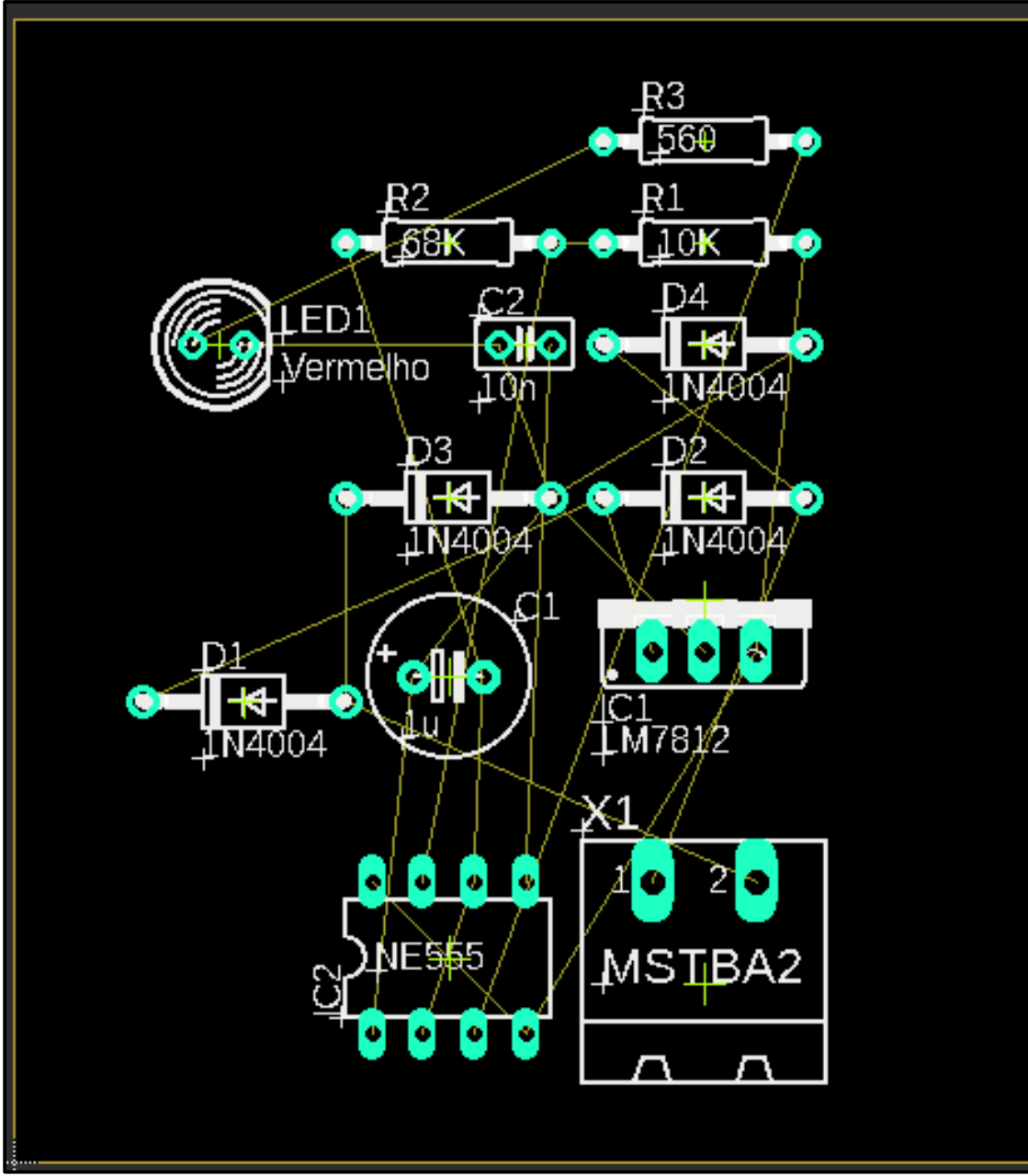

**Professor Ricardo Kerschbaumer 57/60** 

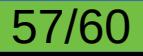

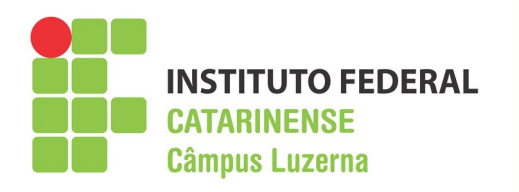

### **Layout da placa Manufacturing**

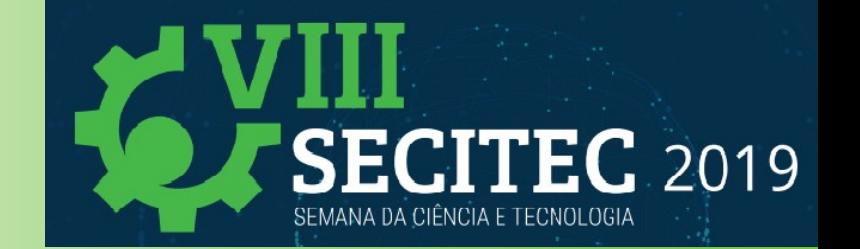

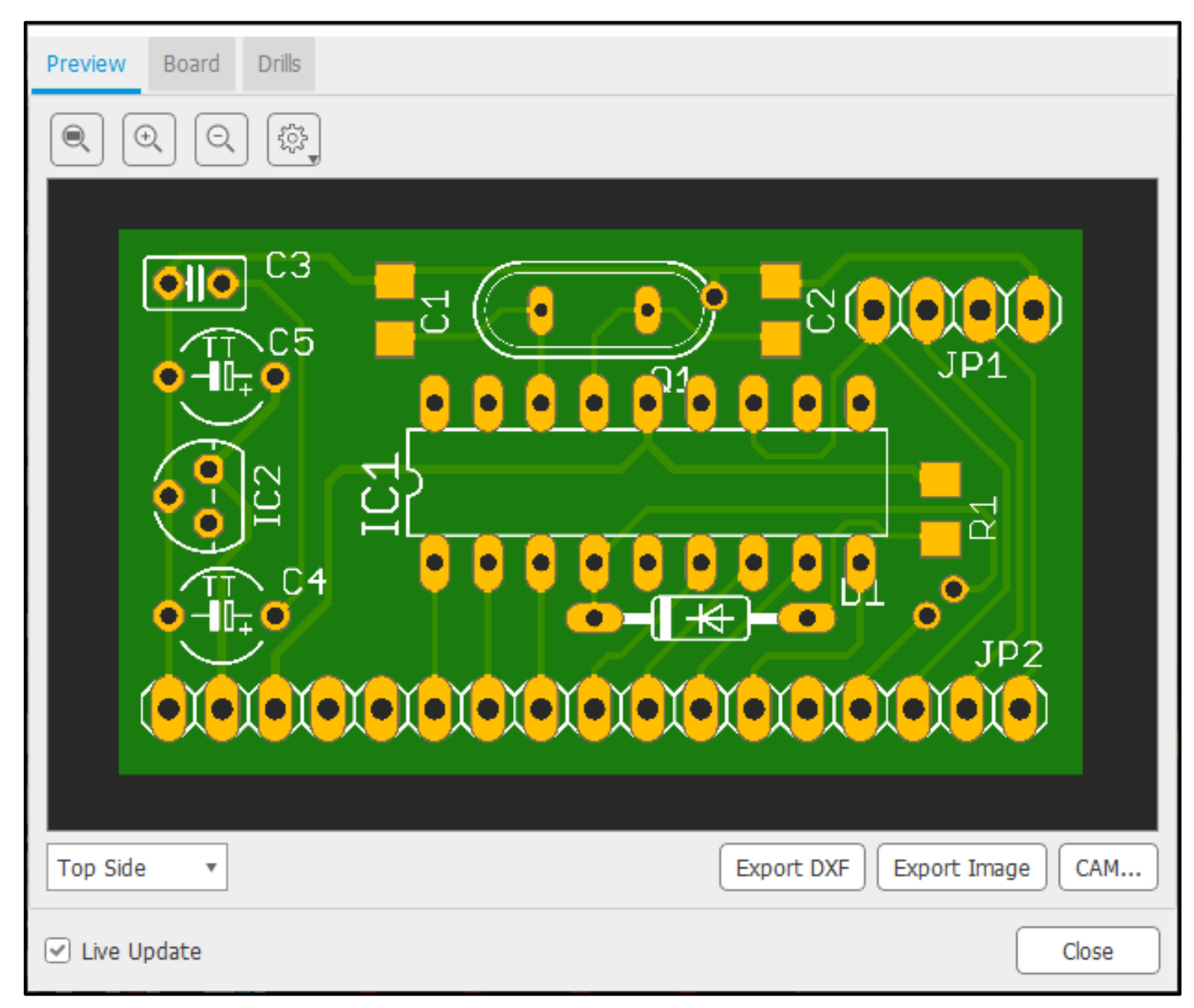

### Professor Ricardo Kerschbaumer 58/60

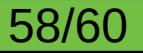

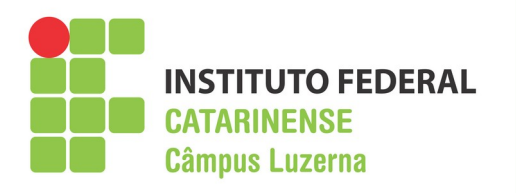

## **Layout da placa CAM**

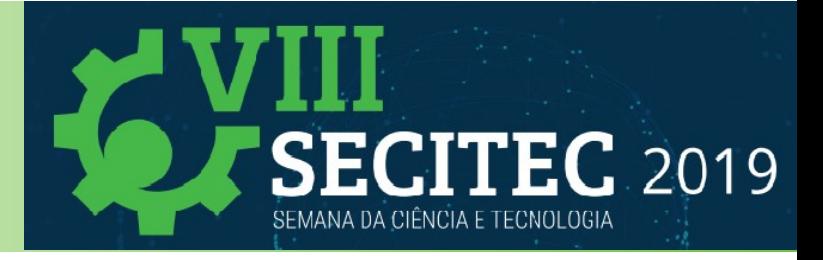

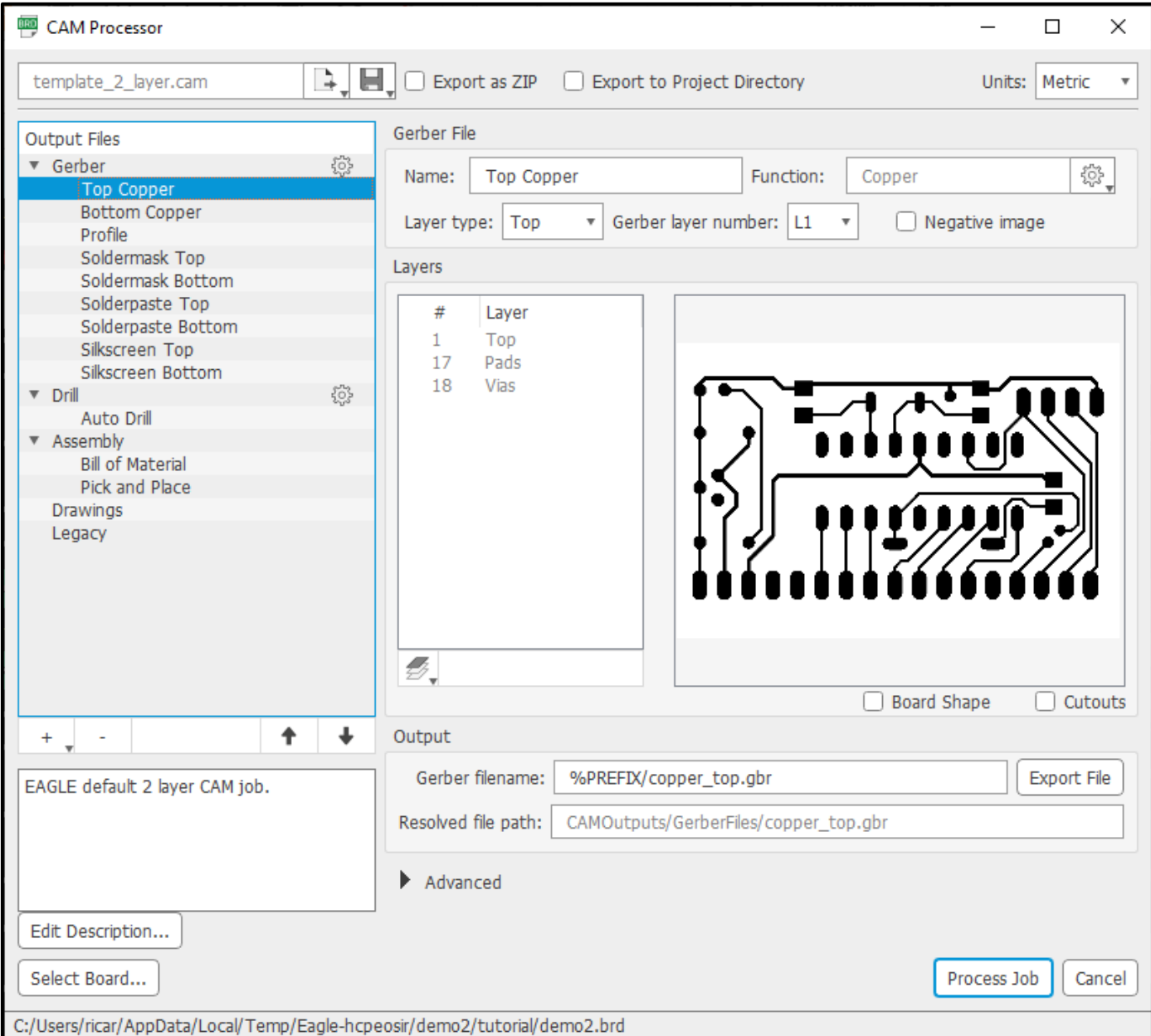

### Professor Ricardo Kerschbaumer 59/60

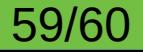

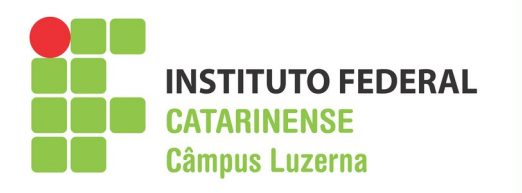

### **Exercício**

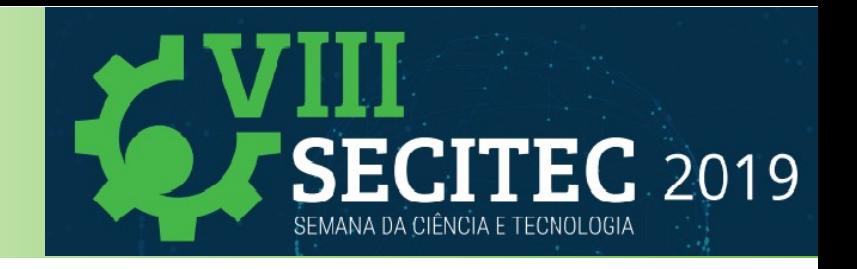

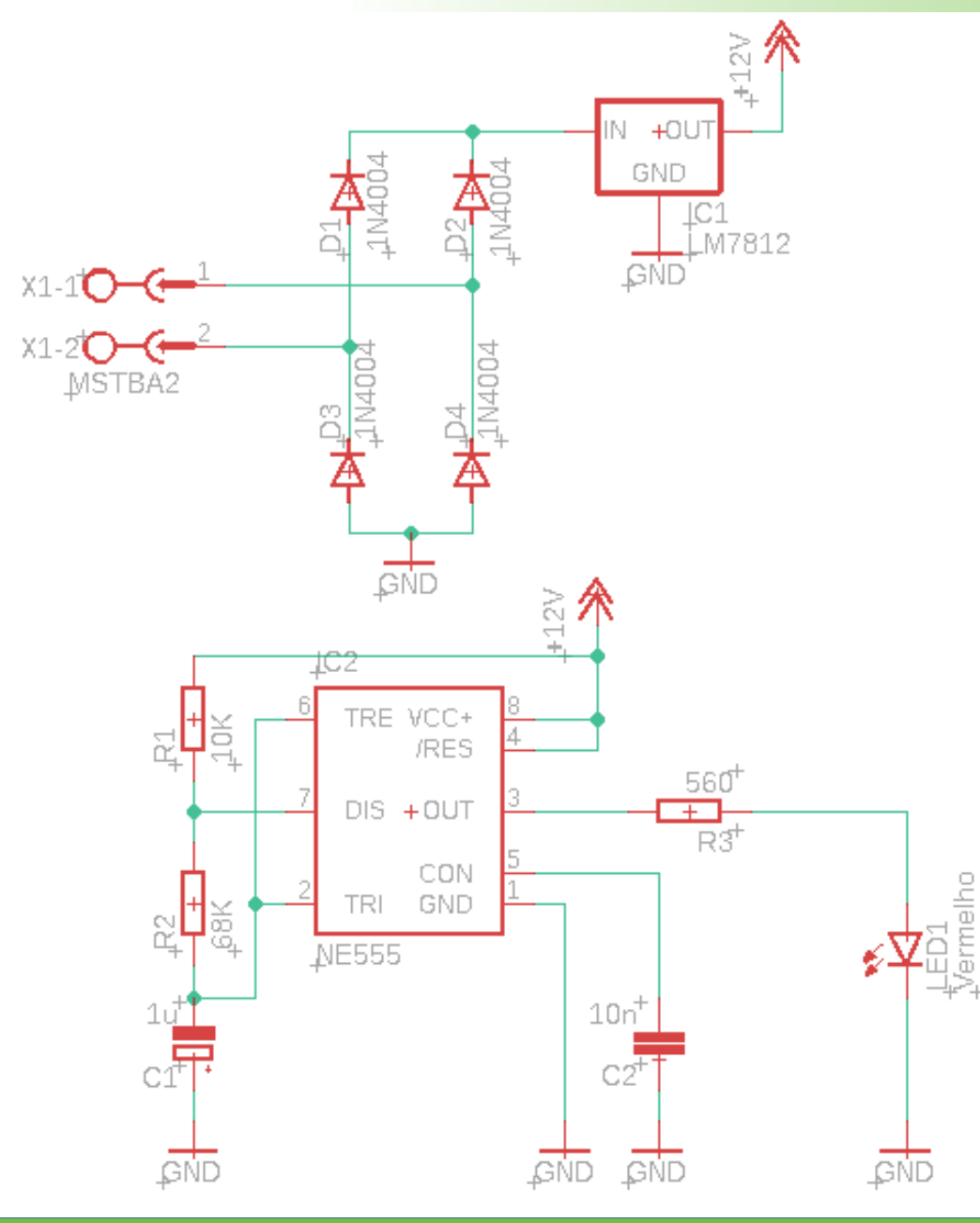

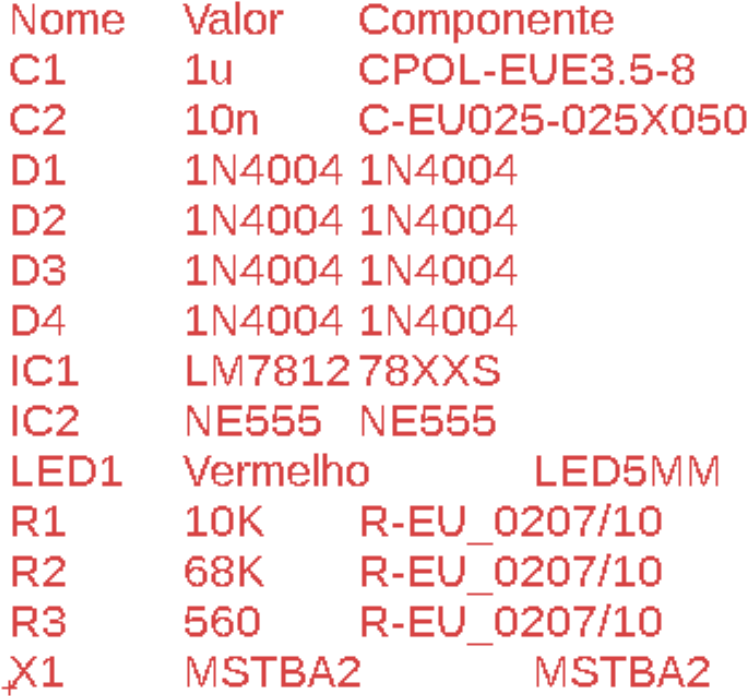